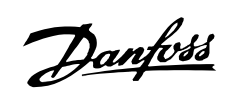

# Sommario

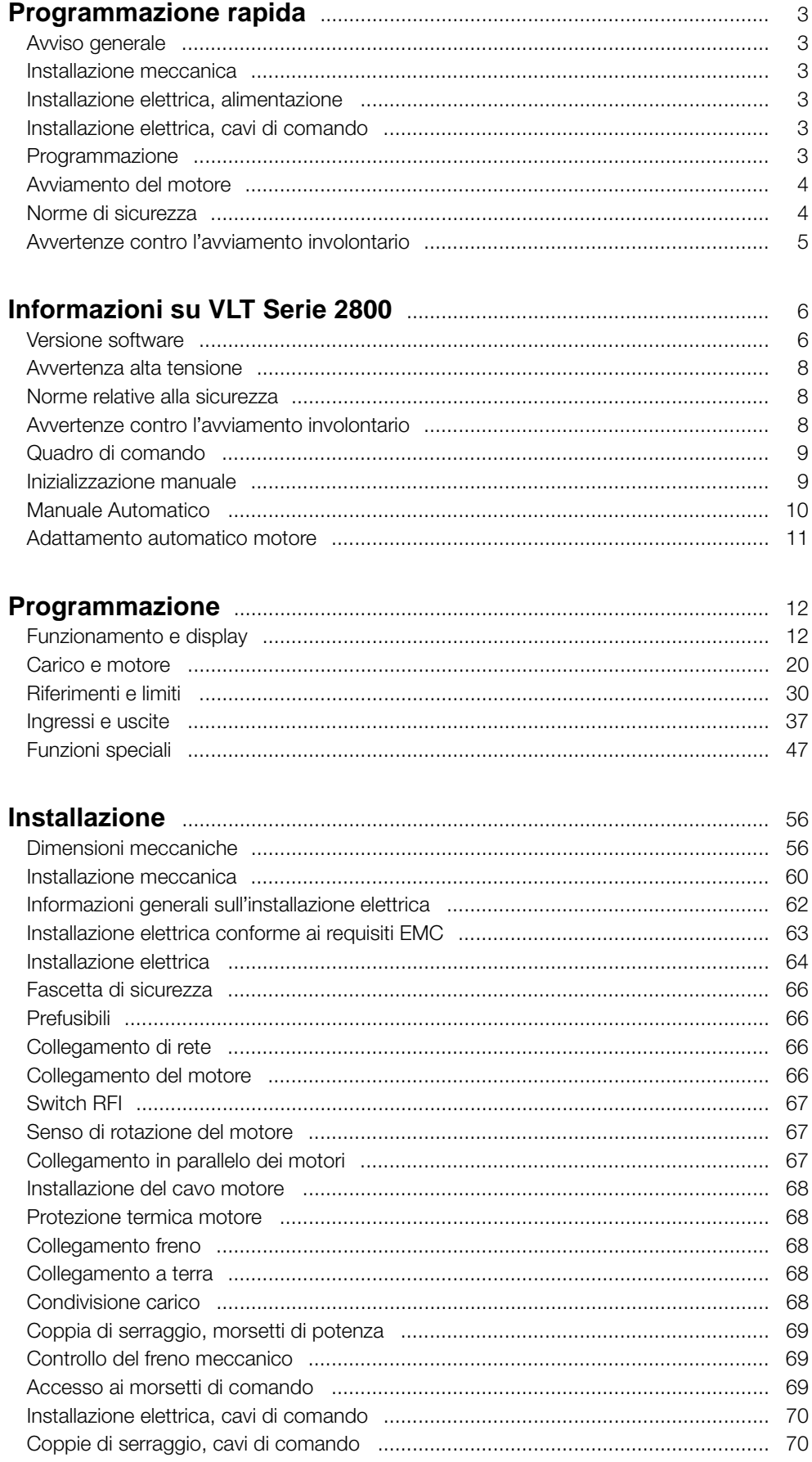

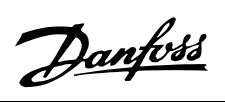

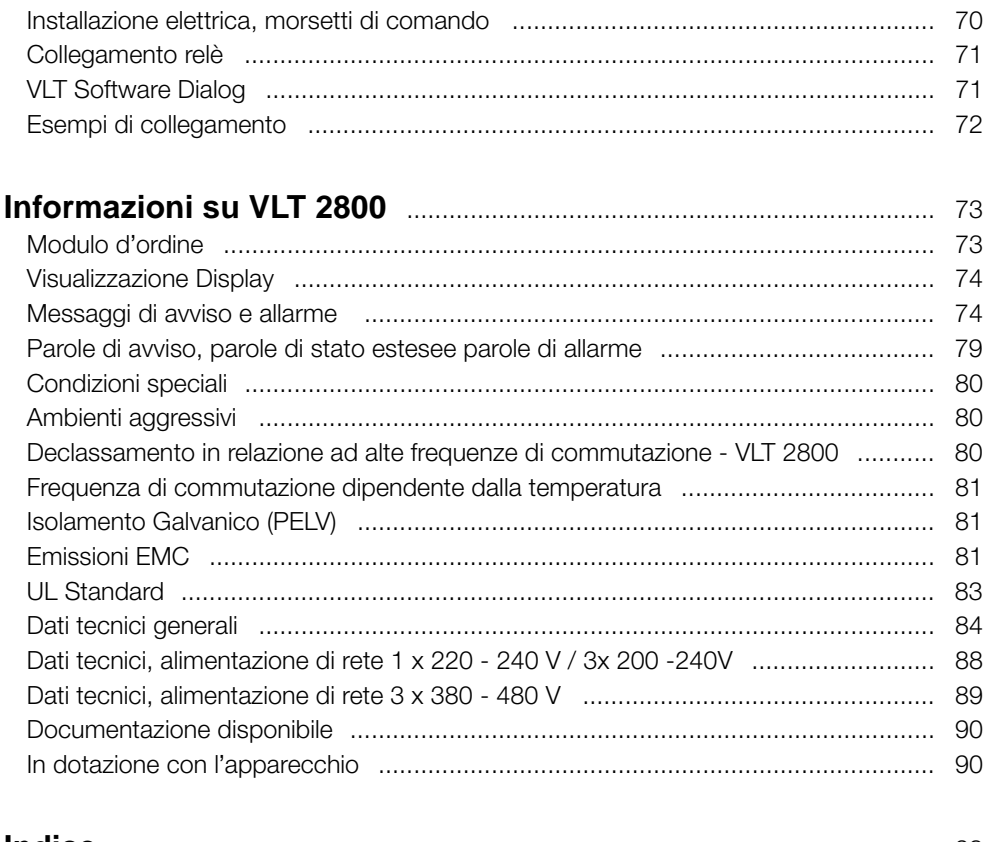

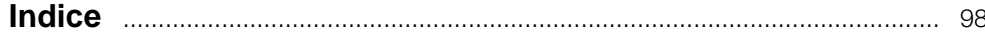

# <span id="page-2-0"></span>■ **Programmazione rapida**

## ■ Avviso generale

Avvalendosi della presente Programmazione rapida, è possibile effettuare un'installazione rapida e corretta dal punto di vista della compatibilità elettromagnetica (EMC) del convertitore di frequenza in cinque fasi. Il Manuale di funzionamento, anch'esso in dotazione, fornisce altri esempi di installazione e descrive dettagliatamente tutte le funzioni.

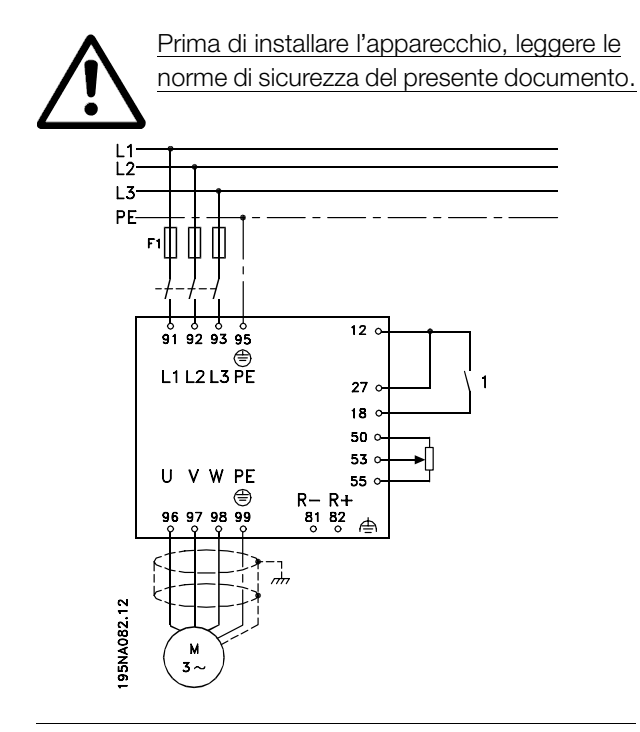

### ■ **Installazione meccanica**

I convertitori di frequenza VLT 2800 possono essere installati lato contro lato su una parete. Per garantire il necessario raffreddamento, lasciare uno spazio di 10 cm sopra e sotto il convertitore di frequenza.

Praticare i fori in base alle misure fornite nella *Misurazioni meccaniche*. Notare le differenze di tensione.

Serrare tutte le quattro viti.

Collegare la piastra di disaccoppiamento ai cavi di alimentazione e alla vite di terra (morsetto 95).

# ■ **Installazione elettrica, alimentazione**

Notare che i morsetti di alimentazione possono essere rimossi. Collegare la rete di alimentazione ai corrispondenti morsetti sul convertitore di frequenza, vale a dire 91, 92, 93, e la messa a terra al morsetto 95. Installare un cavo schermato dal motore ai morsetti motore del convertitore di frequenza, vale a dire U, V, W. La schermatura termina in un connettore schermato.

# ■ **Installazione elettrica, cavi di comando**

Rimuovere la copertura anteriore sotto il quadro di comando. Inserire un jumper fra i morsetti 12 e 27.

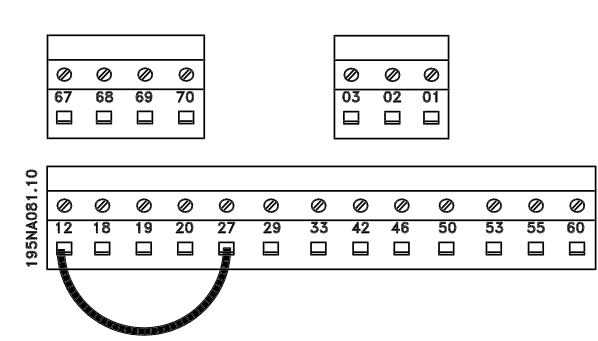

# ■ **Programmazione**

Effettuare la programmazione dal quadro di comando. Premere il tasto [QUICK MENU] per accedere al Menu rapido. In questo menu, i parametri possono essere selezionati con i tasti [+] e [-]. I valori dei parametri possono essere modificati premendo [CHANGE DATA]. Le modifiche sono programmate con i tasti [+] e [-]. Terminare la modifica di un'impostazione parametri premendo [CHANGE DATA]. Una modifica dei valori parametrici è salvata automaticamente in caso di caduta di tensione. Se il display mostra tre punti sulla destra, il valore del parametro ha più di tre cifre. Per vedere il valore, attivare [CHANGE DATA]. Premere [QUICK MENU]: Impostare i parametri indicati sulla targa dati del motore:

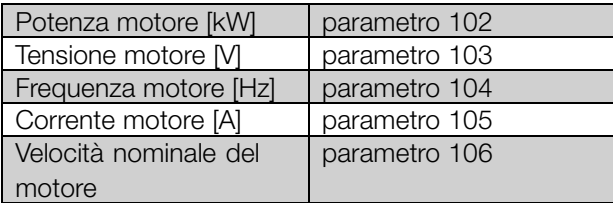

#### **Attivazione AMT:**

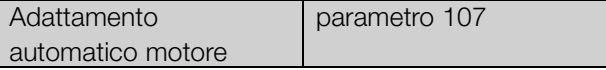

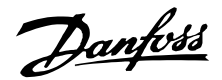

#### <span id="page-3-0"></span>**Impostare il campo di riferimento**

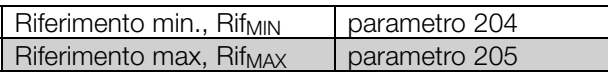

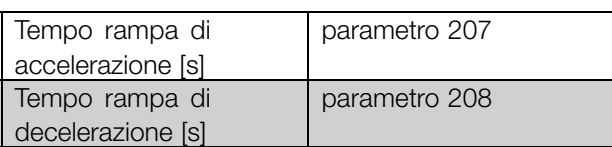

Il convertitore di frequenza può essere controllato mediante i morsetti di comando o il quadro di comando, a seconda che nel parametro 002 Controllo locale/remoto, sia selezionato Controllo remoto [0] o Controllo locale [1].

#### **Impostare il controllo su Locale [1].**

Controllo locale/remoto = Locale [1]par. 002

#### ■ **Norme di sicurezza**

Il convertitore di frequenza, se collegato alla rete, è soggetto a tensioni pericolose. L'errata installazione del motore o del convertitore di frequenza può essere causa di anomalie delle apparecchiature o di lesioni gravi o mortali alle persone.

Attenersi pertanto scrupolosamente alle istruzioni della presente Programmazione rapida e osservare le norme di sicurezza locali e nazionali.

Toccare le parti elettriche può avere conseguenze letali, anche dopo aver disinserito l'alimentazione di rete: attendere almeno 4 minuti.

- 1. Se devono essere effettuati interventi di riparazione, staccare il convertitore di frequenza dalla rete.
- 2. Il tasto [STOP/RESET] sul quadro di comando del convertitore di frequenza non disinserisce l'alimentazione di rete, pertanto non può essere utilizzato come interruttore di sicurezza.
- 3. Per l'apparecchio deve essere prevista un'efficace messa a terra, protetto dalla tensione di alimentazione e il motore da sovraccarichi in conformità alle norme locali e nazionali vigenti in materia.
- 4. Le correnti di dispersione a terra sono superiori a 3,5 mA.
- 5. La protezione da sovraccarico del motore non è inclusa fra le impostazioni di fabbrica. Se si desidera questa funzione, impostare il parametro 128 Protezione termica motore sul valore dato Scatto ETR o Avviso ETR.

**Regolare la velocità del motore impostando il riferimento locale**

Riferimento locale parametro 003

#### ■ **Avviamento del motore**

Premere [Start] per avviare il motore. Regolare la velocità del motore impostando il parametro 003 Riferimento locale

Controllare se l'albero motore gira in senso orario. In caso contrario, scambiare due fasi del cavo motore. Premere [STOP/RESET] per arrestare il motore. Premere [QUICK MENU] per tornare al modo Display. Per accedere a tutti i parametri, premere i tasti [QUICK MENU] + [+] contemporaneamente.

6. Accertarsi che l'alimentazione dalla rete sia stata scollegata prima di rimuovere il motore o i connettori.

# <span id="page-4-0"></span>■ **Avvertenze contro l'avviamento involontario**

Quando il convertitore di frequenza è collegato alla rete di alimentazione, il motore può essere arrestato mediante i comandi digitali, i comandi bus, i riferimenti o l'arresto locale. Se per considerazioni di sicurezza personale risulta necessario evitare ogni possibilità di avviamento involontario, queste misure di arresto non sono sufficienti. Il motore potrebbe avviarsi durante la programmazione dei parametri. Pertanto, prima di procedere alla modifica dei dati, occorre sempre attivare il tasto [STOP/RESET]. Un motore arrestato può avviarsi in seguito al guasto di componenti elettronici del convertitore di frequenza, a un sovraccarico temporaneo oppure a un guasto della rete di alimentazione o a un collegamento difettoso del motore.

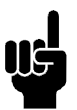

**NOTA!:** Indica qualcosa che richiede l'attenzione del lettore.

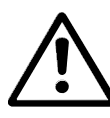

Indica un avviso generale.

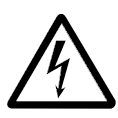

Indica un avviso di alta tensione.

Danfoss

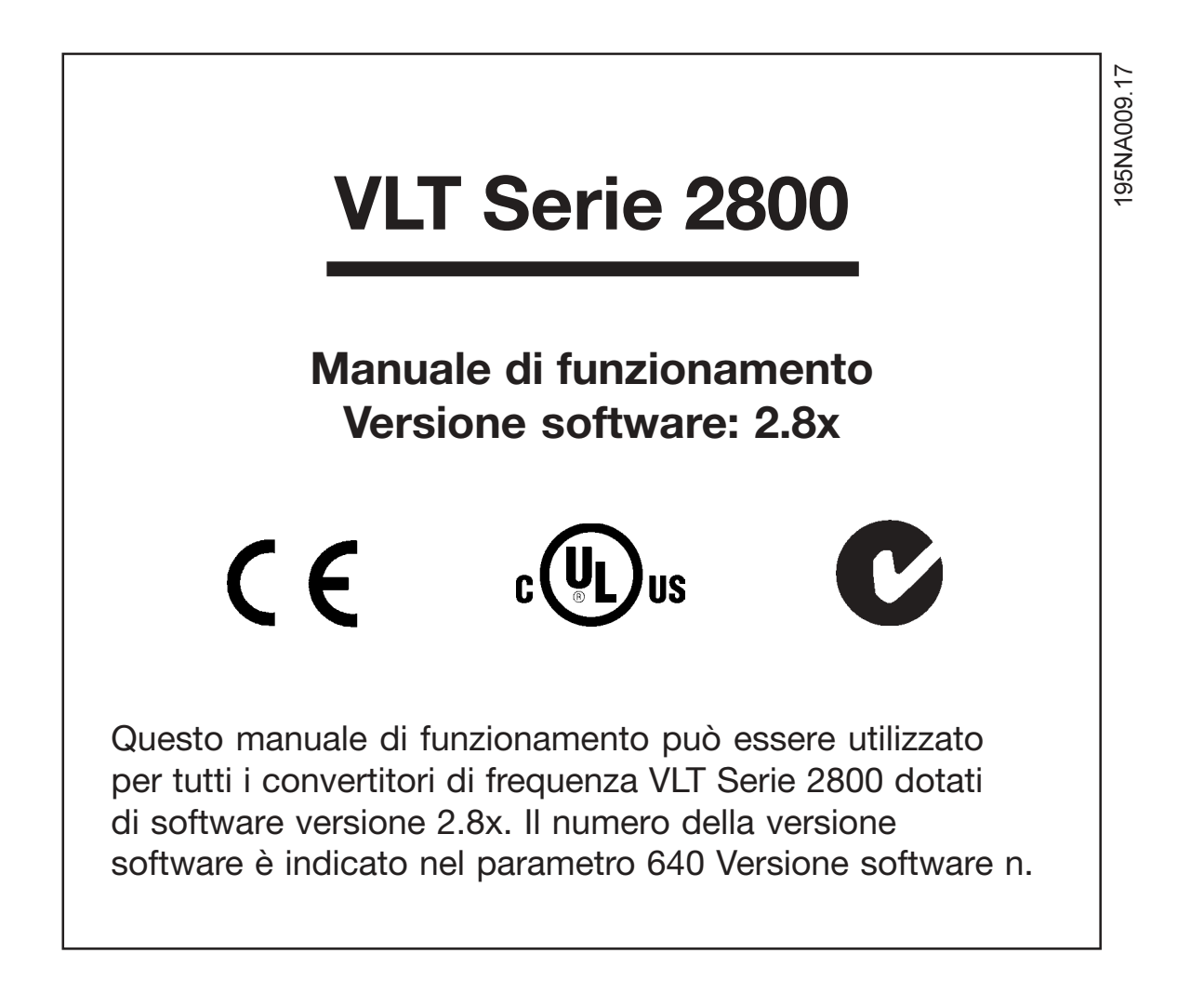

Danfoss

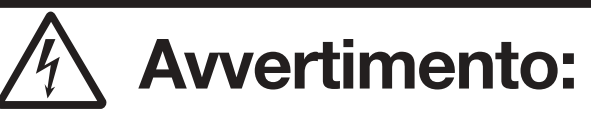

Può essere estremamente pericoloso toccare le parti elettriche, anche dopo aver disinserito l'alimentazione di rete. Accertarsi inoltre che altri gli ingressi in tensione siano scollegati dalla ripartizione del carico tramite il bus CC.

Attendere almeno 4 minuti dopo aver tolto l'alimentazione prima di effettuare la manutenzione del convertitore di frequenza.

195NA139.10

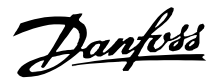

## <span id="page-7-0"></span>■ Avvertenza alta tensione

Il convertitore di frequenza, se collegato alla rete, è soggetto a tensioni pericolose. L'errata installazione del motore o del convertitore di frequenza può essere causa di anomalie delle apparecchiature e di lesioni gravi o mortali alle persone. Attenersi pertanto scrupolosamente alle istruzioni del presente manuale e osservare le norme di sicurezza locali e nazionali.

#### ■ **Norme relative alla sicurezza**

- 1. Prima di effettuare lavori di riparazione, disinserire il convertitore di frequenza dalla rete. Accertarsi che la rete di alimentazione sia stata disinserita e che sia trascorso il tempo prescritto prima di rimuovere i connettori del motore o della rete di alimentazione.
- 2. Il tasto [STOP/RESET] sul quadro di comando del convertitore di frequenza non disinserisce l'alimentazione di rete, pertanto non può essere utilizzato come interruttore di sicurezza.
- 3. L'apparecchio deve essere correttamente collegato a massa, l'utente deve essere protetto dalla tensione di alimentazione e il motore deve essere protetto da sovraccarichi in conformità con le norme locali e nazionali vigenti in materia.
- 4. Le correnti di dispersione a terra sono superiori a 3,5 mA.
- 5. La protezione da sovraccarico motore non è inclusa fra le impostazioni di fabbrica. Se si desidera questa funzione, impostare il parametro 128 *Protezione termica motore* su *ETR scatto* o *ETR avviso*. Per il mercato nordamericano: Le funzioni ETR forniscono una protezione da sovraccarico ai motori classe 20, conformemente alle norme NEC.
- 6. Non rimuovere i connettori del motore e della rete di alimentazione mentre il convertitore di frequenza è collegato alla rete. Accertarsi che la rete di alimentazione sia stata disinserita e che sia trascorso il tempo prescritto prima di rimuovere i connettori del motore o della rete di alimentazione.
- 7. Si noti che il convertitore di frequenza è dotato di ulteriori ingressi di tensione oltre a L1, L2 e L3 quando vengono utilizzati i morsetti del bus CC. Accertarsi che tutti gli ingressi di tensione siano scollegati e che sia trascorso il tempo stabilito prima di dare inizio al lavoro di riparazione.

#### ■ **Avvertenze contro l'avviamento involontario**

1. Quando il convertitore di frequenza è collegato alla rete di alimentazione, il motore può essere arrestato mediante i comandi digitali, i comandi bus, i riferimenti o un arresto locale. Se per considerazioni di sicurezza personale risulta necessario evitare ogni possibilità di avviamento involontario, tali funzioni di arresto non sono sufficienti.

- 2. Il motore potrebbe avviarsi durante la programmazione dei parametri. Pertanto, prima di procedere alla modifica dei dati, occorre sempre attivare il tasto di arresto [STOP/RESET].
- 3. Un motore arrestato può avviarsi in seguito al guasto di componenti elettronici del convertitore di frequenza, a un sovraccarico temporaneo oppure a un guasto della rete di alimentazione o a un collegamento difettoso del motore.

#### ■ **Da utilizzare su reti isolate**

Consultare la sezione *Switch RFI* sull'uso su reti isolate.

È importante seguire le raccomandazioni per l'installazione su reti IT per garantire un livello di protezione sufficiente per l'intera installazione. Il mancato utilizzo di sistemi di monitoraggio dedicati alle reti IT può provocare malfunzionamenti.

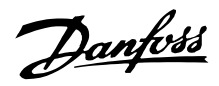

## <span id="page-8-0"></span>■ **Quadro di comando**

Nella parte anteriore del convertitore di frequenza è presente un quadro di comando.

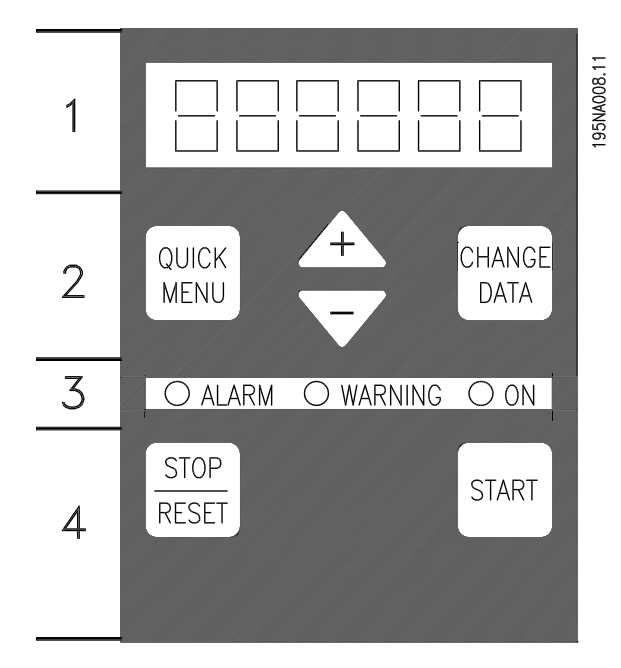

Il quadro di comando è diviso in quattro gruppi funzione:

- 1. Display LED a 6 cifre.
- 2. Tasti per la modifica dei parametri e la selezione della funzione di visualizzazione.
- 3. Luci spia.
- 4. Tasti per il funzionamento locale.

Tutti i dati appaiono su un display LED a 6 cifre, che durante il funzionamento normale è in grado di visualizzare dati di funzionamento in modo continuo. Oltre al display, sono presenti tre luci spia (LED) per indicare tensione (ON), avvisi (WARNING) e allarmi (ALARM). La maggior parte delle programmazioni dei parametri del convertitore di frequenza possono essere modificate immediatamente dal quadro di comando, a meno questa funzione non sia stata impostata su *Bloccato* [1] nel parametro 018 *Blocco per modifica dati*.

# ■ **Tasti di comando**

**[QUICK MENU]** consente di accedere ai parametri usati in menu Rapido.

Il tasto [QUICK MENU] viene usato anche se non deve essere eseguita una modifica dei valori dei parametri. Vedere anche [QUICK MENU] + [+].

**[CHANGE DATA]** è usato per modificare un'impostazione.

Il tasto [MODIFICA DATI] viene usato anche per confermare una modifica delle impostazioni parametriche.

**[+] / [-]** sono usati per selezionare i parametri e modificare i valori parametrici.

Questi tasti sono usati anche in modalità visualizzazione per selezionare le visualizzazioni di un valore di funzionamento.

I tasti **[QUICK MENU] + [+]** devono essere premuti contemporaneamente per accedere a tutti i parametri. Vedere *Modalità Menu.*

**[STOP/RESE T]** viene usato per arrestare il motore collegato o per ripristinare il convertitore di frequenza dopo uno scatto.

Può essere *Abilitato* [1] o *Non abilitato* [0] mediante il parametro 014 *Arresto locale/ripristino*. In modalità visualizzazione, il display lampeggerà se la funzione di arresto è attivata.

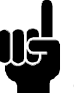

#### **NOTA!:**

Se il tasto [STOP/RESET] è impostato su *Non abilitato* [0] nel parametro 014 *Arresto locale* e non giunge alcun comando di arresto attraverso gli ingressi digitali o la comunicazione seriale, il motore

può essere arrestato solo scollegando la rete di alimentazione dal convertitore di frequenza.

**[START]** viene usato per avviare il convertitore di frequenza. Il tasto [STA RT] è sempre attivo ma non può escludere un comando di arresto.

# ■ **Inizializzazione manuale**

Scollegare la tensione di rete. Tenere premuti i tasti [QUICK MENU] + [+] + [CHANGE DATA] ricollegando contemporaneamente la tensione di rete. Rilasciare i tasti; sul convertitore di frequenza sono state ripristinate le impostazioni di fabbrica.

# <span id="page-9-0"></span>■ Stati di visualizzazione sul display **Modalità visualizzazione**

Fe SOR

Durante il funzionamento normale è possibile visualizzare in modo continuo una voce dei dati di funzionamento scelta dall'operatore. Per mezzo dei tasti [+/-] in modalità visualizzazione possono essere selezionate le seguenti opzioni:

- Frequenza di uscita [Hz]
- Corrente di uscita [A]
- Tensione di uscita [V]
- Tensione del circuito intermedio [V]
- Potenza di uscita [kW]
- Frequenza di uscita moltiplicata per il fattore di scala fout x p008

# **Modalità Menu**

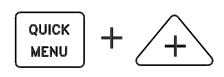

Per poter entrare nella Modalità Menu, è necessario azionare contemporaneamente [QUICK MENU] + [+]. La modalità Menu consente la modifica della maggior parte dei parametri dei convertitori di frequenza. Scorrere il parametri con i tasti [+/-]. Durante lo scorrimento in modalità Menu, i numeri dei parametri lampeggiano.

Il display mostra che l'impostazione nel parametro 102 *Potenza motore, PM,N* è 0,75. Per cambiare il valore di 0,75, prima deve essere attivato [CHANGE DATA]; in seguito il valore del parametro può essere modificato mediante i tasti [+/-].

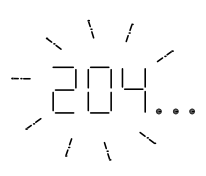

Se per un dato parametro il display mostra tre punti sulla destra, significa che il valore del parametro è formato da più di tre cifre. Per vedere il valore, attivare [CHANGE DATA].

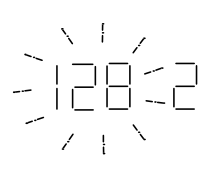

Il display mostra che nel parametro 128 *Protezione termica motore* è stato selezionato *Termistore, scatto* [2].

#### **Menu rapido**

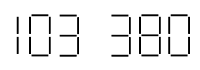

Il tasto [QUICK MENU] consente di accedere ai 12 parametri più importanti del convertitore di frequenza. Dopo la programmazione, nella maggior parte dei casi il convertitore di frequenza è pronto per funzionare. Premere il tasto [QUICK MENU] in modalità visualizzazione per attivare il Menu rapido. Scorrere il Menu rapido con i tasti [+/-] e modificare i valori dato premendo prima [CHANGE DATA], quindi modificando i valori dei parametri con i tasti [+/-].

I parametri del Menu rapido sono:

- **•** Par. 100 *Configurazione*
- **•** Par. 101 *Caratteristiche della coppia*
- Par. 102 Potenza motore P<sub>M.N</sub>
- **•** Par. 103 *Tensione motore UM,N*
- Par. 104 *Frequenza motore*  $f_{M,N}$
- Par. 105 *Corrente motore IM N*
- Par. 106 Velocità nominale del motore n<sub>MN</sub>
- **•** Par. 107 *Adattamento automatico motore*
- Par. 202 *Frequenza di uscita massima f<sub>MAX</sub>*
- **•** Par. 203 *Campo di riferimento*
- Par. 204 *Riferimento minimo Rif<sub>MIN</sub>*
- Par. 205 Riferimento massimo, Rif<sub>MAX</sub>
- **•** Par. 207 *Tempo rampa di accelerazione*
- **•** Par. 208 *Tempo rampa di decelerazione*
- **•** Par. 002 *Funzionamento locale/remoto*
- **•** Par. 003 *Riferimento locale*

I parametri 102 - 106 possono essere ricavati dai dati di targa del motore.

#### ■ **Manuale Automatico**

Durante le normali operazioni il convertitore di frequenza è in modalitâ automatica e il segnale di riferimento, analogico o digitale, è fornito dall'esterno tramite i morsetti di comando. In modalitâ manuale è possibile fornire localmente il segnale di riferimento attraverso il quadro di comando .

Quando è attiva la modalitâ manuale, sui morsetti di comando rimarranno attivi i seguenti segnali di comando:

Danfoss

- <span id="page-10-0"></span>**•** Avviamento manuale (LCP2)
- **•** Arresto disattivat o (LCP2)
- **•** Avviamento automatico (LCP2)
- **•** Ripristino
- **•** Arresto a ruota libera, comando attivo basso
- **•** Ripristino e arresto a ruota libera, comando attivo basso
- **•** Arresto rapido, comando attivo basso
- **•** Arresto, comando attivo basso
- **•** Inversione
- **•** Frenata CC
- **•** Selezione programmazione LSB
- **•** Selezione programmazione MSB
- **•** Termistore
- **•** Arresto di precisione
- **•** Arresto /Avviamento di precisione
- **•** Marcia jog
- **•** Comando arresto mediante com. seriale.

# **Commutazione tra modalitâ automatica e manuale:**

Attivando il tasto [Modifica dati] in [Modalitâ visualizzazione], il display indicherâ la modalitâ del convertitore di frequenza.

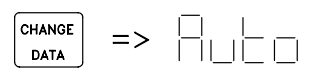

Scorrere verso l'alto o il basso per commutare sulla modalitâ manuale:

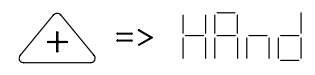

Quando il convertitore di frequenza è in modalitâ manuale la visualizzazione sarâ:

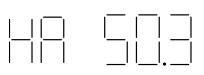

e il riferimento sarâ modificabile mediante i seguenti tasti:

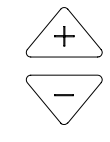

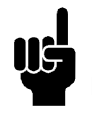

**NOTA!:** È possibile che il parametro 020 blocchi la scelta delle modalitâ.

# **Adattamento automatico motore**

L'adattamento automatico motore (AMT) è eseguito nel seguente modo:

1. Nel parametro 107 *Adattamento automatico motore* selezionare il valore dato [2]. "107" ora lampeggia mentre "2" non lampeggia.

- 2. AMT è attivato premendo START. "107" ora lampeggia e i trattini si sposteranno da sinistra a destra nel campo del valore dato.
- 3. Quando "107" appare ancora una volta con il valore dato [0], AMT è completato. Premere [STOP/RESET] per salvare i dati motore.
- 4. "107" continuerà quindi a lampeggiare con il valore dato [0]. Ora è possibile procedere.

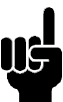

**NOTA!:**

I VLT 2880-2882 non sono dotati della funzione AMT.

Danfoss

# <span id="page-11-0"></span>■ **Funzionamento e display**

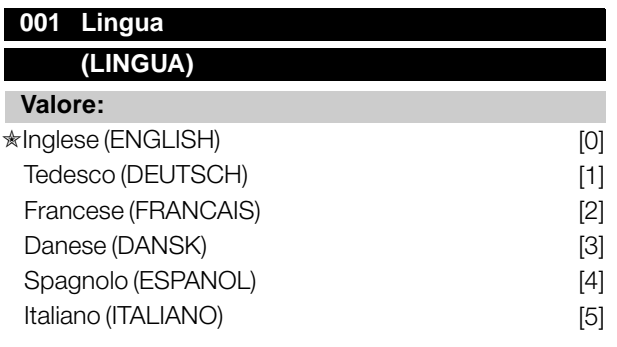

#### **Funzione:**

Questo parametro è usato per scegliere la lingua da visualizzare nel display tutte le volte che l'unità di comando LCP è collegata.

#### **Descrizione:**

È mostrato un elenco delle lingue fra cui scegliere. L'impostazione di fabbrica può variare.

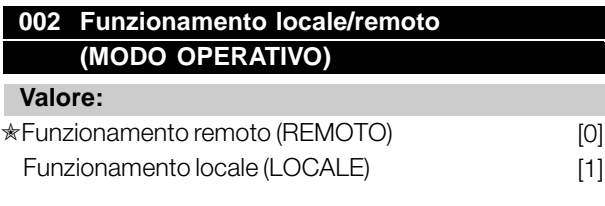

# **Funzione:**

È possibile scegliere fra due diverse modalità di funzionamento del convertitore di frequenza; *Funzionamento remoto* [0] o *Funzionamento locale* [1]. Vedere anche il parametro 013 *Controllo locale* se è selezionato *Funzionamento locale* [1].

#### **Descrizione:**

Se viene selezionato *Funzionamento remoto* [0], il convertitore di frequenza è controllato mediante:

- 1. I morsetti di comando o la comunicazione seriale.
- 2. Il tasto [START]. Tuttvia, in questo modo non è possibile escludere i comandi di arresto immessi mediante gli ingressi digitali o la comunicazione seriale.
- 3. I tasti [STOP/RESET] e [JOG], a condizione che siano attivi.

Se viene selezionato *Funzionamento locale* [1], il convertitore di frequenza è controllato mediante:

- 1. Il tasto [START]. Tuttavia, in questo modo non è possibile escludere i comandi di arresto immessi mediante gli ingressi digitali (vedere parametro 013 *Controllo locale*).
- 2. I tasti [STOP/RESET] e [JOG], a condizione che siano attivi.
- 3. Il tasto [FWD/REV], a condizione che sia stato attivato nel parametero 016 *Comando di inversione*, e che il parametro 013 *Controllo locale* sia impostato su *Controllo locale e anello aperto* [1] o *Controllo locale come parametro 100* [3]. Il parametro 200 *Frequenza di uscita, campo/senso* è impostato su *Entrambi i sensi*.
- 4. Il parametro 003 *Riferimento locale* dove il riferimento può essere impostato tramite i tasti [+] e [-].
- 5. Un comando esterno che può essere collegato agli ingressi digitali (vedere il parametro 013 *Controllo locale*).

# **NOTA!:**

I tasti [JOG] e [FWD/REV] si trovano sul quadro di comando LCP.

## **003 Riferimento locale (RIF. LOCALE)**

#### **Valore:**

Il par. 013 *Funzionamento locale* deve essere impostato su [1] o [2]: 0-fMAX (par. 202) ✭ 50 Hz

Il par. 013 *Funzionamento locale* deve essere impostato su [3] o [4]: Rif<sub>MIN</sub> - rif <sub>MAX</sub> (par. 204-205)  $*$  0.0

#### **Funzione:**

In questo parametro, il riferimento locale può essere impostato manualmente. L'unità del riferimento locale dipende dalla configurazione selezionata nel parametro 100 *Configurazione*.

#### **Descrizione:**

Per proteggere il riferimento locale, il parametro 002 *Funzionamento locale/remoto* deve essere impostato su *Funzionamento locale* [1]. Il riferimento locale non può essere impostato tramite comunicazione seriale.

Danfoss

# **004 Programmazione attiva**

**(PROGRAMMAZIONE ATTIVA)**

## **Valore:**

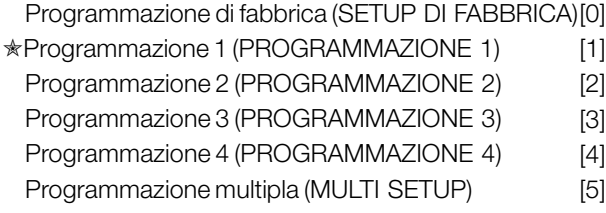

# **Funzione:**

Qui viene selezionata la programmazione dei parametri attiva. È possibile programmare tutti i parametri in quattro programmazioni indipendenti. In questo parametro è possibile effettuare passaggi fra programmazioni mediante un ingresso digitale o la comunicazione seriale.

# **Descrizione:**

*Programmazione di fabbrica* [0] contiene i valori dei parametri preimpostati in fabbrica. Le *Programmazioni 1-4* [1]-[4] sono singole programmazioni che possono essere selezionate in base alle necessità. La *Programmazione multipla* [5] è usata dove sono necessari passaggi a controllo remoto tra le quattro programmazioni mediante un ingresso digitale o la comunicazione seriale.

# **005 Impostazione della programmazione (EDIT SETUP)**

#### **Valore:**

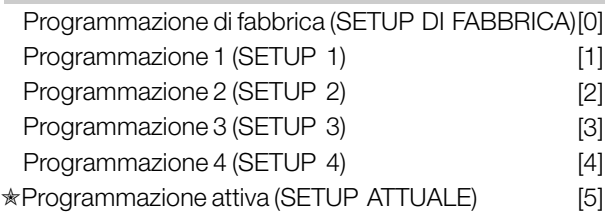

# **Funzione:**

Questo parametro consente di selezionare la programmazione da utilizzare durante il funzionamento (sia mediante il quadro di comando che la porta di comunicazione seriale). È ad esempio possibile definire la *Programmazione 2* [2], anche se come programmazione attiva è stata selezionata la *Programmazione 1* [1] nel parametro 004 *Programmazione attiva* .

#### **Descrizione:**

*Programmazione di fabbrica* [0] contiene i dati impostati di fabbrica e può essere utilizzata come fonte di dati se le altre programmazioni devono essere riportate ad uno stato noto. *Programmazione 1-4*

[1]-[4] sono programmazioni che possono essere programmate liberamente durante il funzionamento. Se viene selezionata *Programmazione attiva* [5], la Programmazione impostata sarà uguale a quella del parametro 004 *Programmazione attiva*.

# **NOTA!:**

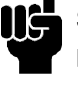

Se i dati sono modificati o copiati nella programmazione attiva, tali modifiche avranno un effetto immediato sul funzionamento dell'apparecchio.

# **006 Copiatura programmazioni (COPIA SETUP)**

# **Valore:**

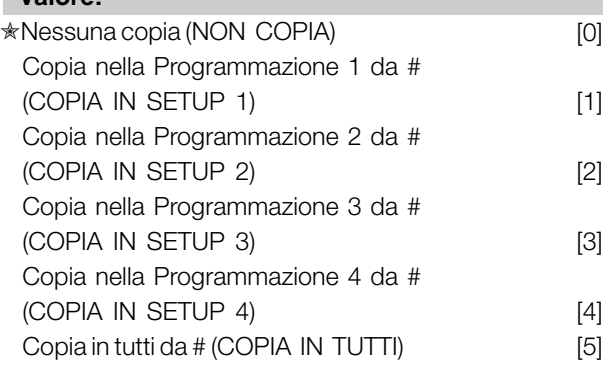

## **Funzione:**

Viene effettuata una copia dalla programmazione attiva selezionata nel parametro 005 *Impostazione della programmazione* nella programmazione o programmazioni selezionate in questo parametro.

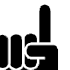

# **NOTA!:**

La copia è possibile solo in Stop (motore arrestato con un comando di stop).

# **Descrizione:**

L'operazione di copiatura ha inizio dopo che la funzione di copiatura desiderata è stata selezionata con i tasti [OK]/[CHANGE DATA]. Il display indica quando la copiatura è in corso.

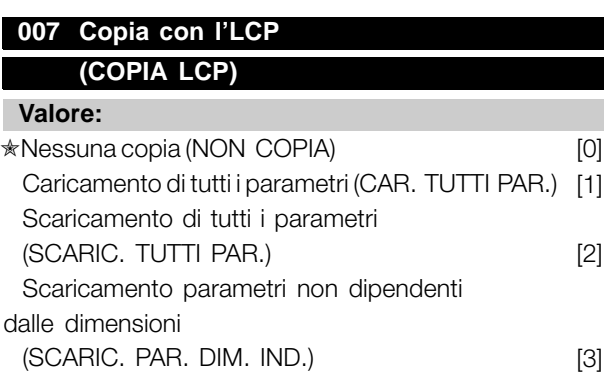

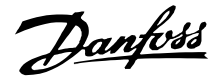

#### **Funzione:**

Il parametro 007 *Copia con LCP* consente l'utilizzo della funzione di copia integrata del quadro di comando LCP 2. Tale funzione consente di copiare tutte le impostazioni dei parametri da un convertitore di frequenza all'altro spostando il quadro di comando LCP 2.

## **Descrizione:**

Selezionare *Upload all parameters (caricamento di tutti i parametri)* [1] se si desidera che i tutti i valori dei parametri siano trasferiti al quadro di comando. Selezionare *Scaricamento di tutti i parametri* [2] per trasferire tutti i valori dei parametri al convertitore di frequenza a cui il quadro di comando è collegato. Selezionare *Scaricamento parametri non dipendenti dalle dimensioni* [3] if you only want to downloade the size-independent parameters. This is used when downloading to a frequency converter with a different rated power size than that from which the parameter setup originates.

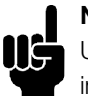

#### **NOTA!:**

Upload/download can only be performed in stop mode. Download can only be performed to a frequency converter with

the same software version number, see parameter 626 *Database identification no.*

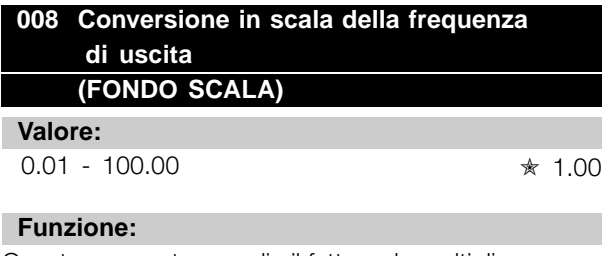

Questo parametro sceglie il fattore da moltiplicare per la frequenza d'uscita. Questo valore viene visualizzato sul display, se i parametri 009-012 *Visualizzazione sul display* sono stati impostati su *Frequenza di uscita x conversione in scala* [5].

#### **Descrizione:**

Impostare la conversione in scala richiesta.

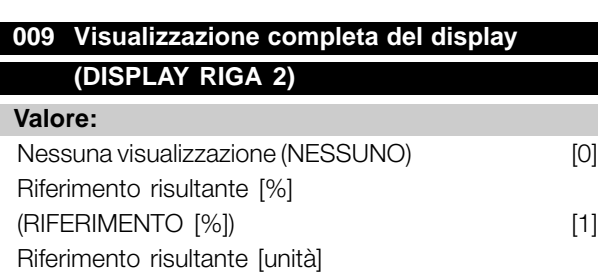

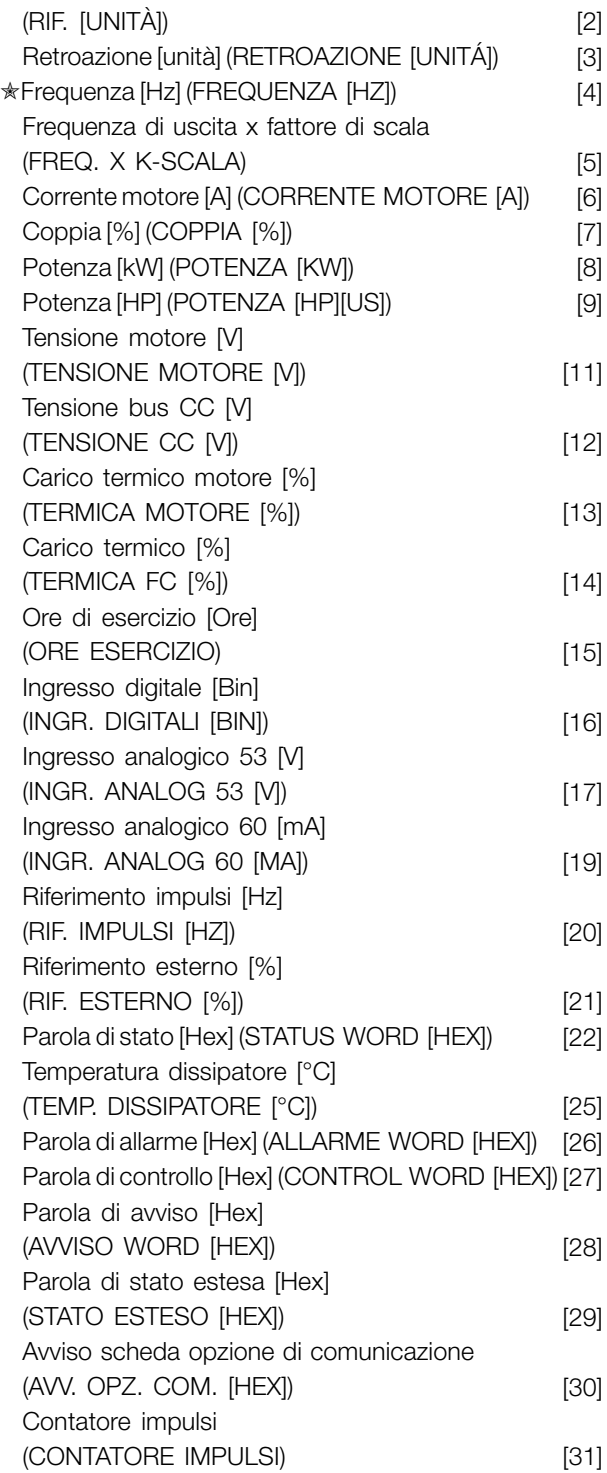

#### **Funzione:**

In questo parametro è possibile selezionare il valore dei dati che si desidera visualizzare nella riga 2 del display dell'unità di controllo LCP quando il convertitore di frequenza è attivato. È anche possibile includere tale visualizzazione nella barra di scorrimento in modalità visualizzazione. Nei parametri 010-012 *Visualizzazione sul display* è possibile selezionare tre ulteriori valori di dati, visualizzati nella riga 1 del display.

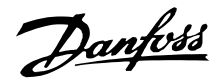

#### **Descrizione:**

*Nessuna visualizzazione* può essere selezionata soltanto nei parametri 010-012 *Visualizzazione ridotta del display*.

*Riferimento risultante [%]* indica una percentuale del riferimento risultante nell'intervallo tra Riferimento minimo, Rif<sub>MIN</sub> e Riferimento massimo, Rif<sub>MAX</sub>.

*Rif. [unità]* indica il riferimento risultante con unità Hz in *Anello aperto*. In *Anello chiuso* l'unità di riferimento è selezionata nel parametro 416 *Unità di processo*.

*Retroazione [unità]* indica il valore del segnale risultante utilizzando l'unità/conversione in scala selezionata nel parametro 414 *Retroazione minima, FBLOW*, 415, *Retroazione massima, FBHIGH* e 416, *Unità di processo*.

*Frequenza [Hz]* indica la frequenza di uscita del convertitore di frequenza.

*Frequenza x scala [-]* è uguale all'attuale frequenza di uscita f<sub>M</sub> moltiplicata per il fattore impostato nel parametro 008 *Fattore di scala della frequenza di uscita*.

*Corrente motore [A]* indica la corrente di fase del motore misurata come valore effettivo.

*Coppia [%]* indica il carico del motore in relazione alla coppia nominale dello stesso.

*Potenza [kW]* indica l'attuale potenza assorbita dal motore in kW.

*Potenza [HP]* indica l'attuale potenza assorbita dal motore in HP.

*Tensione motore [V]* indica la tensione fornita al motore.

*Tensione CC [V]* indica la tensione del circuito intermedio del convertitore di frequenza.

*Carico termico motore [%]* indica il carico termico calcolato/stimato sul motore. Il 100% è il limite di disinserimento.

*Carico termico [%]* indica il carico termico calcolato/stimato sul convertitore di frequenza. Il 100% è il limite di disinserimento.

*Ore esercizio [Ore]* indica il numero di ore di attività del motore a partire dall'ultima reimpostazione nel parametro 619 *Reimpostazione contatore ore esercizio*.

*Ingresso digitale [Codice binario]* indica lo stato di segnale dei 5 ingressi digitali (18, 19, 27, 29 e 33). Il morsetto 18 corrisponde al bit all'estrema sinistra. '0' = nessun segnale, '1' = segnale collegato.

*Ingresso analogico 53 [V]* indica il valore di tensione del morsetto 53.

*Ingresso analogico 60 [mA]* indica il valore di tensione del morsetto 60.

*Riferimento impulsi [Hz]* indica il riferimento in Hz connesso al morsetto 33.

*Riferimento esterno [%]* indica la somma in percentuale dei riferimenti esterni (somma di comunicazioni analogiche/a impulsi/seriali) nell'intervallo tra Riferimento minimo, Rif<sub>MIN</sub> e Riferimento massimo, Rif<sub>MAX</sub>.

*Parola di stato [Hex]* indica una o più condizioni di stato in un codice esadecimale. Per ulteriori informazioni, vedere *Comunicazione seriale* nella *Guida alla Progettazione*.

*Temperatura dissipatore [°C]* indica la temperatura attuale del dissipatore del convertitore di frequenza. Il limite di disinserimento è di 90-100°C, mentre la riattivazione avviene a 70  $\pm$  5°C.

*Parola di allarme [Hex]* indica uno o più allarmi in codice esadecimale. Per ulteriori informazioni, vedere *Comunicazione seriale* nella *Guida alla Progettazione*.

*Parola di controllo [Hex]* indica la parola di controllo per il convertitore di frequenza. Per ulteriori informazioni, vedere *Comunicazione seriale* nella *Guida alla Progettazione*.

*Parola di avviso [Hex]* indica uno o più avvisi in codice esadecimale. Per ulteriori informazioni, vedere *Comunicazione seriale* nella *Guida alla Progettazione*.

*Parola di stato estesa [Hex]* indica uno o più stati in codice esadecimale. Per ulteriori informazioni, vedere *Comunicazione seriale* nella *Guida alla Progettazione*.

*Avviso scheda opzioni di comunicazione [Hex]* fornisce la parola di avviso in caso di errore nel bus di comunicazione. È attivo solo se sono installate opzioni di comunicazione. Se non vi sono opzioni di comunicazione, viene visualizzato 0 Hex.

*Contatore impulsi* indica il numero di impulsi registrati nell'unità.

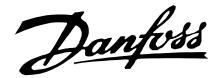

# **010 Visualizzazione ridotta del display - riga 1.1 (DISPLAY RIGA 1,1)**

### **Valore:**

Vedere il par. 009 *Visualizzazione completa del display*  $*$  Ingresso analogico 53 M [17]

#### **Funzione:**

Questo parametro consente di scegliere il primo dei tre valori dato da visualizzare nella riga 1, posizione 1, del display del quadro di comando LCP. Si tratta di una funzione utile, ad esempio durante l'impostazione del regolatore PID, in quanto mostra le reazioni di processo alle variazioni di riferimento. La visualizzazione sul display è attivata premendo il tasto [DISPLAY STATUS].

#### **Descrizione:**

Vedere il parametro 009 *Visualizzazione completa del display*.

# **011 Visualizzazione ridotta del display - riga 1.2 (DISPLAY RIGA 1.2)**

#### **Valore:**

Vedere il parametro 009 *Visualizzazione completa del display*

✭ Corrente motore [A][6]

### **Funzione:**

Vedere la descrizione delle funzioni del parametro 010 *Visualizzazione ridotta del display*.

#### **Descrizione:**

Vedere il parametro 009 *Visualizzazione completa del display*.

# **012 Visualizzazione ridotta del display 1.3 (DISPLAY RIGA 1,3)**

#### **Valore:**

Vedere il parametro 009 *Visualizzazione completa del display*

✭ Retroazione [3]

#### **Funzione:**

Vedere la descrizione delle funzioni nel parametro 010 *Visualizzazione ridotta del display*.

# **Descrizione:**

Vedere il parametro 009 *Visualizzazione completa del display*.

#### **013 Comando locale (MODO RIF. LOCALE)**

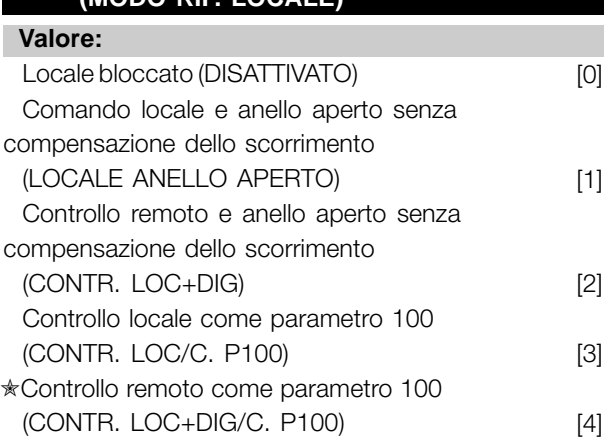

#### **Funzione:**

Questo parametro consente di selezionare la funzione desiderata se, nel parametro 002 *Funzionamento locale/remoto*, è stato selezionato *Funzionamento locale* [1].

#### **Descrizione:**

Se è selezionato *Locale bloccato* [0], non è possibile impostare un riferimento tramite il parametro 003 *Riferimento locale*. Per abilitare il passaggio a *Locale bloccato* [0], il parametro 002 *Funzionamento locale/remoto* deve essere impostato su *Funzionamento remoto* [0].

*Controllo locale e anello aperto* [1] viene utilizzato se la velocità del motore deve essere impostata tramite il parametro 003 *Riferimento locale*. Quando viene effettuata questa selezione, il parametro 100 *Configurazione* passa automaticamente a *Regolazione velocità, anello aperto* [0].

*Controllo remoto e anello aperto* [2] funziona allo stesso modo di *Controllo locale e anello aperto* [1]; tuttavia il convertitore di frequenza può anche essere controllato tramite gli impulsi digitali.

*Controllo locale come parametro 100* [3] viene usato quando la velocità del motore deve essere impostata tramite il parametro 003 *Riferimento locale*, ma senza che il parametro 100 *Configurazione* passi automaticamente a *Regolazione velocità, anello aperto* [0].

*Controllo remoto come parametro 100* [4] funziona nello stesso modo di *Controllo locale come parametro 100* [3]; tuttavia il convertitore di frequenza può essere controllato anche tramite gli ingressi digitali.

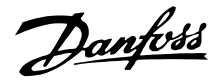

Passando da *Funzionamento remoto* a *Funzionamento locale* nel parametro 002 *Funzionamento locale/remoto*, con questo parametro impostato su *Controllo remoto e anello aperto* [1]: la frequenza attuale del motore e il senso di rotazione verranno mantenuti. Se il senso di rotazione attuale non corrisponde al segnale di inversione (riferimento negativo), il riferimento verrà impostato su 0.

Passando da *Funzionamento locale* a *Funzionamento remoto* nel parametro 002 *Controllo locale/remoto*, con questo parametro impostato su *Controllo remoto e anello aperto* [1]: la configurazione selezionata nel parametro 100 *Configurazione* sarà attiva. Il passaggio sarà progressivo.

Passando da *Funzionamento remoto* a *Funzionamento locale* nel parametro 002 *Funzionamento locale/remoto*, con questo parametro impostato su *Controllo remoto come parametro 100* [4]: il riferimento attuale verrà mantenuto. Se il segnale del riferimento è negativo, il riferimento locale verrà impostato su 0.

Passando da *Funzionamento remoto* a *Funzionamento locale* nel parametro 002 *Funzionamento locale/remoto*, con questo parametro impostato su *Funzionamento remoto*: il riferimento locale verrà sostituito dal segnale del riferimento remoto.

## **014 Arresto locale (STOP LOCALE)**

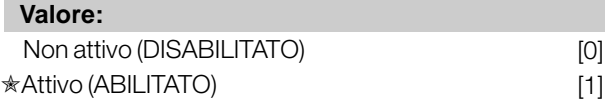

#### **Funzione:**

Questo parametro consente di inserire o disinserire il tasto [STOP] locale sul quadro di comando e sul quadro di comando LCP.

## **Descrizione:**

Se in questo parametro viene selezionato *Non attivo* [0], il tasto [STOP] sarà inattivo.

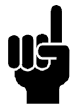

#### **NOTA!:**

Se viene selezionato *Non attivo* [0], il motore non può essere arrestato con il tasto [STOP].

#### **015 Marcia jog locale (JOG LOCALE)**

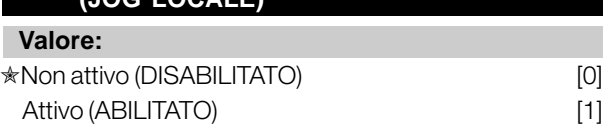

#### **Funzione:**

In questo parametro, la funzione jog può essere abilitata/disabilitata dal quadro di comando LCP.

#### **Descrizione:**

Se in questo parametro viene selezionato *Non attivo* [0], il tasto [JOG] sarà inattivo.

# **016 Comando di inversione (REVERSE LOCALE) Valore:**

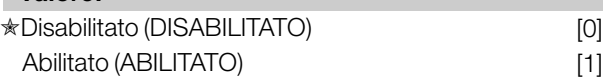

#### **Funzione:**

Questo parametro consente di selezionare/deselezionare la funzione di inversione sul quadro di comando LCP. Questo tasto può essere usato solo se il parametro 002 *Funzionamento locale/remoto* è impostato su *Funzionamento locale* [1] e il parametro 013 *Controllo locale* su *Controllo da LCP, anello aperto* [1] o *Controllo da LCP come parametro 100* [3].

#### **Descrizione:**

Se viene selezionato *Disabilitato* [0], il tasto [FWD/REV] sarà inattivo. Vedere anche il parametro 200 *Frequenza di uscita, campo/senso*.

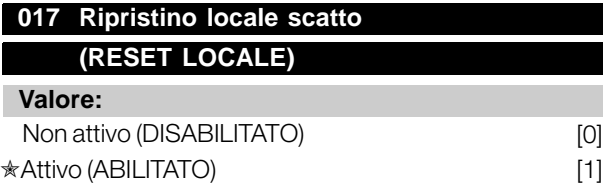

#### **Funzione:**

Con questo parametro, la funzione di ripristino può essere abilitata/disabilitata dal quadro di comando.

#### **Descrizione:**

Se in questo parametro è selezionato *Non attivo* [0], la funzione di ripristino sarà inattiva.

Programmazione

Programmazione

Danfoss

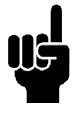

## **NOTA!:**

Selezionare *Non attivo* [0], solamente se un segnale di ripristino esterno è stato collegato tramite gli ingressi digitali.

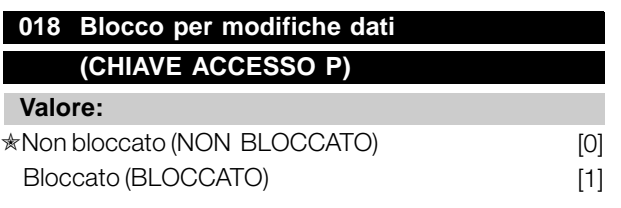

#### **Funzione:**

In questo parametro è possibile 'bloccare' i comandi per disabilitare le modifiche ai dati mediante i tasti di comando.

### **Descrizione:**

Se è selezionato *Bloccato* [1], non è possibile effettuare modifiche ai dati nei parametri; tuttavia sarà sempre possibile modificare i dati mediante la comunicazione seriale. Il parametro 009-012 *Visualizzazione display* può essere modificato mediante il quadro di comando.

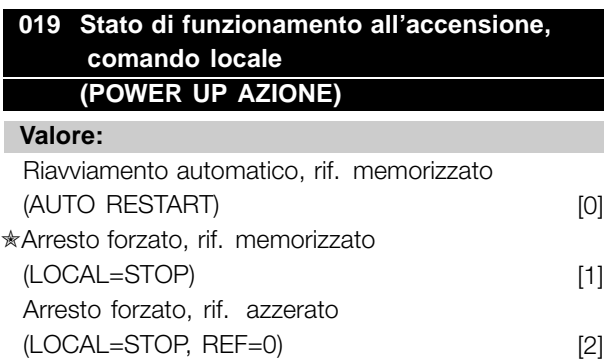

## **Funzione:**

Impostazione del modo operativo desiderato quando la tensione di rete è collegata. Questa funzione può essere attiva solo se *Funzionamento locale* [1] è stato selezionato nel parametro 002 *Funzionamento locale/remoto*.

#### **Descrizione:**

*Riavviamento automatico, rif. memorizzato* [0] viene selezionato se il convertitore di frequenza deve avviarsi utilizzando il riferimento locale (impostato nel parametro 003 *Riferimento locale*) e lo stato avviamento/arresto inviato mediante i tasti di comando subito prima che la tensione di rete venga disinserita. *Arresto forzato, rif. memorizzato* [1] viene selezionato se, con la tensione di rete inserita, il convertitore di frequenza deve rimanere inattivo fino a che viene premuto il tasto [START]. Dopo

un comando d'avviamento la velocità del motore viene accelerata al riferimento memorizzato nel parametro 003 *Riferimento locale*. *Arresto forzato, rif. azzerato* [2] viene selezionato se il convertitore di frequenza deve rimanere inattivo quando la tensione di rete viene reinserita. Il parametro 003 *Riferimento locale* deve essere azzerato.

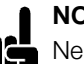

# **NOTA!:**

Nel funzionamento remoto (parametro 002 *Funzionamento locale/remoto*) lo stato di avviamento/arresto al momento della

collegamento alla rete dipenderà dai segnali di comando esterni. Se nel parametro 302 *Ingresso digitale* è stato selezionato *Avviamento a impulsi* [8], il motore rimarrà arrestato dopo l'allacciamento alla rete.

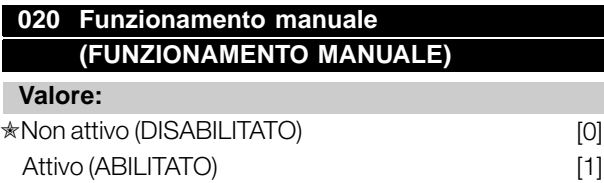

#### **Funzione:**

In questo parametro è possibile stabilire se consentire la commutazione tra modalità automatica e modalità manuale. In modalità automatica il convertitore di frequenza è controllato tramite segnali esterni, mentre in modalità manuale è controllato attraverso un riferimento locale direttamente dal quadro di comando.

#### **Descrizione:**

Se in questo parametro è selezionato *Non attivo* [0], la funzione modalità manuale sarà inattiva. Se è selezionato *Attivo* [1] è possibile commutare tra modalità automatica e manuale. Per ulteriori informazioni, consultare la sezione*Unità di comando*.

# **024 Menu rapido definito dall'utente (MENU RAP UTENTE)**

#### **Valore:**

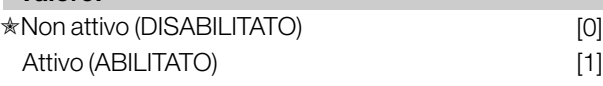

#### **Funzione:**

Questo parametro consente di non adottare la programmazione standard del tasto Menu rapido sul quadro di comando e sul quadro di comando LCP 2. Grazie a questa funzione, nel parametro 025 *Programmazione Menu rapido* l'utente può selezionare fino a 20 parametri per il tasto del Menu rapido.

Danfoss

#### **Descrizione:**

Se è selezionato *non attivo* [0], è attiva la programmazione standard del tasto Menu rapido. Se è selezionato *Attivo* [1], è attivo il Menu rapido definito dall'utente.

# **025 Programmazione Menu rapido**

# **(SETUP MENU RAPIDO)**

**Valore:**

[Indice 1 - 20] Valore: 0 - 999 ✭ 000

#### **Funzione:**

Questo parametro consente di definire quali parametri sono necessari nel Menu rapido quando il parametro 024 *Menu rapido definito dall*'*utente* è impostato su *Attivo* [1]. ´ Â

Si possono selezionare fino a 20 parametri per il Menu rapido definito dall'utente.

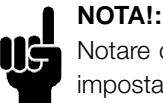

# Notare che questo parametro può essere impostato solo mediante il quadro di comando LCP 2. Vedere *Modulo d*'*ordine*.

#### **Descrizione:**

Il Menu rapido è programmato come segue:

- 1. Selezionare il parametro 025 *Programmazione Menu rapido* e premere [MODIF. DATI].
- 2. L'indice 1 indica il primo parametro di Menu rapido. Scorrere i numeri indice con i tasti [+ / -]. Selezionare Indice 1.
- 3. [< >] consente di spostarsi fra le tre figure. Premere il tasto [<] una volta, poi è possibile selezionare il numero del parametro mediante i tasti [+ / -]. Impostare l'indice da 1 a 100 per il parametro 100 *Configurazione*.
- 4. Premere [OK] se l'indice 1 è stato impostato su 100.
- 5. Ripetere le fasi 2 4 fino a quando tutti i parametri necessari siano stati impostati sul tasto del Menu rapido.
- 6. Premere [OK] per completare la programmazione del Menu rapido.

Se il parametro 100 *Configurazione* è selezionato sull'Indice 1, il Menu rapido avvierà questo parametro ogni volta che viene attivato Menu rapido.

Osservare che il parametro 024 *Menu rapido definito dall*'*utente* e il parametro 025 *Configurazione del Menu rapido* vengono ripristinati all'impostazione di fabbrica durante l'inizializzazione.

Programmazione Programmazione

 $*$  = imp. pred. () = testo del display  $[]$  = valore per la comunic. mediante la porta di comunic. seriale

Danfoss

#### <span id="page-19-0"></span>■ Carico e motore

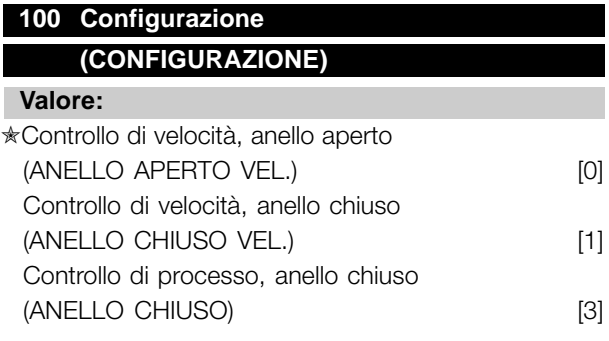

#### **Funzione:**

Questo parametro viene usato per selezionare la configurazione alla quale il convertitore di frequenza deve essere adattato. Ciò semplifica l'adattamento ad una data applicazione, in quanto i parametri che non vengono utilizzati nella configurazione in questione non vengono evidenziati (non attivi).

#### **Descrizione:**

Se viene selezionato il parametro *Controllo di velocità, anello aperto* [0], si ottiene un controllo di velocità normale (senza segnale di retroazione), con compensazione dello scorrimento automatica che garantisce una velocità costante al variare del carico. Le compensazioni sono attive ma possono essere disabilitate, se richiesto, nel parametro 134 *Compensazione del carico e nel* parametro 136 *Compensazione dello scorrimento*.

Se viene selezionato il parametro *Controllo di velocità, anello chiuso* [1], si ottiene una maggiore precisione della velocità. Deve essere aggiunto un segnale di retroazione e il regolatore PID deve essere impostato nel gruppo di parametri 400 *Funzioni speciali*.

Se viene selezionato *Controllo di processo, anello chiuso* [3], il regolatore di processo interno viene attivato per abilitare il controllo preciso di un processo in relazione a un determinato segnale di processo. Il segnale di riferimento può essere impostato come valore percentuale o nell'unità fisica della variabile di processo. Deve essere aggiunto un segnale di retroazione dal processo e il regolatore di processo deve essere impostato nel gruppo di parametri 400 *Funzioni speciali*. Il processo ad anello chiuso non è attivo se viene montata una scheda DeviceNet e viene selezionata l'istanza 20/70 o 21/71 nel parametro 904 *Tipi di istanza*.

# **101 Caratteristiche della coppia**

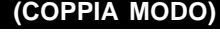

# **Valore:**

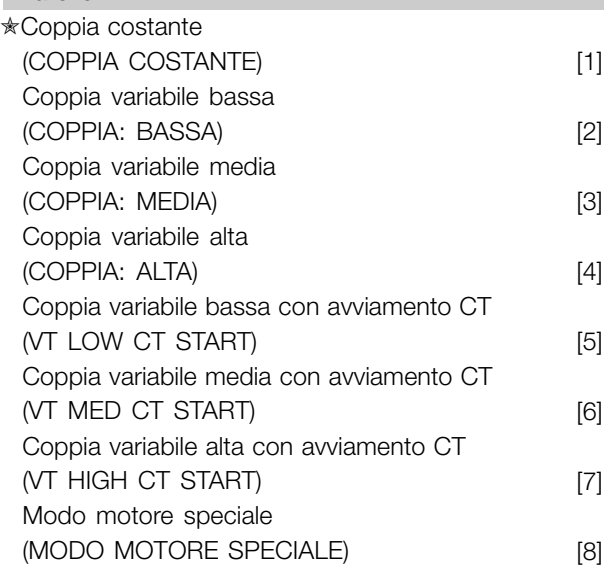

CT = coppia costante

#### **Funzione:**

Questo parametro consente di effettuare una scelta di principio per adattare il rapporto U/f del convertitore di frequenza alla caratteristica di coppia del carico. Vedi par. 135 *Rapporto U/f.*

# **Descrizione:**

Se viene selezionata *Coppia costante* [1], si ottiene una caratteristica U/f dipendente dal carico in cui la tensione di uscita e la frequenza di uscita aumentano in caso di carichi crescenti, in modo da sostenere la magnetizzazione del motore.

Selezionare *Coppia variabile, bassa* [2], *Coppia variabile, media* [3] o*Coppia variabile, alta* [4] se il carico è quadratico (pompe centrifughe, ventilatori). *Coppia variabile, bassa con avviamento CT* [5], *media con avviamento CT* [6] o *alta con avviamento CT* [7] vengono selezionate se è necessaria una coppia di spunto superiore a quella ottenibile con le tre caratteristiche prima citate.

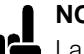

# **NOTA!:**

La compensazione del carico e la compensazione dello scorrimento non sono attivi se sono stati selezionati la coppia variabile o il modo motore speciale.

Danfoss

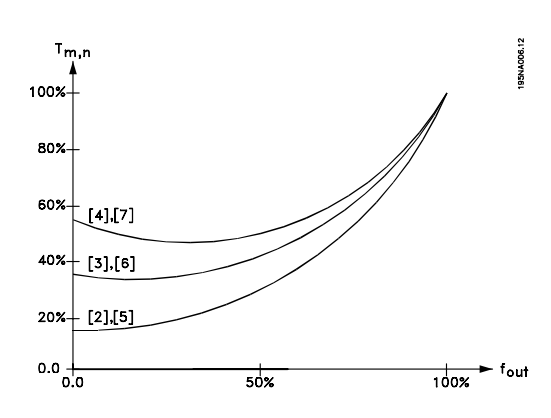

Selezionare *Modo motore speciale* [8] se è necessaria un'impostazione U/f speciale per il motore attuale. I punti di interruzione sono impostati nei parametri 423-428 *Tensione/frequenza* .

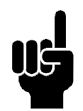

#### **NOTA!:**

Notare che se si modifica un valore impostato nei parametri relativi ai dati di targa 102-106, verranno modificati automaticamente i parametri

108 *Resistenza statore* e 109 *Reattanza statore*.

# 102 Potenza motore, P<sub>M,N</sub> **(POTENZA MOTORE)**

- **Valore:**
- 

0,25 - 22 kW ✭ Dipende dall'apparecchio

#### **Funzione:**

Impostare un valore di potenza  $[KW]$   $P_{M,N}$ corrispondente alla potenza nominale del motore. Come programmazione di fabbrica è stato selezionato un valore nominale di potenza [kW] P<sub>M,N</sub> che dipende dal tipo di apparecchio.

#### **Descrizione:**

Impostare un valore che corrisponda ai dati di targa riportati sul motore. Sono disponibili impostazioni di una taglia inferiore e una taglia superiore rispetto a quelle di fabbrica.

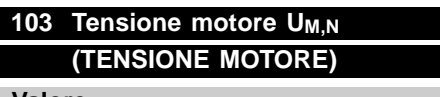

**Valore:** Per apparecchi da 200 V: 50 - 999 V  $\qquad \star$  230 V

Per apparecchi da 400 V: 50 - 999 V  $\qquad \star$  400 V

#### **Funzione:**

Questo parametro consente di impostare la tensione nominale del motore U<sub>M,N</sub> per collegamenti a stella Y or a triangolo  $\Delta$ .

#### **Descrizione:**

Selezionare un valore corrispondente ai dati di targa del motore, indipendentemente dalla tensione di alimentazione del convertitore di frequenza.

## **104 Frequenza motore f<sub>M,N</sub> (FREQ. MOTORE)**

#### **Valore:**

24-1000 Hz ✭ 50 Hz

#### **Funzione:**

Questo parametro consente di selezionare la frequenza nominale del motore  $f_{M,N}$ .

#### **Descrizione:**

Selezionare un valore corrispondente ai dati di targa del motore.

# **105 Corrente motore IM,N (CORRENTE MOTORE)**

# **Valore:**

0,01 - I<sub>MAX</sub>  $\quad \ast$  Dipende dal motore selezionato

#### **Funzione:**

La corrente nominale del motore  $I_{M,N}$  costituisce parte integrante dei calcoli del convertitore di frequenza relativi alla coppia e alla protezione termica del motore.

### **Descrizione:**

Impostare un valore corrispondente ai dati di targa del motore. Impostare la corrente del motore I<sub>M,N</sub> considerando se il collegamento del motore è a stella Y o a triangolo  $\Delta$ .

#### **106 Velocità nominale del motore (VEL. NOM. MOTORE)**

#### **Valore:**

- 100 f<sub>M,N</sub> x 60 (max. 60000 giri/min)
- ✭ Dipende dal parametro 104 *Frequenza motore, fM,N*

#### **Funzione:**

Con questo parametro viene impostato il valore corrispondente alla velocità nominale del motore n<sub>M.N</sub> che può essere ricavata dai dati della targa.

#### **Descrizione:**

Selezionare un valore corrispondente ai dati di targa del motore.

Danfoss

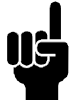

# **NOTA!:**

Il valore max uguale a  $f_{M,N} \times 60$ .  $f_{M,N}$ deve essere impostato nel parametro 104 *Frequenza motore, f<sub>M,N</sub>.* 

# **107 Adattamento automatico motore , AMT (ADATTAM. AUTO MOTORE.)**

#### **Valore:**

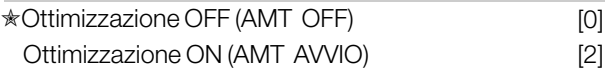

## **NOTA!:**

AMT non è possibile su VLT 2880-82

## **Funzione:**

L'adattamento automatico del motore è un algoritmo che misura la resistenza dello statore R<sub>S</sub> senza la rotazione dell'albero motore. Ciò significa che il motore non fornisce alcuna coppia.

AMT può essere usato con ottimi risultati al primo avvio di apparecchi, nel caso in cui l'utente desideri ottimizzare la regolazione del convertitore di frequenza in base al motore utilizzato. Ciò vale in particolar modo quando l'impostazione di fabbrica non copre sufficientemente il motore.

Per la migliore regolazione possibile del convertitore di frequenza, si raccomanda di eseguire AMT su un motore freddo. Si noti che cicli ripetuti di AMT possono causare il riscaldamento del motore, con un conseguente aumento della resistenza dello statore RS. Di norma comunque, questo non è un problema critico.

AMT è eseguito come segue:

# Avviare AMT:

- 1. Inviare un segnale di STOP.
- 2. Il parametro 107 *Adattamento automatico del motore* è impostato sul valore [2] *Ottimizzazione ON*.
- 3. Viene inviato un segnale di AVVIO e il parametro 107 *Adattamento automatico del motore* è ripristinato a [0] quando AMT è stato completato.

# Completare AMT:

AMT è completato inviando un segnale di RIPRISTINO. Il parametro 108 *Resistenza statore, Rs* è aggiornato in base al valore ottimizzato.

#### Interrompere AMT:

AMT può essere interrotto durante la procedura di ottimizzazione inviando un segnale di STOP.

Quando si usa una funzione AMT, osservare quanto segue:

- Affinché AMT sia in grado di definire i parametri del motore nel modo migliore possibile, occorre inserire il tipo corretto di dati di targa del motore collegato al convertitore di frequenza nei parametri da 102 a 106.
- In caso di errori durante l'adattamento del motore, il display visualizzerâ allarmi.
- Di norma la funzione AMT sarâ in grado di misurare i valori  $R_S$  di motori la cui taglia è 1 o 2 volte più grande o più piccola della taglia nominale del convertitore di frequenza.
- Per interrompere l'adattamento automatico del motore, premere il tasto [STOP/RESET].

# **NOTA!:**

AMT non può essere effettuato su motori collegati in parallelo, né possono essere apportate modifiche all'impostazione

mentre AMT è in funzione.

Per la procedura dell'AMT controllato da SLCP: vedere la sezione intitolata *Unitâ di comando*.

## **Descrizione:**

Selezionare *Ottimizzazione ON* [2] se si desidera che il convertitore di frequenza effettui un adattamento automatico del motore.

# **108 Resistenza dello statore RS (RES. STATORE)**

**Valore:**

- $0.000 X.XXX \Omega$ 
	- ✭ Dipende dal motore selezionato

#### **Funzione:**

Dopo l'impostazione dei parametri 102-106 *Dati di targa*, svariati parametri vengono regolati automaticamente, inclusa la resistenza dello statore RS. Una RS immessa manualmente deve valere per un motore freddo. La prestazione dell'albero può essere migliorata mediante la regolazione di precisione di R<sub>S</sub> e X<sub>S</sub>. Vedere la procedura sequente.

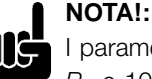

I parametri 108 *Resistenza dello statore R<sub>S</sub>* e 109 *Reattanza dello statore*  $X_S$  non devono di norma essere modificati se sono

stati impostati i dati di targa.

# **Descrizione:**

RS può essere impostata come segue:

1. Usando le impostazioni di fabbrica di R<sub>S</sub> che il convertitore di frequenza stesso sceglie in base ai dati di targa del motore.

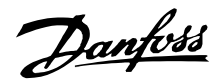

- 2. I valori sono indicati dal fornitore del motore.
- 3. I valori sono ottenuti per mezzo di misurazioni manuali: R<sub>S</sub> può essere calcolata misurando la resistenza RFASE-FASE fra due morsetti di fase. Se R<sub>FASE-FASE</sub> è inferiore a 1-2 ohm (normale in motori >5,5 kW, 400 V) dovrà essere utilizzato un ohmmetro speciale (ponte di Kelvin o simili). **RS = 0,5 x RFASE-FASE**.
- 4. R<sub>S</sub> è impostata manualmente al completamento di AMT. Vedere il parametro 107 *Adattamento automatico motore.*

# 109 Reattanza dello statore X<sub>S</sub> **(REATT. STATORE)**

#### **Valore:**

 $0,00 - X,XX \Omega$ 

✭ Dipende dal motore selezionato

# **Funzione:**

Dopo l'impostazione dei parametri 102-106 *Dati di targa*, svariati parametri vengono regolati automaticamente, inclusa la reattanza dello statore X<sub>S</sub>. La prestazione dell'albero può essere migliorata mediante la regolazione di precisione di R<sub>S</sub> e X<sub>S</sub>. Vedere la procedura seguente.

#### **Descrizione:**

X<sub>S</sub> può essere impostata come segue:

- 1. I valori sono indicati dal fornitore del motore.
- 2. I valori sono ottenuti per mezzo di misurazioni manuali. X<sub>S</sub> può essere calcolata collegando un motore alla rete e misurando la tensione da fase a fase U <sub>M</sub> e la corrente di funzionamento a vuoto  $_{\Phi}$ .<br> **X**<sub>s</sub> =  $\frac{U_{\text{m}}}{Z} - \frac{X_{\text{L}}}{Z}$  $Xs = \overline{\phantom{a}}$

 $\sqrt{3}xI\phi$ XL: Vedere i parametri 142.

3. Usando le impostazioni di fabbrica di  $X<sub>S</sub>$  che il convertitore di frequenza stesso sceglie in base ai dati di targa del motore.

# **117 Smorzamento risonanza (SMORZAMENTO RISONANZA)**

**Valore:** OFF - 100%  $*$  OFF  $%$ 

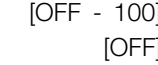

### **Funzione:**

È possibile ottimizzare lo smorzamento risonanza in modalità CT. Il grado di influenza viene definito in questo parametro.

Il valore può essere impostato tra 0% (OFF) e 100%. 100% corrisponde a una riduzione del 50% del rapporto U/F. Il valore predefinito è OFF.

Impostazioni interne (fisse):

Il filtro di risonanza è attivo a partire dal 10% della velocità nominale in su. In questo caso, da 5 Hz in su.

Velocità da 0 al livello di flusso nominale: 500 ms Velocità dal livello nominale al livello di flusso 0: 500 ms

Descrizione della funzionalità:

Il filtro controlla la corrente motore attiva e modifica la tensione del motore in base alla figura riportata di seguito. La reazione del filtro avviene ai livelli che fanno riferimento alla corrente motore nominale.

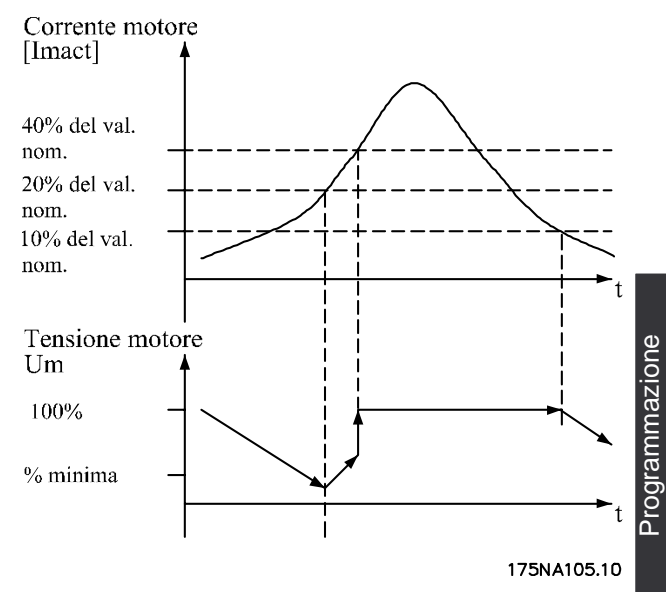

Se la corrente motore attiva è inferiore al 10%, la tensione del motore verrà ridotta della velocità precedentemente riportata finché non raggiunge l'impostazione definita dal par. 117. Se la corrente motore attiva supera il 20%, la tensione verrà aumentata della velocità precedentemente riportata. Se la corrente motore attiva raggiunge il 40%, la tensione del motore verrà aumentata immediatamente alla tensione motore normale.

La riduzione della tensione del motore dipende dall'impostazione del parametro 117.

#### **Descrizione:**

Impostare il grado di influenza della corrente motore [Imact] in base al rapporto U/F tra 0% (OFF) e 100%. 100% corrisponde a una riduzione del 50% del rapporto U/F. Il valore predefinito è OFF.

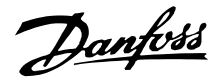

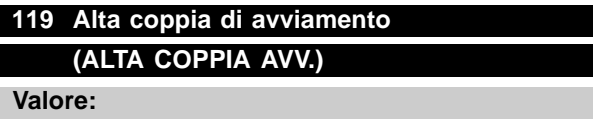

 $0,0 - 0,5$  s  $\star$  0,0 s

#### **Funzione:**

Per garantire un'alta coppia di avviamento, è ammessa una corrente di circa  $1,8 \times I_{\text{INV}}$  per massimo 0,5 secondi. Tuttavia la corrente è limitata dal limite di sicurezza del convertitore di frequenza (inverter). 0 secondi corrispondono ad una coppia di avviamento non alta.

#### **Descrizione:**

Impostare il tempo durante il quale è necessaria una'alta coppia di avviamento.

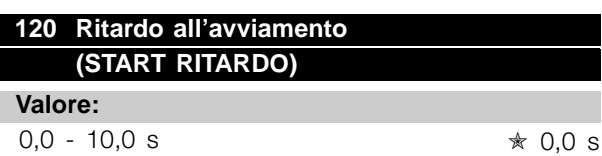

#### **Funzione:**

Questo parametro consente di ritardare il tempo di avviamento dopo che le condizioni di avviamento sono state soddisfatte. Al termine del tempo di ritardo, la frequenza di uscita comincerà ad aumentare fino al valore di riferimento.

#### **Descrizione:**

Impostare il tempo necessario prima di cominciare l'accelerazione.

# **121 Funzione di avviamento (START FUNZIONE)**

# **Valore:** Mantenimento CC nel tempo di ritardo avviamento (CORRENTE CC/T.RIT.) [0] Freno CC nel tempo di ritardo avviamento (FREN. CC/T.RITARDO) [1] ✭Evoluzione libera nel tempo di ritardo avviamento (EV. LIBERA/ T.RITARDO) [2] Frequenza/tensione di avviamento in modo funzionamento orizzontale (FUNZ. ORIZZONTALE) [3] Frequenza/tensione di avviamento in modo funzionamento verticale (FUNZ. VERTICALE) [4]

## **Funzione:**

Questo parametro consente di selezionare lo stato desiderato durante il tempo di ritardo dell'avviamento (parametro 120 *Ritardo all*'*avviamento*).

### **Descrizione:**

Selezionare *Mantenimento CC nel tempo di ritardo avviamento* [0] per alimentare il motore con una tensione di mantenimento CC nel tempo di ritardo dell'avviamento. Impostare la tensione nel parametro 137 *Tensione di mantenimento CC*.

Selezionare *Freno CC nel tempo di ritardo avviamento* [1] per alimentare il motore con una tensione di frenata CC nel tempo di ritardo dell'avviamento. Impostare la tensione nel parametro 132 *Tensione di frenata CC*.

Selezionare *Evoluzione libera nel tempo di ritardo avviamento* [2] e il motore non sarà controllato dal convertitore di frequenza durante il tempo di ritardo dell'avviamento (inverter disattivato).

Selezionare *Frequenza/tensione di avviamento in modo funzionamento orizzontale* [3] per ottenere la funzione descritta nei parametri 130 *Frequenza di avviamento* e 131 *Tensione di avviamento* nel tempo di ritardo dell'avviamento.

Se il segnale di riferimento è uguale a zero, la frequenza di uscita sarà uguale a 0 Hz mentre la tensione di uscita corrisponderà all'impostazione del parametro 131 *Tensione di avviamento*. Se il segnale di riferimento è diverso da zero, la frequenza di uscita sarà quella del parametro 130 *Frequenza di avviamento* e la tensione di avviamento sarà quella del parametro 131 *Tensione di avviamento*. Questa funzione viene tipicamente usata nelle applicazioni di sollevamento, in particolare in quelle con un motore a indotto conico, in cui il senso di rotazione deve inizialmente essere in senso orario, seguito da una rotazione nel senso di riferimento.

Selezionare *Frequenza/tensione di avvimento in modo funzionamento verticale* [4] per ottenere la funzione descritta nei parametri 130 *Frequenza di avviamento* e 131 *Tensione di avviamento* nel tempo di ritardo dell'avviamento,

nel cui caso il motore funzionerà sempre nel modo funzionamento verticale. Indipendentemente dal valore assunto dal segnale di riferimento, la frequenza di uscita sarà uguale all'impostazione del parametro 130 *Frequenza di avviamento* e la tensione di uscita corrisponderà all'impostazione del parametro 131 *Tensione di avviamento*. Questa funzione viene usata in special modo in applicazioni di sollevamento con contrappeso, in particolare in quelle con un motore a indotto conico che può partire utilizzando i parametri 130 *Frequenza di avviamento* e 131 *Tensione di avviamento*.

Danfoss

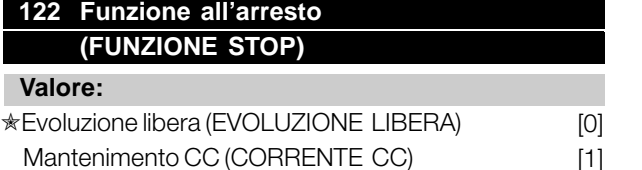

#### **Funzione:**

Questo parametro consente di selezionare la funzione del convertitore di frequenza dopo che la frequenza di uscita è scesa al di sotto del valore impostato nel parametro 123 *La frequenza min. per l*'*attivazione della funzione all*'*arresto* o in seguito a un comando di arresto e quando la frequenza di uscita è stata ridotta gradualmente a 0 Hz.

#### **Descrizione:**

Selezionare *Evoluzione libera* [0] affinché il convertitore di frequenza 'lasci andare' il motore (inverter disattivato).

Selezionare Mantenimento CC [1] se deve essere attivato il parametro 137 *Tensione di mantenimento CC*.

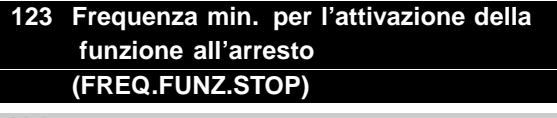

### **Valore:**

0,1 -10 Hz ✭ 0,1 Hz

#### **Funzione:**

In questo parametro viene impostata la frequenza di uscita alla quale deve essere attivata la funzione selezionata nel parametro 122 *Funzione all*'*arresto*.

#### **Descrizione:**

Impostare la frequenza di uscita desiderata.

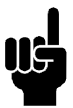

#### **NOTA!:**

Se il valore impostato nel parametro 123 è superiore a quello impostato nel parametro 130, la funzione di ritardo all'avviamento

(parametri 120 e 121) verrà saltata.

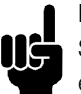

# **NOTA!:**

Se il valore impostato nel parametro 123 è troppo alto, e nel parametro 122 è stato selezionato Mantenimento CC, la frequenza

di uscita salterà al valore indicato nel parametro 123 senza rampa di accelerazione. Questo può provocare un avviso / allarme di sovracorrente.

# **126 Tempo di frenata CC (TEMPO FREN. CC) Valore:**  $0 - 60 s$   $\star$  10 s

## **Funzione:**

Questo parametro viene utilizzato per impostare il tempo di frenata CC per il quale deve essere attivo il parametro 132 *Tensione di frenata CC*.

#### **Descrizione:**

Impostare il tempo desiderato.

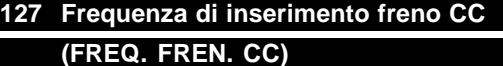

# **Valore:**

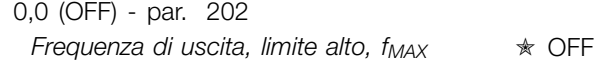

#### **Funzione:**

Questo parametro viene utilizzato per impostare la frequenza di inserimento freno CC per la quale deve essere attivo il freno CC in connessione con un comando di arresto.

#### **Descrizione:**

Impostare la frequenza desiderata.

# **128 Protezione termica motore (PROT. TERM MOT.)**

# **Valore:**

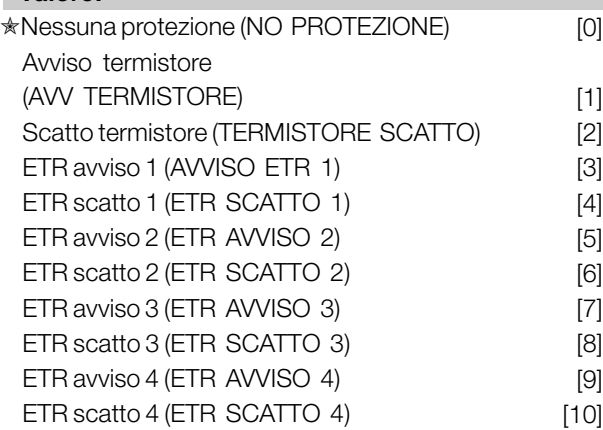

#### **Funzione:**

Il convertitore di frequenza può monitorare la temperatura del motore in due modi differenti:

- Tramite un termistore PTC montato sul motore. Il termistore è collegato attraverso il morsetto 50 (+10V) e uno dei morsetti di ingresso digitali 18, 19, 27 o 29. Vedere il parametro 300 *Ingressi digitali*.

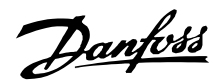

- Calcolo carico termico (ETR - Relè Termico Elettronico), basato sul carico in atto e il tempo. Questo viene confrontato con la corrente nominale  $I_{MN}$  e la frequenza nominale del motore f  $M_N$ . Il calcolo tiene conto della necessità di carichi inferiori a velocità inferiori dovuta alla riduzione della ventilazione interna del motore.<br>t [s]

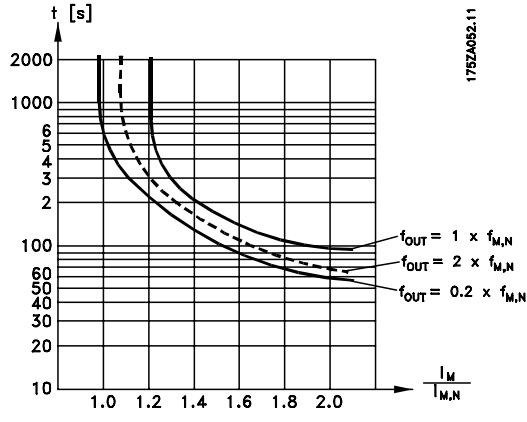

Le funzioni ETR 1-4 iniziano il calcolo del carico dopo l'attivazione della programmazione in cui esse sono state selezionate. Ciò significa che è possibile utilizzare le funzioni ETR passando da un motore all'altro.

# **Descrizione:**

Selezionare *Nessuna protezione* [0] se non si desidera alcun avviso o scatto quando il motore è in sovraccarico. Selezionare *Avviso termistore* [1] se si desidera ricevere un avviso quando il termistore collegato diventa troppo caldo.

Selezionare *Scatto termistore* [2] se si desidera uno scatto quando il termistore diventa troppo caldo. Selezionare *ETR avviso 1-4* se si desidera ricevere un avviso quando il motore, in base ai calcoli, è in sovraccarico. È inoltre possibile programmare il convertitore di frequenza in modo da ottenere un segnale di avviso tramite un'uscita digitale. Selezionare *Scatto ETR 1-4* se si desidera uno scatto quando il motore, in base ai calcoli, è in sovraccarico.

**NOTA!:**

Questa funzione non è in grado di proteggere singoli motori in caso di motori collegati in parallelo.

# **130 Frequenza di avviamento (FREQUENZA DI AVVIAMENTO)**

**Valore:**

0.0 - 10,0 Hz ✭ 0,0 Hz

## **Funzione:**

La frequenza di avviamento è attiva per il tempo impostato nel parametro 120 *Ritardo all*'*avviamento* dopo un comando di avviamento. La frequenza di

uscita 'salterà' alla successiva frequenza preimpostata. Alcuni motori, come ad esempio i motori conici, necessitano di una tensione/frequenza di avviamento supplementare (boost) all'avvio, in modo da sganciare il freno meccanico. A tale scopo utilizzare i parametri 130 *Frequenza di avviamento* e 131 *Tensione di avviamento*.

#### **Descrizione:**

Impostare la frequenza di avviamento necessaria. È una condizione preliminare che il parametro 121 *Funzione di avviamento* sia impostato su *Frequenza/tensione di avviamento in senso orario* [3] o *Frequenza/tensione di avviamento nella direzione di riferimento* [4] e che nel parametro 120 *Ritardo all*'*avviamento* sia impostato un tempo e sia presente un segnale di riferimento.

**NOTA!:** l k

Se il valore impostato nel parametro 123 è superiore a quello impostato nel parametro 130, la funzione di ritardo all'avviamento (parametri 120 e 121) verrà saltata.

# **131 Tensione di avviamento (TENS. AVVIAMENTO)**

#### **Valore:**

0,0 - 200,0 V  $\star$  0,0 V

#### **Funzione:**

*La tensione iniziale* è attiva per il tempo impostato nel parametro 120 *Ritardo all*'*avviamento*, dopo un comando di avviamento. Questo parametro può essere utilizzato per applicazioni di sollevamento (motori conici).

#### **Descrizione:**

Impostare la tensione necessaria per disinserire il freno meccanico. Si presuppone che il parametro 121 *Funzione di avviamento* sia impostato su *Frequenza/tensione di avviamento in modo funzionamento orizzontale* [3] o *Frequenza/tensione di avviamento in modo funzionamento verticale* [4] e che nel parametro 120 *Ritardo all*'*avviamento* sia impostato un tempo e sia presente un segnale di riferimento.

# **132 Tensione di frenata CC (TENS. FREN. CC)**

### **Valore:**

0 - 100% della tensione di frenata CC max  $\star$  0%

#### **Funzione:**

Questo parametro consente di impostare la tensione di frenata CC che deve essere attivata all'arresto quando viene raggiunta la frequenza di frenata CC definita nel parametro 127 *Frequenza di inserimento*

Danfoss

*freno CC* oppure se viene attivata la *frenata CC, comando attivo basso* mediante un ingresso digitale o la comunicazione seriale. Di conseguenza, la tensione di frenata CC sarà attiva per il tempo impostato nel parametro 126 *Tempo di frenata CC*.

#### **Descrizione:**

Da impostare come valore percentuale della tensione di frenata CC max, che dipende dal motore.

# **133 Tensione di avviamento**

# **(TENS. AVV.)**

**Valore:**

0,00 - 100,00 V  $\qquad \qquad \star$  Dipende dall'apparecchio

# **Funzione:**

È possibile ottenere una coppia di avviamento superiore aumentando la tensione di avviamento. I motori di piccole dimensioni (< 1,0 kW) di norma richiedono una tensione di avviamento elevata.

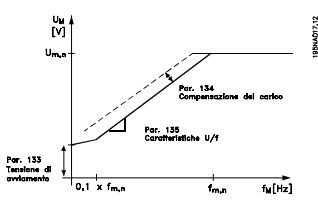

#### **Descrizione:**

Il valore viene selezionato considerando il fatto che l'avvio del motore con il carico corrente è quasi impossibile.

Avviso: l'utilizzo di una tensione di avviamento eccessiva può causare il surriscaldamento o la sovralimentazione del motore con il conseguente disinserimento del convertitore di frequenza.

# **134 Compensazione del carico (COMPENSA. CARICO)**

#### **Valore:**

# 0,0 - 300,0% ✭ 100,0%

**Funzione:** Questo parametro consente di impostare la caratteristiche del carico. Incrementando la compensazione del carico, il motore riceverà tensione e frequenza supplementari all'aumentare dei carichi. Questa funzione è usata in motori/applicazioni in cui sussiste una forte differenza fra la corrente a pieno carico e la corrente a vuoto del motore.

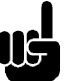

#### **NOTA!:**

Se questo valore è troppo elevato, il convertitore di frequenza può disinserirsi per sovracorrente.

#### **Descrizione:**

Se l'impostazione di fabbrica non è adeguata, la compensazione deve consentire al motore di avviarsi alle condizioni di carico date.

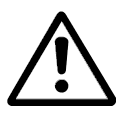

Avviso: Una compensazione del carico troppo elevata può causare instabilità.

## **135 Rapporto U/f**

# **(U/F.)**

**Valore:** 0,00 - 20,00 a Hz  $\quad \ast$  Dipende dall'apparecchio

# **Funzione:**

Questo parametro consente una variazione lineare nel rapporto fra la tensione di uscita (U) e la frequenza di uscita (f), che consente la corretta alimentazione del motore e di conseguenza dinamicità, precisione e rendimento ottimali. Il rapporto U/f influisce sulle caratteristiche della tensione solo se è stata selezionata *Coppia costante* [1] nel parametro 101 *Caratteristiche della coppia.*

Programmazione

Programmazione

**Descrizione:**

Modificare il rapporto U/f solo se non è possibile impostare i dati motore corretti nei parametri 102-109. Il valore programmato nelle impostazioni di fabbrica si basa sul funzionamento a vuoto.

# **136 Compensazione dello scorrimento (COMP. SCORR.)**

#### **Valore:**

-500 - +500% della compensazione nominale

✭ 100%

#### **Funzione:**

La compensazione dello scorrimento viene calcolata automaticamente, sulla base di dati quali la velocità nominale del motore  $n_{MN}$ . In questo parametro, la compensazione dello scorrimento può essere regolata con precisione, per compensare tolleranze nel valore di n  $M_N$ . Questa funzione è attiva solo se sono state selezionate *Regolazione velocità, anello aperto* [0] nel

Danfoss

parametro 100 *Configurazione* e *Coppia costante* [1] nel parametro 101 *Caratteristiche della coppia*.

## **Descrizione:**

Immettere un valore %.

# **137 Tensione di mantenimento CC (TENS. MANTENIM. CC)**

#### **Valore:**

0 - 100% della tensione di mantenimento CC max  $\ast$  0%

#### **Funzione:**

Questo parametro viene usato per sostenere il funzionamento del motore (coppia di mantenimento) all'avviamento/arresto.

#### **Descrizione:**

Questo parametro può essere utilizzato solo se è stato selezionato *Mantenimento CC* nel parametro 121 *Funzione di avviamento* o 122 *Funzione all*'*arresto*. Da impostare come valore percentuale della tensione di mantenimento CC max, che dipende dal motore selezionato.

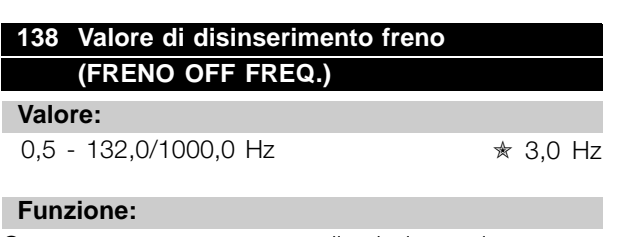

Questo parametro consente di selezionare la frequenza di rilascio del freno esterno, mediante l'uscita definita nel parametro 323 *Relè 1-3, uscita* o 341 *Morsetto 46, uscita digitale*.

#### **Descrizione:**

Impostare la frequenza desiderata.

# **139 Frequenza di inserimento freno (FRENO ON FREQ.)**

#### **Valore:**

0,5 - 132,0/1000,0 Hz ✭ 3,0 Hz

### **Funzione:**

Questo parametro consente di selezionare la frequenza di attivazione del freno esterno, mediante l'uscita definita nel parametro 323 *Relè 1-3, uscita* o 341 *Morsetto 46, uscita digitale*.

#### **Descrizione:**

Impostare la frequenza desiderata.

# **140 Corrente, valore minimo (CORRENTE VAL MIN)**

#### **Valore:**

0 % - 100 % della corrente di uscita dell'inverter

 $*$  0 %

#### **Funzione:**

Questo parametro consente di impostare la corrente motore minima per il rilascio del freno meccanico. Il monitoraggio della corrente è attivo dall'arresto fino al punto di rilascio del freno.

#### **Descrizione:**

Questa è una precauzione di sicurezza supplementare, atta a garantire che il carico non sia perduto durante un'operazione di sollevamento/abbassamento.

# **142 Reattanza di dispersione XL (REATT. DISP.)**

## **Valore:**

0,000 - XXX,XXX  $\Omega$ 

✭ Dipende dal motore selezionato X<sub>L</sub> è la somma della reattanza di dispersione del rotore e dello statore.

#### **Funzione:**

Dopo l'impostazione dei parametri 102-106 *Dati di targa*, svariati parametri vengono regolati automaticamente, inclusa la reattanza di dispersione XL. La prestazione dell'albero può essere migliorata con la regolazione di precisione della reattanza di dispersione X<sub>L</sub>.

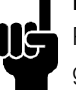

# **NOTA!:**

Parametro 142 *La reattanza di dispersione XL* generalmente non deve essere cambiata se sono stati impostati i dati di targa, parametri 102-106.

# **Descrizione:**

X<sub>I</sub> può essere impostata come seque:

- 1. I valori sono indicati dal fornitore del motore.
- 2. Usare le impostazioni di fabbrica di XL che il convertitore di frequenza stesso sceglie in base ai dati di targa del motore.

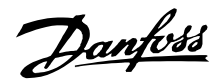

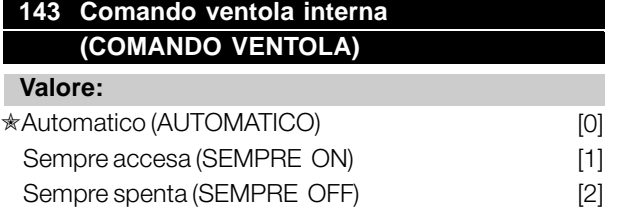

#### **Funzione:**

Questo parametro può essere impostato in modo da spegnere o accendere automaticamente la ventola interna. È anche possibile impostare la ventola interna in modo che sia permanentemente accesa o spenta.

#### **Descrizione:**

In caso di selezione di *Automatico* [0], la ventola interna viene accesa o spenta a seconda della temperatura ambiente e del carico del convertitore di frequenza. In caso di selezione di *Sempre accesa* [1] *Sempre spenta* [2], la ventola interna sarà permanentemente accesa o spenta.

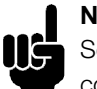

# **NOTA!:**

Se *Sempre accesa* [2] è selezionata in combinazione con un'alta frequenza di commutazione, cavi motore lunghi o una potenza d'uscita elevata, la vita del convertitore di frequenza è ridotta.

# **144 Guadagno freno CA**

# **(GUAD. FRENO CA)**

**Valore:**

1,00 - 1,50 ★ 1,30

#### **Funzione:**

Questo parametro è usato per impostare il freno CA. lI par. 144 consente di regolare le dimensioni della coppia del generatore che può essere applicata al motore senza che la tensione del circuito intermedio superi il livello di avvertenza.

#### **Descrizione:**

Il valore viene aumentato se è necessaria una coppia di frenata il più elevata possibile. La selezione di 1,0 corrisponde al freno CA inattivo.

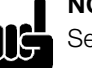

#### **NOTA!:**

Sel il valore del par. 144 è aumentato, la corrente motore aumenterà simultaneamente in modo significativo quando sono applicati carichi generatore. Di conseguenza il parametro deve essere modificato solo se è garantito durante la misurazione che la corrente motore in tutte le situazioni di funzionamento non superi mai la corrente massima consentita nel motore. *Si prega di notare* che la corrente non può essere visualizzata sul display.

# **146 Vettore reset tensione (VETT. RESET TENS) Valore:**

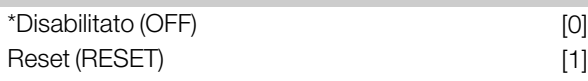

# **Funzione:**

Al ripristino del vettore della tensione, questo viene impostato sullo stesso punto iniziale ogni volta che comincia un nuovo processo.

#### **Descrizione:**

Selezionare Reset (1) in caso di esecuzione di processi unici ogni volta che si verificano. Ciò consentirà di migliorare la precisione ripetitiva all'arresto. Selezionare Off (0) ad esempio per operazioni di sollevamento/abbassamento o per motori sincroni. È vantaggioso che il motore e il convertitore di frequenza siano sempre sincronizzati.

Danfoss

## <span id="page-29-0"></span>■ **Riferimenti e limiti**

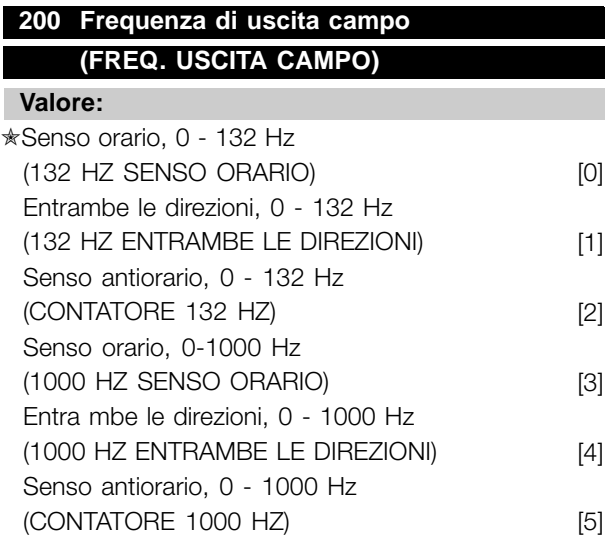

#### **Funzione:**

Tale parametro garantisce protezione contro reversioni indesiderate. Inoltre, è possibile selezionare la frequenza in uscita massima indipendentemente dalle impostazioni degli altri parametri. Tale parametro non è funzionante se *Regolazione di processo e ciclo chiuso* sono stati selezionati nel parametro 100 *Configurazione* .

#### **Descrizione:**

Selezionare il senso di rotazione richiesta e la frequenza in uscita massima. Si noti che se sono stati selezionati *Senso orario* [0]/[3] o *Senso a ntiorario* [2]/[5], la frequenza in uscita sarâ limitata al campo f<sub>MIN-</sub>f <sub>MAX</sub>. Se sono state selezionate *entrambe le direzioni* [1]/[4], la frequenza in uscita sarâ limitata al campo  $\pm$  f  $_{MAX}$ (la frequenza minima non è significativa).

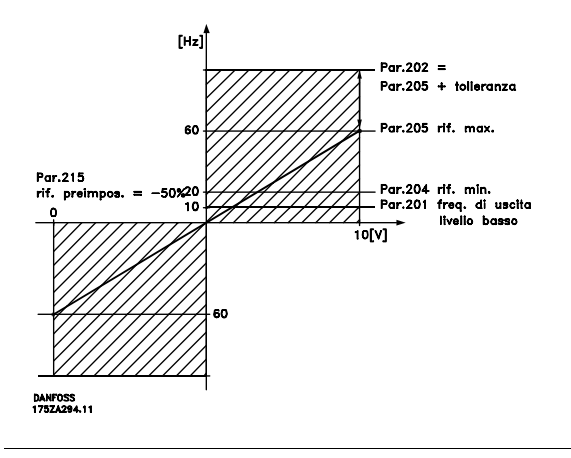

# **201 Frequenza di uscita, limite basso, f<sub>MIN</sub> (FREQ. MINIMA) Valore:**  $0,0 - f_{MAX}$   $\star$  0,0 Hz

#### **Funzione:**

In questo parametro può essere selezionato un limite di frequenza minima del motore, corrispondente alla velocità minima a cui il motore deve funzionare. In caso di selezione di *Entrambi i sensi* nel parametro 200 *Frequenza di uscita, campo/senso*, la frequenza minima non ha importanza.

#### **Descrizione:**

È possibile selezionare un valore compreso fra 0,0 Hz e la frequenza impostata nel parametro 202 *Frequenza di uscita, limite alto, fMAX*.

# 202 Frequenza di uscita, limite alto, f<sub>MAX</sub> **(FREQ. MASSIMA)**

#### **Valore:**

fMIN - 132/1000 Hz (par. 200 *Frequenza di uscita, campo/senso*)

✭ 132 Hz

#### **Funzione:**

In questo parametro può essere selezionata una frequenza massima del motore, che corrisponde alla velocità massima a cui il motore può funzionare.

# **NOTA!:**

La frequenza di uscita del convertitore di frequenza non può mai assumere un

valore superiore a 1/10 della frequenza di commutazione (parametro 411 *Frequenza di commutazione*).

#### **Descrizione:**

È possibile selezionare un valore compreso fra f<sub>MIN</sub> e il valore selezionato nel parametro 200 *Frequenza di uscita, campo/senso* .

# **203 Campo di riferimento (RIFERIMENTO TIPO) Valore:**

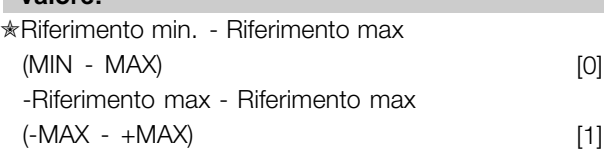

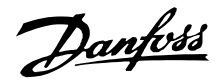

#### **Funzione:**

Questo parametro determina se il segnale di riferimento deve essere positivo o può essere sia positivo che negativo. Il limite minimo può essere un valore negativo, a meno che nel parametro 100 *Configurazione* non sia stata selezionata *Regolazione velocità, anello chiuso*. Selezionare *Rif. min - Rif. max* [0], se *Regolazione processo, anello chiuso* [3] è stata selezionata nel parametro 100 *Configurazione*.

#### **Descrizione:**

Selezionare il campo desiderato.

# **204 Riferimento minimo, Rif<sub>MIN</sub> (RIFERIMENTO MIN.)**

#### **Valore:**

Par. 100 *Config.* = *Anello aperto* [0].  $-100.000,000 -$  par. 205 Rif<sub>MAX</sub>  $\star$  0,000 Hz

Par. 100 *Config.* = *Anello chiuso* [1]/[3]. -Par. 414 *Retroazione minima* - par. 205 *RifMAX*  $\star$  0,000 giri/min / par 416

#### **Funzione:**

Il riferimento minimo fornisce il valore minimo che può essere assunto dalla somma di tutti i riferimenti. Se nel parametro 100 *Configurazione*, sono selezionati *Regolazione velocità, anello chiuso* [1] o *Regolazione processo, anello chiuso* [3], il riferimento minimo è limitato dal parametro 414 *Retroazione minima* . Il riferimento minimo viene ignorato se è attivo il riferimento locale.

L'unità di riferimento può essere ricavata dalla seguente tabella:

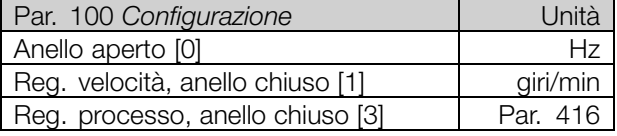

# **Descrizione:**

Viene definito un riferimento minimo se il motore deve funzionare ad una data velocità minima, indipendentemente dal fatto che il riferimento risultante sia 0.

# 205 Riferimento massimo, Rif<sub>MAX</sub> **(RIFERIMENTO MAX.)**

# **Valore:**

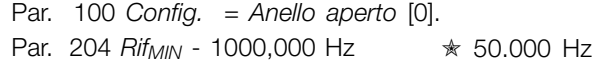

Par. 100 *Config.* = *Anello chiuso* [1]/[3]. Par. 204 Rif<sub>MIN</sub> - Par. 415 *Retroazione max*  $\star$  50.000 giri/min / par 416

#### **Funzione:**

Il riferimento massimo fornisce il valore massimo che può essere assunto dalla somma di tutti i riferimenti. Se *Anello chiuso* [1]/[3] è selezionato nel parametro 100 *Configurazione* il riferimento massimo non può superare il valore selezionato nel parametro 415 *Retroazione massima*. Il riferimento massimo viene ignorato se è attivo il riferimento locale.

L'unità di riferimento può essere ricavata dalla seguente tabella:

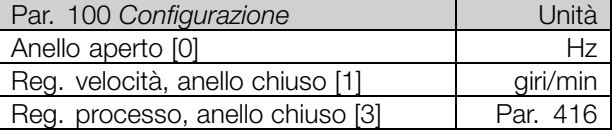

#### **Descrizione:**

Il riferimento massimo viene impostato se la velocità del motore deve raggiungere al massimo il valore predefinito, indipendentemente dal fatto che il riferimento risultante sia superiore al riferimento massimo.

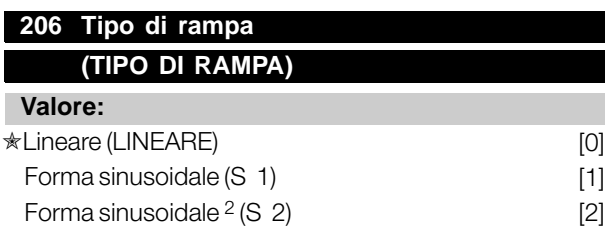

# **Funzione:**

È possibile scegliere fra un processo lineare e sinusoidale (S 1, S<sup>2</sup>).

#### **Descrizione:**

Selezionare il tipo di rampa desiderato, in base al processo di accelerazione/decelerazione richiesto.

Danfoss

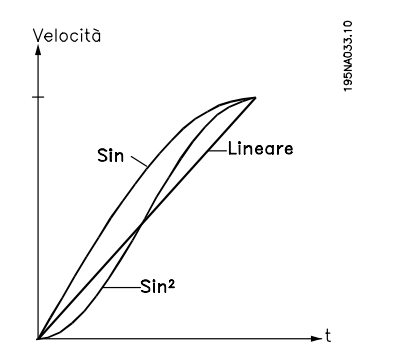

# **207 Tempo rampa di accelerazione 1 (RAMPA 1 ACC.)**

# **Valore:**

0,02 -3600,00 sec. ✭ 3,00 sec (VLT 2803-2875) 10,00 sec (VLT 2880-2882)

# **Funzione:**

Il tempo di rampa di accelerazione è il tempo di accelerazione da 0 Hz alla frequenza nominale del motore f<sub>M,N</sub> (parametro 104 *Frequenza motore, fM,N*). Si assume che la corrente di uscita non raggiungerà il limite di corrente (da impostare nel parametro 221 *Limite di corrente ILIM*).

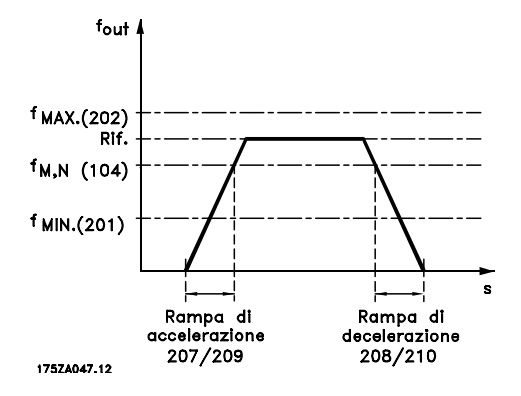

**Descrizione:**

Impostare il tempo rampa di accelerazione necessario.

# **208 Tempo rampa di decelerazione1 (TEMPO RAMPA DI DECELERAZIONE 1)**

#### **Valore:**

0,02 -3600,00 sec. ✭ 3,00 sec (VLT 2803-2875) 10,00 sec (VLT 2880-2882)

#### **Funzione:**

Il tempo rampa di decelerazione è il tempo di decelerazione dalla frequenza nominale del motore f<sub>M,N</sub> (parametro 104 *Frequenza motore, f<sub>M,N</sub>*) a 0 Hz, a condizione che non si crei sovratensione nell'inverter a causa del funzionamento rigenerativo del motore.

#### **Descrizione:**

Impostare il tempo rampa di decelerazione necessario.

# **209 Tempo rampa di accelerazione 2 (TEMPO RAMPA DI ACCELERAZIONE 2)**

#### **Valore:**

0,02-3600,00 s  $\qquad \qquad \star$  3,00 sec (VLT 2803-2875) 10,00 sec (VLT 2880-2882)

## **Funzione:**

Vedere la descrizione del parametro 207 *Tempo rampa di accelerazione 1*.

#### **Descrizione:**

Impostare il tempo rampa di accelerazione necessario. Passare dalla rampa 1 alla rampa 2 attivando la *Rampa 2* mediante un ingresso digitale.

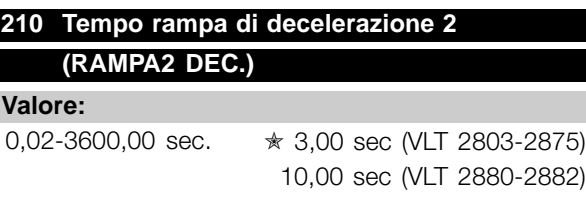

#### **Funzione:**

Vedere la descrizione del parametro 208 *Tempo rampa di decelerazione 1*.

#### **Descrizione:**

Impostare il tempo rampa di decelerazione necessario. Passare dalla rampa 1 alla rampa 2 attivando la *Rampa 2* mediante un ingresso digitale.

# **211 Tempo rampa jog (TEMPO RAMPA JOG)**

#### **Valore:**

0,02-3600,00 sec. ✭ 3,00 sec (VLT 2803-2875) 10,00 sec (VLT 2880-2882)

#### **Funzione:**

Il tempo di rampa di marcia jog è il tempo di accelerazione/decelerazione da 0 Hz alla frequenza nominale del motore f<sub>M,N</sub> (parametro 104 *Frequenza motore, f<sub>M,N</sub>*). Si assume che la corrente di uscita non raggiungerà il limite di corrente (da impostare nel parametro 221 *Limite di corrente ILIM*).

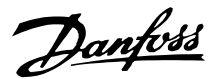

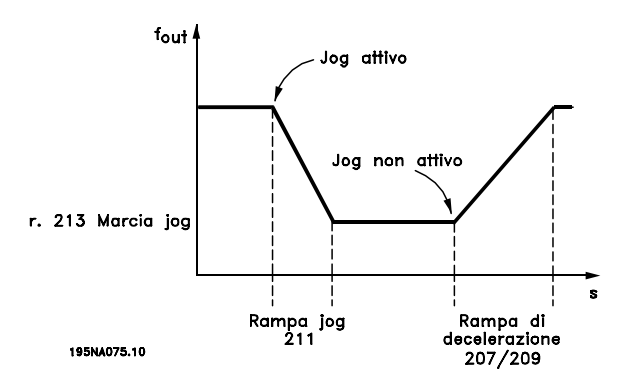

Il tempo di rampa di marcia jog viene attivato tramite il quadro di comando LCP, uno degli ingressi digitali o la porta di comunicazione seriale.

#### **Descrizione:**

Impostare il tempo rampa necessario.

# **212 Tempo di decelerazione arresto rapido (RAMPA QUICK STOP)**

#### **Valore:**

0,02-3600,00 sec. ✭ 3,00 sec (VLT 2803-2875)

10,00 sec (VLT 2880-2882)

#### **Funzione:**

Il tempo rampa di decelerazione arresto rapido è il tempo di decelerazione dalla frequenza nominale del motore a 0 Hz, a condizione che non si crei sovratensione nell'inverter a causa del funzionamento rigenerativo del motore oppure se la corrente generata supera il limite di corrente del parametro 221 *Corrente limite I<sub>LIM</sub>*. Arresto rapido viene attivato mediante uno degli ingressi digitali o la comunicazione seriale.

#### **Descrizione:**

Impostare il tempo della rampa di decelerazione necessario.

# **213 Frequenza jog**

# **(FREQ. JOG)**

**Valore:**

0,0 - Par. 202 Frequenza di uscita, limite alto, f<sub>MAX</sub> ✭ 10,0 Hz

## **Funzione:**

La frequenza jog f<sub>JOG</sub> è una frequenza fissa di uscita fornita dal convertitore di frequenza al motore quando è attivata la funzione Jog. Può essere attivata mediante gli ingressi digitali, la comunicazione seriale o il quadro di comando LCP, a condizione che sia attivata nel parametro 015 *Marcia jog locale*.

#### **Descrizione:**

Impostare la frequenza desiderata.

# **214 Tipo riferimento (RIFERIMENTO TIPO) Valore: ★Somma (SOMMA)** [0]

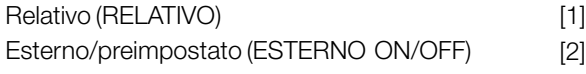

#### **Funzione:**

È possibile definire come i riferimenti preimpostati devono essere aggiunti agli altri riferimenti; a questo scopo vengono utilizzati *Somma* o *Relativo*. Usando la funzione *Esterno/preimpostato*, è inoltre possibile scegliere se si desidera passare da riferimenti esterni a riferimenti preimpostati.

I riferimenti esterni sono la somma dei riferimenti analogici, dei riferimenti a impulsi e dei riferimenti della comunicazione seriale.

#### **Descrizione:**

Selezionando *Somma* [0], uno dei riferimenti preimpostati (parametri 215-218 *Riferimento preimpostato*) viene sommato come valore percentuale dell'intervallo di riferimento (Rif<sub>MIN</sub> -Rif<sub>MAX</sub>) agli altri riferimenti esterni. Selezionando *Relativo* [1], uno dei riferimenti preimpostati (parametri 215-218 *Riferimento preimpostato*) viene sommato come valore percentuale della somma dei riferimenti esterni esistenti. Selezionando *Esterno/preimpostato* [2] è possibile passare da riferimenti esterni a riferimenti preimpostati mediante un ingresso digitale. I riferimenti preimpostati sono un valore percentuale dell'intervallo di riferimento.

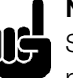

**NOTA!:**

a 0% (impostazione di fabbrica).

Selezionando Somma o Relativo, uno dei riferimenti preimpostati sarà sempre attivo. Se i riferimenti preimpostati non devono avere alcuna influenza, dovranno essere impostati

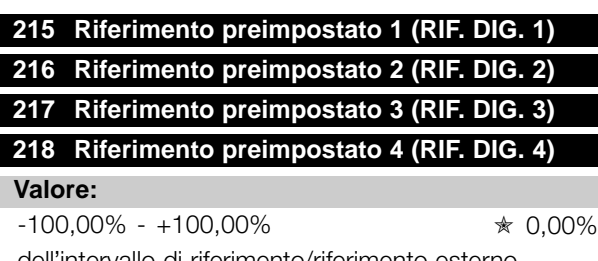

dell'intervallo di riferimento/riferimento esterno

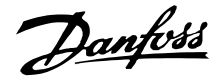

### **Funzione:**

Quattro diversi riferimenti preimpostati possono essere programmati nei parametri 215-218 *Riferimento preimpostato*.

Il riferimento preimpostato è indicato come una percentuale dell'intervallo di riferimento (Rif<sub>MIN</sub> -Rif<sub>MAX</sub>) o come una percentuale degli altri riferimenti esterni, in base alla selezione effettuata nel parametro 214 *Tipo di riferimento*. È possibile effettuare una selezione fra i riferimenti preimpostati mediante gli ingressi digitali o la comunicazione seriale.

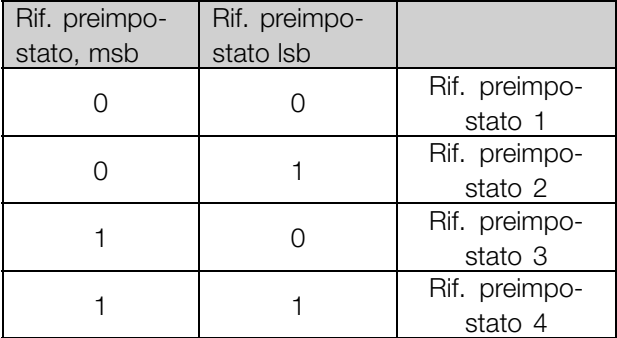

#### **Descrizione:**

Impostare uno o più riferimenti preimpostati opzionali.

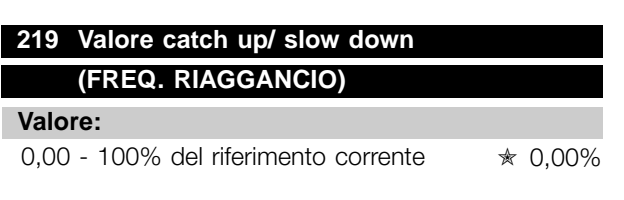

## **Funzione:**

Questo parametro consente di definire un valore percentuale che sarà aggiunto o sottratto ai riferimenti remoti.

I riferimenti remoti sono la somma dei riferimenti preimpostati, dei riferimenti analogici, dei riferimenti a impulsi e dei riferimenti dalla comunicazione seriale.

#### **Descrizione:**

Se*Catch up* viene attivato mediante un ingresso digitale, il valore pecentuale selezionato nel parametro 219 *Valore catch up/slow down* verrà sommato al riferimento remoto.

Se *Slow down* viene attivato mediante un ingresso digitale, il valore pecentuale selezionato nel parametro 219 *Valore catch up/slow down* verrà sottratto al riferimento remoto.

# **221 Corrente limite, I LIM (CORRENTE LIM MOT)**

## **Valore:**

0 - XXX.X % di par. 105 ✭ 160 %

#### **Funzione:**

Questo parametro consente di impostare la corrente d'uscita massima I<sub>LIM</sub>. Il valore impostato di fabbrica corrisponde alla corrente d'uscita massima I<sub>MAX</sub>. Se il limite di corrente deve essere usato come protezione per il motore, impostare la corrente motore nominale. Se il limite di corrente viene impostato oltre il 100% (corrente d'uscita nominale del convertitore di frequenza, I<sub>INV.</sub>), il convertitore di frequenza potrà gestire i carichi solo per brevi periodi di tempo. Dopo che il carico è stato superiore a IINV., è necessario garantire che per un certo periodo sia inferiore a I<sub>INV.</sub> Notare che se il limite di corrente è impostato ad un valore inferiore a  $I_{\parallel N}$ , la coppia di accelerazione sarà ridotta nella stessa misura.

#### **Descrizione:**

Impostare la corrente d'uscita massima desiderata ILIM.

# 223 Segnale: Corrente bassa, IBASSA **(CORR. BASSA)**

#### **Valore:**

0,0 - par. 224 *Avviso: Corrente alta, IALTA* ✭ 0,0 A

#### **Funzione:**

Se la corrente d'uscita è inferiore al limite preimpostato I BASSA, viene emesso un avviso.

I parametri 223-228 *Funzioni di segnalazione* non sono attivi durante la rampa di accelerazione dopo un comando di avviamento e dopo un comando di arresto o durante un arresto. Le funzioni di segnalazione sono attivate quando la frequenza di uscita ha raggiunto il riferimento risultante. Le uscite segnali possono essere programmate per trasmettere un segnale di avviso mediante il morsetto 46 e l'uscità relè.

#### **Descrizione:**

Il limite inferiore del segnale della corrente d'uscita IBASSA deve essere programmato entro il normale intervallo di funzionamento del convertitore di frequenza.

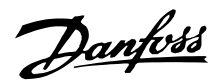

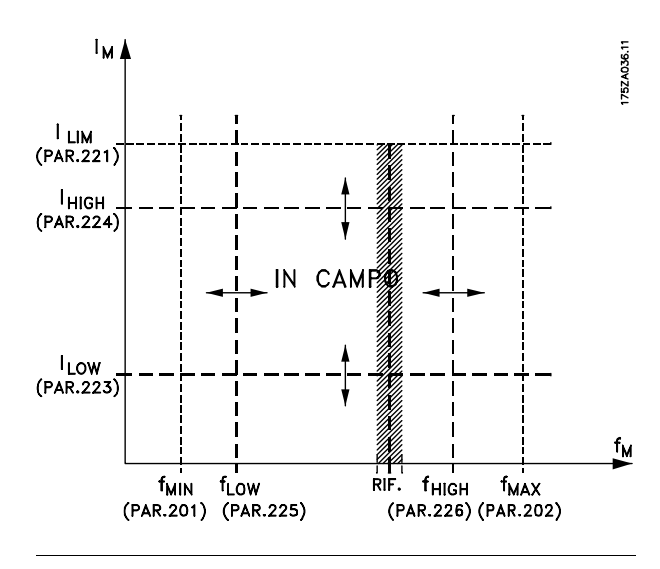

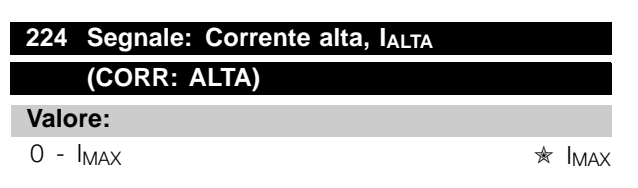

# **Funzione:**

Se la corrente d'uscita è superiore al limite preimpostato IALTA, viene emesso un avviso. I parametri 223-228 *Funzioni di segnalazione* non sono attivi durante la rampa di accelerazione dopo un comando di avviamento e dopo un comando di arresto o durante un arresto. Le funzioni di segnalazione sono attivate quando la frequenza di uscita raggiunge il riferimento risultante. Le uscite segnali possono essere programmate per emettere un segnale di avviso mediante il morsetto 46 e l'uscita relè.

#### **Descrizione:**

Il limite superiore del segnale della corrente di uscita IALTA deve essere programmato entro il normale intervallo di funzionamento del convertitore di frequenza. Vedere il disegno al parametro 223 *Segnale: Corrente bassa, IBASSA*.

# 225 Segnale: Frequenza bassa, f<sub>BASSA</sub> **(FREQ. BASSA)**

**Valore:**

0,0 - par. 226 *Segnale: Frequenza alta, fALTA*  $\star$  0.0 Hz

#### **Funzione:**

Se la frequenza d'uscita è inferiore al limite preimpostato f<sub>BASSA</sub>, viene emesso un avviso. I parametri 223-228 *Funzioni di segnalazione* non sono attivi durante la rampa di accelerazione dopo un commando di avviamento e dopo un comando

di arresto o durante un arresto. Le funzioni di segnalazione sono attivate quando la frequenza di uscita raggiunge il riferimento risultante. Le uscite segnali possono essere programmate per emettere un segnale d'avviso mediante il morsetto 46 e l'uscita relè.

#### **Descrizione:**

Il limite inferiore del segnale della frequenza d'uscita f BASSA deve essere programmato entro il normale intervallo di funzionamento del convertitore di frequenza. Vedere il disegno al parametro 223 *Segnale: Corrente bassa, IBASSA.*

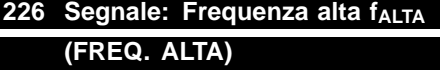

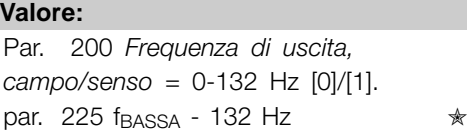

132,0 Hz

Par. 200 *Frequenza di uscita, campo/senso* = 0-1000 Hz [2]/[3]. par. 225 f<sub>BASSA</sub> - 1000 Hz  $\star$  132,0 Hz

## **Funzione:**

Se la frequenza d'uscita è superiore al limite preimpostato f ALTA viene emesso un avviso. I parametri 223-228 *Funzioni di segnalazione* non sono attivi durante la rampa di accelerazione dopo un commando di avviamento e dopo un comando di arresto o durante un arresto. Le funzioni di segnalazione sono attivate quando la frequenza di uscita raggiunge il riferimento risultante. Le uscite segnali possono essere programmate per emettere un segnale d'avviso mediante il morsetto 46 e l'uscita relè.

# **Descrizione:**

Il limite superiore del segnale della frequenza di uscita fALTA deve essere programmato entro il normale intervallo di funzionamento del convertitore di frequenza. Vedere il disegno al parametro 223 *Segnale: Corrente bassa, IBASSA*.

Programmazione Programmazione

Danfoss

# 227 Segnale: Retroazione bassa, FB<sub>BASSA</sub> **(RETROAZ. BASSA)**

## **Valore:**

-100.000,000 - par. 228 *Avviso.:FBALTO*  $* -4000.000$ 

#### **Funzione:**

Se il segnale di retroazione è inferiore al limite preimpostato FB<sub>BASSO</sub>, viene emesso un avviso. I parametri 223-228 *Funzioni di segnalazione* non sono attivi durante la rampa di accelerazione dopo un comando di avviamento e dopo un comando di arresto o durante un arresto. Le funzioni di segnalazione sono attivate quando la frequenza di uscita raggiunge il riferimento risultante. Le uscite segnali possono essere programmate per emettere un segnale di avviso mediante il morsetto 46 e l'uscita relè. L'unità di retroazione in Anello chiuso è programmata nel parametro 416 *Unità di processo*.

#### **Descrizione:**

Impostare il valore richiesto entro l'intervallo di retroazione (parametro 414 *Retroazione minima, FBMIN* e 415 *Retroazione massima, FBMAX*).

# **228 Segnale: Retroazione alta, FBALTO (RETROAZ. ALTA)**

**Valore:**

Par. 227 *Avviso: FBBASSO* -100.000,000

 $*$  4000.000

#### **Funzione:**

Se il segnale di retroazione è supera il limite preimpostato FB<sub>ALTO</sub>, viene emesso un avviso. I parametri 223-228 *Funzioni di segnalazione* non sono attivi durante la rampa di accelerazione dopo un comando di avviamento e dopo un comando di arresto o durante un arresto. Le funzioni di segnalazione sono attivate quando la frequenza di uscita raggiunge il riferimento risultante. Le uscite segnali possono essere programmate per emettere un segnale di avviso mediante il morsetto 46 e l'uscita relè. IL'unità di retroazione in Anello chiuso è programmata nel parametro 416 *Unità di processo*.

#### **Descrizione:**

Impostare il valore richiesto entro l'intervallo di retroazione (parametro 414 *Retroazione minima, FBMIN* e 415 *Retroazione massima, FBMAX*).

# **229 Ampiezza di banda della frequenza di salto (BANDA FREQ.SALTO)**

**Valore:**

0 (OFF) - 100 Hz ✭ 0 Hz

#### **Funzione:**

In alcuni sistemi è necessario evitare alcune frequenze di uscita che potrebbero causare problemi di risonanza meccanica. Queste frequenze di uscita possono essere programmate nei parametri 230-231 *Salto frequenza*. In questo parametro è possibile definire un'ampiezza di banda adatta per queste frequenze.

#### **Descrizione:**

La frequenza impostata in questo parametro sarà centrata rispetto ai parametri 230 *Salto frequenza 1* e 231 *Salto frequenza 2*.

# **230 Salto frequenza 1 (FREQ. 1 SALTO) 231 Salto frequenza 2 (FREQ. 2 SALTO)**

#### **Valore:**

0 - 1000 Hz ✭ 0,0 Hz

## **Funzione:**

Alcuni sistemi richiedono di evitare alcune frequenze di uscita per problemi di risonanza.

#### **Descrizione:**

Immettere le frequenze da evitare. Vedere anche il parametro 229 *Ampiezza di banda della frequenza di salto*.
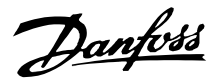

#### ■ **Ingressi e uscite**

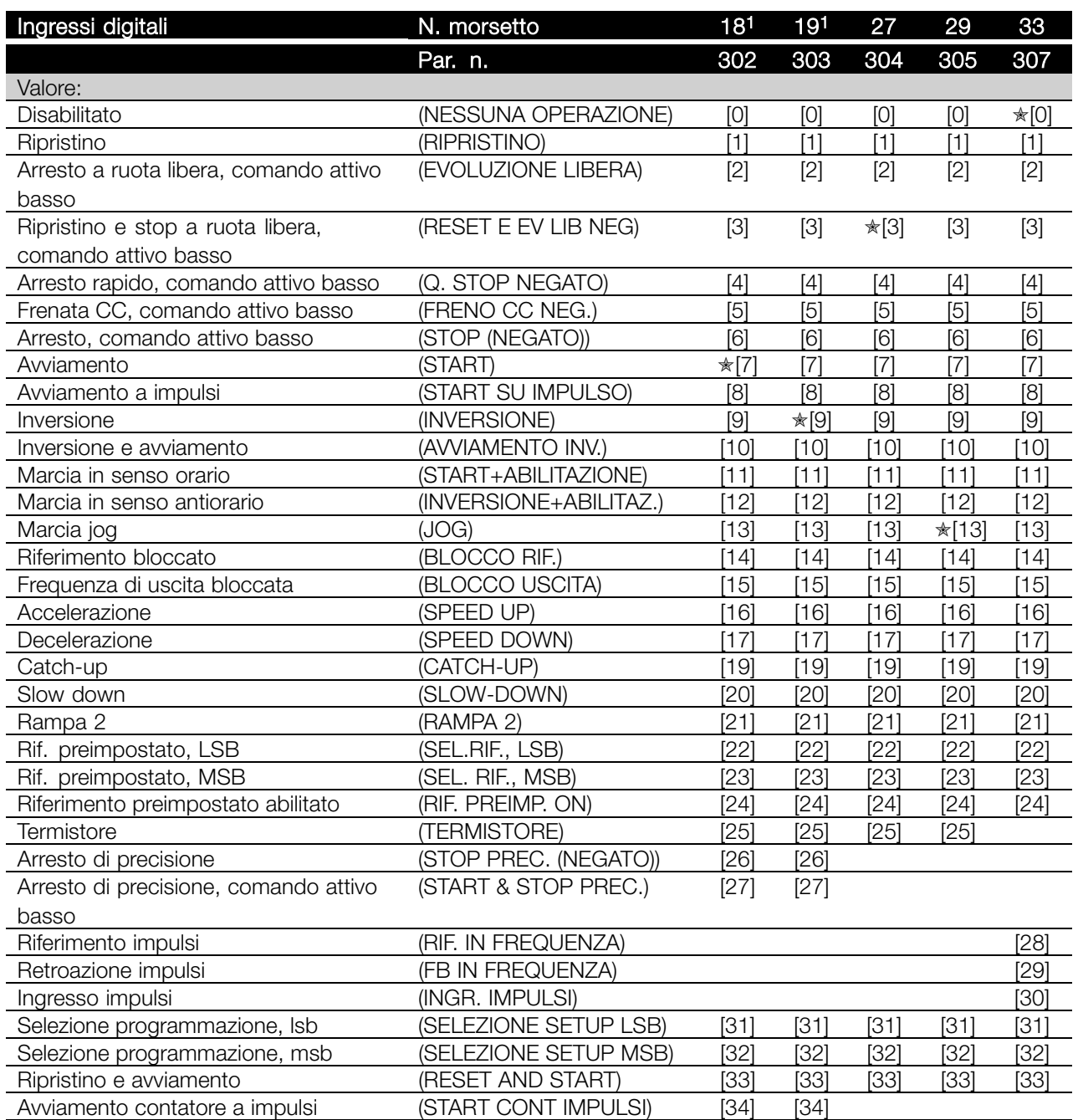

Programmazione Programmazione

1. Tutte le funzioni sui morsetti 18 e 19 sono controllate da un interruttore, in modo che la precisione ripetitiva del tempo di risposta sia costante. È possibile utilizzarle per l'avviamento/arresto, la commutazione della programmazione e soprattutto per la modifica delle preimpostazioni digitali, ad esempio, per ottenere un punto di arresto riproducibile a bassa velocità. Per ulteriori informazioni, consultare VLT 2800 Precise Stop Instruction, MI.28.CX.02.

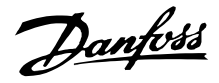

#### **Funzione:**

Nei parametri 302-307 *Ingressi digitali* è possibile scegliere tra diverse funzioni attivate correlate agli ingressi digitali (morsetti 18-33).

#### **Descrizione:**

*Nessuna operazione* viene selezionata se il convertitore di frequenza non reagisce ai segnali trasmessi al morsetto.

*Ripristino* reimposta il convertitore di frequenza dopo un allarme, comunque, alcuni allarmi non consentono il ripristino (blocco a scatto) senza prima disconnettere e riconnettere il dispositivo dall'alimentazione di rete. Vedere tabella in *Elenco di avvisi e allarmi*. Il ripristino viene attivato in corrispondenza del fronte di salita del segnale.

*Arresto a ruota libera, negato* viene utilizzato per far sì che il convertitore di frequenza dia immediatamente "il via libera" al motore (i transistor di uscita sono disattivati), il che consente che il motore proceda a ruota libera verso l'arresto. '0' logico determina l'evoluzione libera e l'arresto.

*Ripristino ed evoluzione libera, negato* sono utilizzati per attivare l'andamento a ruota libera del motore contemporaneamente al ripristino. '0' logico indica l'arresto a evoluzione libera del motore e il ripristino. Il ripristino viene attivato in corrispondenza del fronte di discesa del segnale.

*Arresto rapido, negato* viene utilizzato per l'attivazione delle impostazioni di decelerazione di arresto rapido nel parametro 212 *Tempo di decelerazione di arresto rapido.* '0' logico determina l'arresto rapido.

*Frenata CC, negato* viene utilizzato per fermare il motore somministrando tensione CC per un dato tempo, vedere parametri 126, 127 e 132 *Freno CC*. Si noti che tale funzione è attiva soltanto se il valore nel parametro 126 *tempo di frenata CC* e 132 *tensione freno CC* sono diversi da 0. '0' logico determina la frenata CC.

*Arresto, comando attivo basso*, '0' logico indica che il motore sta decelerando verso l'arresto in base alla rampa selezionata.

Non è possibile utilizzare nessuno dei comandi di arresto menzionati sopra come interruttori di sicurezza. Si noti che il convertitore di frequenza è munito di ulteriori ingressi di tensione oltre L1, L2 e L3 quando vengono utilizzati i morsetti di bus CC. Accertarsi che tutti gli ingressi di tensione siano scollegati e che sia trascorso il tempo stabilito (4 min) prima di dare inizio al lavoro di riparazione.

*Start* viene selezionato se è richiesto un comando di avviamento/arresto. '1' logico = avviamento, '0' logico = arresto.

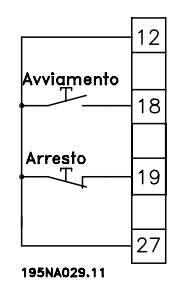

*Start su impulso*, se viene applicato un impulso per almeno 14 ms, il convertitore di frequenza avvia il motore, purché in assenza di comando di arresto. È possibile fermare il motore con una breve attivazione di*Arresto, comando attivo basso*.

*Inversione* viene utilizzato per modificare il senso di rotazione dell'albero motore. '0' logico non determina l'inversione. '1' logico determina l'inversione. Il segnale di inversione modifica soltanto il senso di rotazione, non attiva l'avviamento. Non è attivo in *Regolazione processo, anello chiuso* . Vedere anche parametro 200 *Frequenza di uscita, campo/senso*.

*Inversione e avviamento* viene utilizzato per l'avviamento/arresto e per l'inversione con lo stesso segnale. Non è consentita la contemporanea attivazione di alcun comando di avviamento. Questo comando agisce come Avviamento a impulsi in senso antiorario, a condizione che per il morsetto 18 sia stato selezionato Avviamento a impulsi. La funzione non è attiva in *Regolazione di processo, anello chiuso*. Vedere anche parametro 200 *Frequenza di uscita, campo/senso*.

*Marcia in senso orario* viene utilizzato se si desidera che l'albero motore ruoti soltanto in senso orario una volta avviato. Da non utilizzarsi per *Regolazione di processo, anello chiuso*.

*Marcia in senso antiorario* viene utilizzato se si desidera che l'albero motore ruoti soltanto in senso antiorario una volta avviato. Da non utilizzarsi per *Regolazione di processo, anello chiuso*. Vedere anche parametro 200 *Frequenza di uscita, campo/senso*.

Marcia jog viene utilizzato per escludere la frequenza di uscita in base alla frequenza jog impostata nel parametro 213 *Frequenza jog*. La marcia jog è attiva indipendentemente dal comando di avviamento, ma non se*Arresto a ruota libera*, *Arresto rapido* o *o Frenata CC sono attivi*.

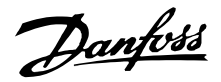

*Riferimento bloccato* blocca il riferimento corrente. Il riferimento risulta modificabile solo mediante *Accelerazione* e *Decelerazione*. Se *il riferimento bloccato* è attivo, esso viene memorizzato dopo un comando di arresto e in caso di guasto di rete.

*Uscita bloccata* blocca la frequenza di uscita corrente (in Hz). La frequenza di uscita risulta modificabile solo mediante *Accelerazione* e *Decelerazione* .

## **NOTA!:**

Se *Uscita bloccata* è attivo, è possibile arrestare il convertitore di frequenza solo se *Arresto a ruota libera*, *Arresto rapido* o *Frenata CC*sono stati selezionati mediante ingresso digitale.

*Accelerazione* e *Decelerazione* vengono selezionati se è richiesto il controllo digitale di accelerazione/decelerazione. Tale funzione è attiva solo se sono stati selezionati *Riferimento bloccato* o *Frequenza di uscita bloccata*.

Se *Accelerazione* è attiva, il riferimento o la frequenza di uscita aumenteranno, mentre se è attiva *Decelerazione* il riferimento o la frequenza di uscita diminuiranno. La frequenza di uscita è modificabile mediante i tempi rampa preimpostati nei parametri 209-210 *Rampa 2*. Un impulso ('1' logico elevato per almeno 14 ms e tempo di interruzione minimo di 14 ms) determinerà una variazione di velocità dello 0,1 % (riferimento) o 0,1 Hz (frequenza di uscita). Esempio:

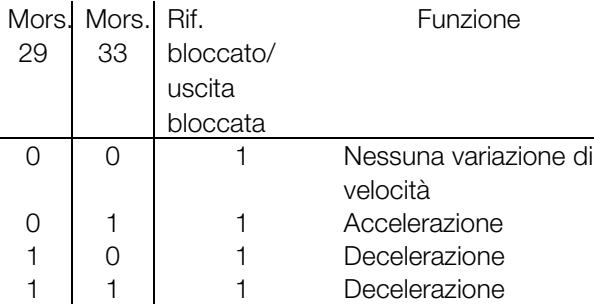

*Riferimento bloccato* può essere modificato anche se il convertitore di frequenza è stato arrestato. Inoltre, è possibile memorizzare il riferimento in caso di disconnessione dall'alimentazione di rete.

*Catch-up/Slow-down* viene selezionato se il valore di riferimento deve aumentare o diminuire di un valore percentuale programmabile impostato nel parametro 219 *Riferimento Catch-up/Slow-down* .

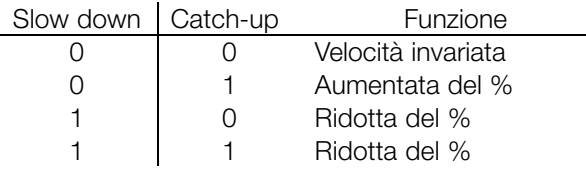

*Rampa 2* viene selezionato se è richiesto il passaggio da rampa 1 (parametri 207-208) a rampa 2 (parametri 209-210). '0' logico attiva la rampa 1 e '1' logico attiva la rampa 2.

*Riferimento preimpostato, lsb* e *Riferimento preimpostato, msb* consentono di selezionare uno dei quattro riferimenti preimpostati, consultare la seguente tabella:

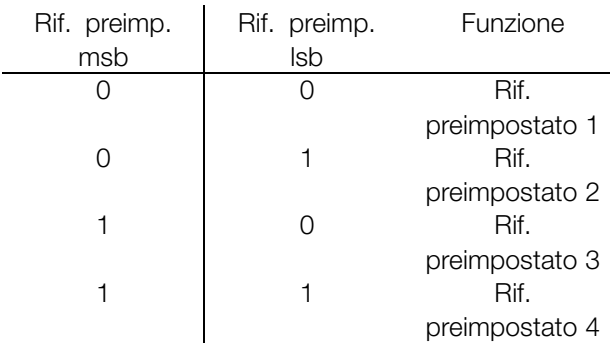

*Riferimento preimpostato abilitato* viene utilizzato per il passaggio tra riferimento a controllo remoto e riferimento preimpostato. Si presume che sia stato selezionato Esterno/preimpostato 2 nel parametro 214 *Tipo di riferimento*. '0' logico = riferimenti a controllo remoto attivi, '1' logico = uno dei quattro riferimenti preimpostati è attivo, come mostrato nella precedente tabella.

*Termistore* viene selezionato se un eventuale termistore integrato nel motore deve poter arrestare il convertitore di frequenza in caso di surriscaldamento del motore. Il valore di disinserimento è 3 k $\Omega$ .

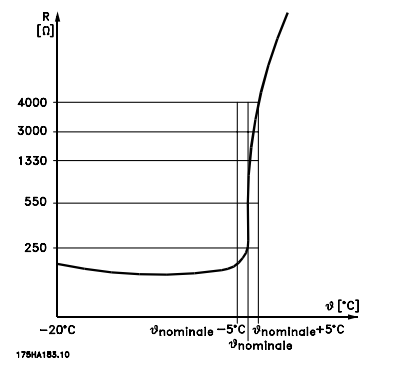

Se il motore è dotato invece di commutatore termico Klixon, è possibile collegare anche quest'ultimo all'ingresso. Se i motori funzionano in parallelo, è possibile collegare in serie i termistori/commutatori termici (resistenza totale inferiore a 3 k $\Omega$ ). Il parametro 128 *Protezione termica motore* deve essere programmato su *Termistore, avvertenza* [1] o *Termistore, scatto* [2] e il termistore deve essere collegato tra un ingresso digitale e il morsetto 50 (alimentazione + 10 V).

Programmazione

Programmazione

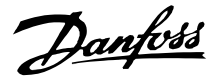

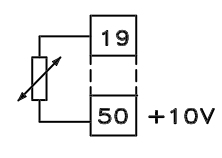

195NA077.10

*Arresto di precisione* viene selezionato per ottenere un elevato grado di precisione quando viene ripetuto il comando di arresto. Uno 0 logico significa che la velocità del motore decelera fino all'arresto in base alla rampa selezionata.

*Avviamento/Arresto di precisione* viene selezionato per ottenere un elevato grado di precisione quando viene ripetuto il comando di avviamento e di arresto .

*Riferimento impulsi* viene selezionato se il segnale di riferimento applicato è una serie di impulsi (frequenza). 0 Hz corrisponde al parametro 204 *Riferimento minimo, Rif<sub>MIN</sub>*. La frequenza impostata nel parametro 327 *Riferimento impulso/retroazione* corrisponde al parametro 205 Riferimento massimo Rif<sub>MAX</sub>.

*Retroazione impulsi* viene selezionato se il segnale di retroazione utilizzato è una serie di impulsi (frequenza). Nel parametro 327 *Riferimento impulso/retroazione* viene impostata la frequenza massima di retroazione impulsi.

*Ingresso impulsi* viene selezionato se un numero determinato di impulsi deve determinare un*Arresto di precisione*, vedere parametro 343 *Arresto di precisione* e parametro 344 *Valore contatore*.

*Selezione della programmazione, lsb* e*Selezione della programmazione, msb* consentono di selezionare una delle quattro programmazioni. Una precondizione è che il parametro 004 sia impostato su *Multiprogrammazione*.

*Ripristino e avviamento* può essere utilizzato come funzione di avviamento. Se l'ingresso digitale è collegato a una tensione di 24 V, si verifica il ripristino del convertitore di frequenza e il motore accelera fino al riferimento preimpostato.

*Avviamento contatore a impulsi* viene utilizzato per avviare un arresto sequenziale del contatore con un segnale a impulsi. L'ampiezza degli impulsi deve essere almeno di 14 ms e non più lunga della durata di conteggio. Vedere anche il parametro 343 e l'istruzione MI28CXYY.

## **308 Morsetto 53, tensione ingresso analogico (INGR. 53 [V])**

## **Valore:** Nessuna funzione (NON OPERATIVO) [0] **★Riferimento (RIFERIMENTO)** [1] Retroazione (RETROAZIONE) [2] Wobble (DELTA FREQ [%]) [10]

#### **Funzione:**

Questo parametro consente di selezionare la funzione da inviare al morsetto 53. La demoltiplicazione del segnale di ingresso avviene nei parametri 309 *Morsetto 53, demoltiplicazione min.* e 310 *Morsetto 53, demoltiplicazione max..*

#### **Descrizione:**

*Wobble* [10]

*Nessuna funzione* [0]. Viene selezionata se il convertitore di frequenza non deve reagire ai segnali trasmessi al morsetto. *Riferimento* [1]. Se viene selezionata questa funzione, il riferimento può essere modificato mediante un segnale di riferimento analogico. Se i segnali di riferimento sono trasmessi a più di un ingresso, devono essere sommati. Se viene trasmesso un segnale di retroazione tensione, selezionare *Retroazione* [2] sul morsetto 53.

Lo scostamento di frequenza (delta) può essere controllato tramite l'ingresso analogico. Se come ingresso analogico è selezionato *DELTA FREQ* (par. 308 p par. 314), il valore selezionato nel par. 702 è uguale al 100 % dell'ingresso analogico. Esempio: ingresso analogico = 4-20 mA, Delta freq. par. 702 = 5 Hz → 4 mA = 0 Hz e 20 mA = 5 Hz. Se viene scelta questa funzione,vedere le istruzioni Wobble MI28JXYY per ulteriori informazioni.

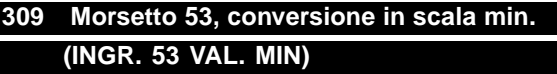

#### **Valore:**

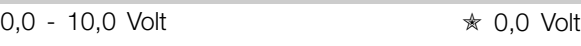

#### **Funzione:**

Questo parametro viene usato per impostare il valore del segnale corrispondente al riferimento minimo o alla retroazione minima, parametro 204 *Riferimento minimo, RifMIN* / 414 *Retroazione minima, FBMIN.*

#### **Descrizione:**

Impostare il valore della tensione necessario. Per garantire la precisione, compensare le perdite di tensione in cavi segnale lunghi. Se devono essere

usate le funzioni di timeout (parametri 317 *Timeout* e 318 *Funzione dopo il timeout*), il valore impostato deve essere superiore a 1 Volt.

## **310 Morsetto 53, conversione in scala max. (INGR.53 VAL. MAX)**

**Valore:**

0 - 10,0 Volt ✭ 10.0 Volt

#### **Funzione:**

Questo parametro viene usato per impostare il valore del segnale corrispondente al riferimento massimo o alla retroazione massima, parametro 205 *Riferimento massimo, RifMAX* / 414 *Retroazione massima, FBMAX*.

#### **Descrizione:**

Impostare il valore della tensione necessario. Per garantire la precisione, compensare le perdite di tensione nei cavi segnale lunghi.

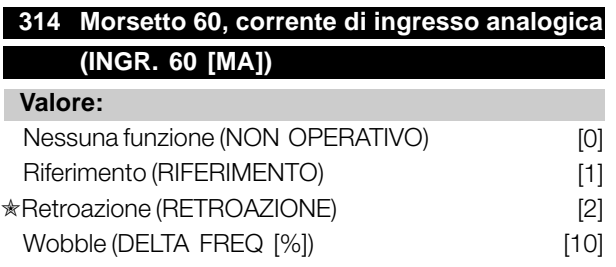

#### **Funzione:**

Questo parametro consente di scegliere fra le diverse funzioni disponibili per l'ingresso, morsetto 60. La demoltiplicazione del segnale di ingresso avviene nei parametri 315 *Morsetto 60, demoltiplicazione min.* e 316 *Morsetto 60, demoltiplicazione max.*.

#### **Descrizione:**

*Nessuna funzione* [0]. Viene selezionata se il convertitore di frequenza non deve reagire ai segnali trasmessi al morsetto. *Riferimento* [1]. Se viene selezionata questa funzione, il riferimento può essere modificato mediante un segnale di riferimento analogico. Se i segnali di riferimento sono trasmessi a più di un ingresso, questi segnali di riferimento devono essere sommati. Se è trasmesso un segnale di retroazione corrente, selezionare *Retroazione* [2] sul morsetto 60. *Wobble* [10]

Lo scostamento di frequenza (delta) può essere controllato tramite l'ingresso analogico. Se come ingresso analogico è selezionato *DELTA FREQ* (par. 308 p par. 314), il valore selezionato nel par. 702 è uguale al 100 % dell'ingresso analogico.

Esempio: ingresso analogico = 4-20 mA, Delta freq. par. 702 = 5 Hz → 4 mA = 0 Hz e 20 mA = 5 Hz. Se viene scelta questa funzione,vedere le istruzioni Wobble MI28JXYY per ulteriori informazioni.

## **315 Morsetto 60, demoltiplicazione min. (INGR.60 VAL. MIN)**

#### **Valore:**

0,0 - 20,0 mA ✭ 4,0 mA

Programmazione

Programmazione

#### **Funzione:**

Questo parametro consente di determinare il valore del segnale che corrisponde al valore di riferimento o di retroazione minimo impostato nel parametro 204 *Riferimento minimo, Rif<sub>MIN</sub>* /414 *Retroazione minima, FBMIN.*

#### **Descrizione:**

Impostare il valore di corrente necessario. Se devono essere usate le funzioni di timeout (parametri 317 *Timeout* e 318 *Funzione dopo il timeout*), il valore impostato deve essere superiore a 2 mA.

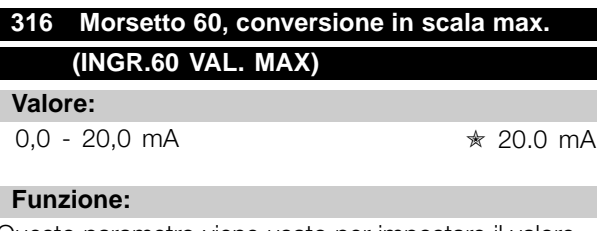

Questo parametro viene usato per impostare il valore del segnale corrispondente al riferimento massimo, parametro 205 *Riferimento massimo, RifMAX*.

#### **Descrizione:**

Impostare il valore di corrente necessario.

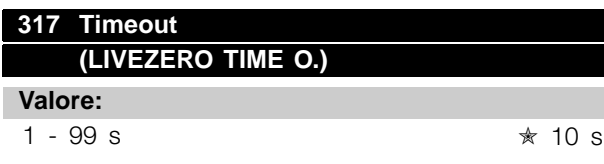

#### **Funzione:**

Se il valore del segnale di riferimento o di retroazione trasmesso ad uno dei morsetti d'ingresso, 53 o 60, si abbassa sotto il 50 % del valore di demoltiplicazione minima per un periodo superiore al tempo impostato, sarà attivata la funzione selezionata nel parametro 318 *Funzione dopo il timeout*. Questa funzione è attiva solo se nel parametro 309 *Morsetto 53, demoltiplicazione min.* è stato selezionato un

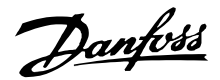

valore superiore a 1 Volt oppure se nel parametro 315 *Morsetto 60, demoltiplicazione min.* è stato selezionato un valore superiore a 2 mA.

#### **Descrizione:**

Impostare il tempo desiderato.

#### **318 Funzione dopo il timeout (LIVE ZERO FUNZ.)**

#### **Valore:**

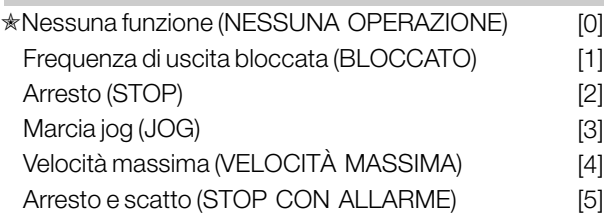

#### **Funzione:**

Questo parametro consente di scegliere la funzione da attivare allo scadere del timeout (parametro 317 *Timeout*). Se una funzione di timeout si verifica contemporaneamente ad una funzione di timeout del bus (parametro 513 *Funzione intervallo tempo bus*), sarà attivata la funzione di timeout del parametro 318.

#### **Descrizione:**

La frequenza di uscita del convertitore di frequenza può essere:

- bloccata al valore attuale [1]
- portata all'arresto [2]
- portata alla frequenza jog [3]
- portata alla frequenza di uscita max [4]
- portata all'arresto con successivo scatto [5]

#### **319 Uscita analogica morsetto 42 (FUNZIONE AO 42)**

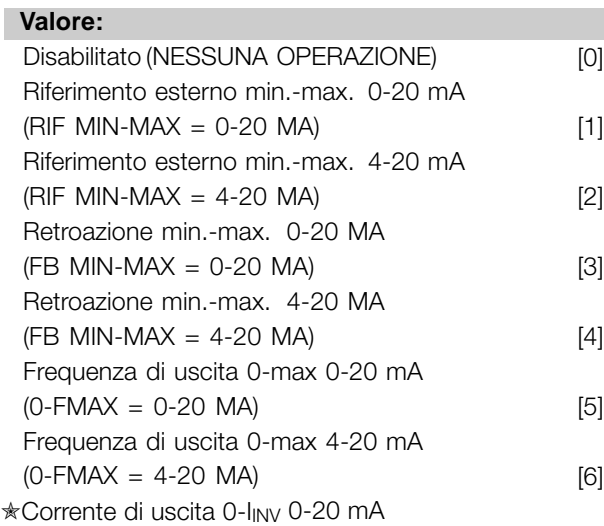

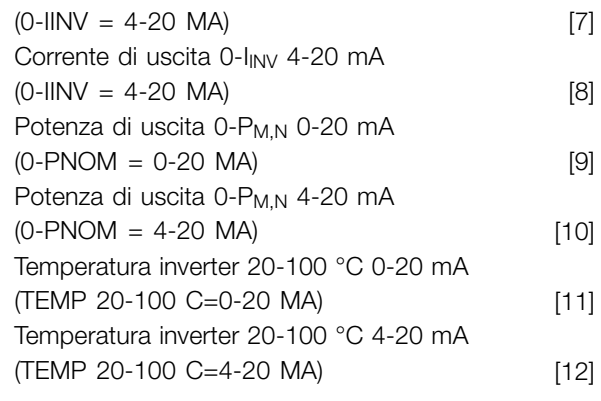

#### **Funzione:**

L'uscita analogica può essere usata per indicare un valore di processo. È possibile scegliere due tipi di segnale di uscita: 0 - 20 mA or 4 - 20 mA. In caso di uscita di tensione (0 - 10 V), installare una resistenza da 500  $\Omega$  sul comune (morsetto 55). Se l'uscita è usata come uscita di corrente, l'impedenza risultante dell'apparecchiatura collegata potrebbe non non eccedere i 500  $\Omega$ .

#### **Descrizione:**

*Non operativo*. È selezionata se l'uscita analogica non deve essere usata.

#### *RifMIN - RifMAX esterno 0-20 mA/4-20 mA.*

Si ottiene un segnale di uscita proporzionale al valore di riferimento risultante nell'intervallo da Riferimento minimo, Rif<sub>MIN</sub> a Riferimento massimo, Rif<sub>MAX</sub> (parametri 204/205).

#### *FBMIN-FBMAX 0-20 mA/ 4-20 mA.*

Si ottiene un segnale di uscita proporzionale al valore di retroazione nell'intervallo da Retroazione minima, FB<sub>MIN</sub> a Retroazione massima, FB<sub>MAX</sub> (parametro 414/415).

#### *0-fMAX 0-20 mA/4-20 mA.*

Si ottiene un segnale di uscita proporzionale alla frequenza di uscita nell'intervallo  $0 - f_{MAX}$  (parametro 202 *Frequenza di uscita, limite alto, fM AX*).

#### *0-IINV 0-20 mA/4-20 mA.*

Si ottiene un segnale di uscita proporzionale alla corrente di uscita nell'intervallo 0 - I<sub>INV</sub>

*0-PM,N 0-20 mA/4-20 mA.*

Si ottiene un segnale di uscita proporzionale alla potenza di uscita presente. 20 mA corrisponde al valore impostato nel parametro 102 Potenza motore, P<sub>M.N</sub>.

#### *0 - Temp.MAX 0-20 mA/4-20 mA.*

Si ottiene un segnale di uscita proporzionale alla temperatura dissipatore presente. 0/4 mA

Danfoss

corrispondono ad una temperatura del dissipatore inferiore a 20 °C e 20 mA corrispondono a 100 °C.

#### **323 Uscita relè 1-3 (RELÈ 01 FUNZ.)**

#### **Valore:**

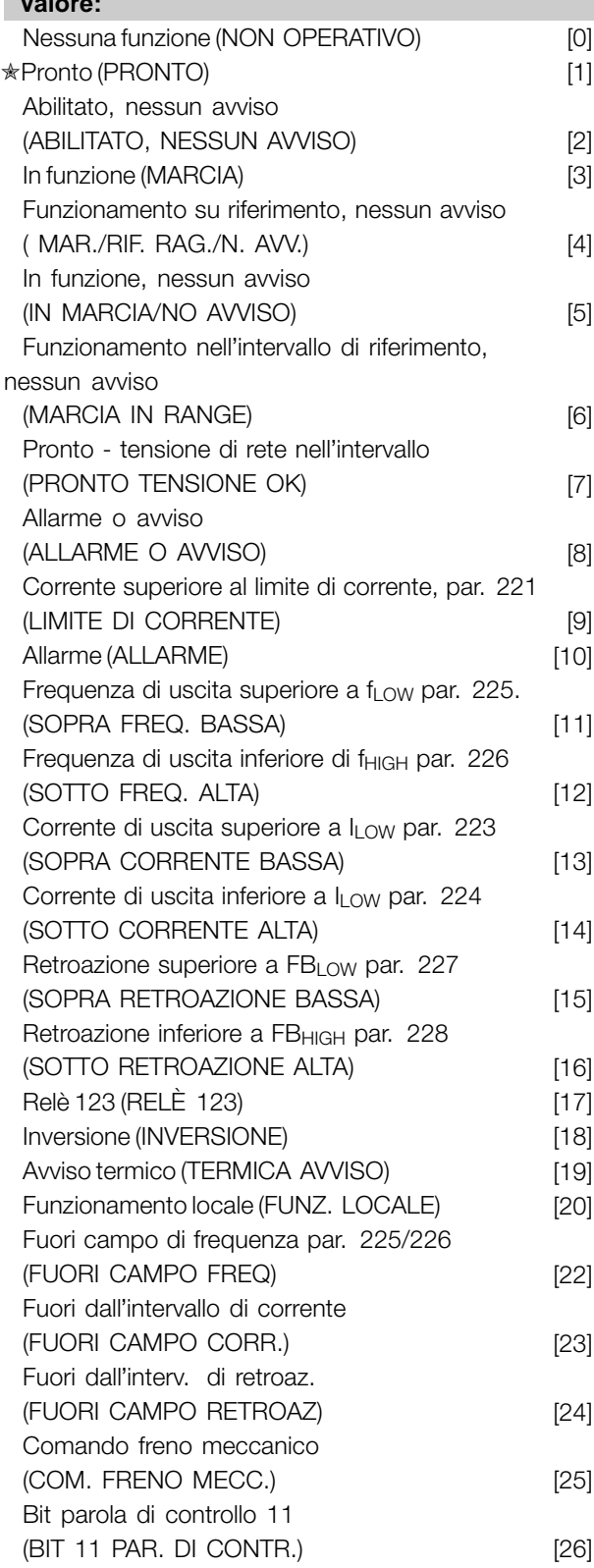

#### **Funzione:**

L'uscita del relè può essere usata per indicare lo stato attuale o un avviso. L'uscita viene attivata (1-2 chiusura) quando viene soddisfatta una determinata condizione.

#### **Descrizione:**

*Nessuna funzione.* Viene selezionato se il convertitore di frequenza non deve reagire ai segnali.

*Pronto*, esiste una tensione di alimentazione sulla scheda di comando del convertitore di frequenza e il convertitore di frequenza è pronto per il funzionamento.

*Abilitato, nessun avviso*, il convertitore di frequenza è pronto per l'uso ma non è stato trasmesso un comando di avviamento. Nessun avviso.

*Marcia* è attivo in presenza di un comando di avviamento o quando la frequenza di uscita è superiore a 0,1 Hz. È attivo anche durante la decelerazione.

*Funzionamento su riferimento, nessun avviso* velocità in base al riferimento.

*Marcia, nessun avviso*, è stato emesso un comando d'avviamento. Nessun avviso.

*Pronto - tensione di rete entro l*'*intervallo*, il convertitore di frequenza è pronto per l'uso, la scheda di controllo riceve tensione e non vi sono segnali di controllo attivi negli ingressi. La tensione di rete rientra nell'intervallo consentito.

*Allarme o avviso*, l'uscita viene attivata da un allarme o un avviso.

*Limite di corrente*, la corrente di uscita supera il valore programmato nel parametro 221 *Limite di corrente I<sub>LIM</sub>*.

*Allarme*, l'uscita viene attivata da un allarme.

*Frequenza di uscita superiore a fLOW*, la frequenza di uscita è superiore al valore impostato nel parametro 225 *Avviso: Frequenza bassa, fLOW*.

*Frequenza di uscita superiore a f<sub>HIGH</sub>*, la frequenza di uscita è superiore al valore impostato nel parametro 226 *Avviso: Frequenza alta, fHIGH*.

Corrente di uscita superiore a l<sub>LOW</sub>, la corrente di uscita è inferiore al valore impostato nel parametro 223 Avviso: Corrente bassa,  $I_{IOM}$ .

Corrente di uscita inferiore a *I<sub>HIGH</sub>*, la corrente di uscita è superiore al valore impostato nel parametro 224 *Avviso: corrente alta, lHIGH*.

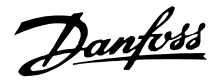

*Retroazione superiore a FBLOW*, il valore di retroazione è superiore al valore impostato nel parametro 227 *Avviso: Retroazione bassa, FBLOW*.

*Retroazione inferiore a FBHIGH*, il valore di retroazione è inferiore al valore impostato nel parametro 228 *Avviso: corrente alta, lHIGH.*

*Relè 123* viene utilizzato solo insieme a Profidrive.

*Inversione*, l'uscita di relè viene attivata quando la rotazione del motore è in senso antiorario. Quando il motore ruota in senso orario, il valore è 0 V CC.

*Avviso termico*, superato il limite di temperatura nel motore o nel convertitore di frequenza oppure nel termistore collegato a un ingresso digitale.

*Funzionamento locale*, l'uscita è attiva quando viene selezionato il parametro 002 *Funzionamento locale/remoto,Funzionamento locale* [1].

*Fuori dall*'*intervallo di frequenza*, la frequenza di uscita è al di fuori dell'intervallo di frequenza programmato nei parametri 225 e 226.

*Fuori dall*'*intervallo di corrente*, la corrente del motore è fuori dall'intervallo programmato nei parametri 223 e 224.

*Fuori dall*'*intervallo di retroazione*, il segnale di retroazione è fuori dall'intervallo programmato nei parametri 227 e 228.

*Controllo freno meccanico*, consente di controllare un freno meccanismo esterno (vedere la sezione relativa al controllo del freno meccanico nella Guida alla Progettazione).

## **327 Riferimento impulsi/frequenza max. (RIF./RETROAZ FREQ)**

**Valore:**

150 - 67600 Hz

#### **Funzione:**

Questo parametro viene usato per impostare un valore del segnale corrispondente al valore di riferimento massimo impostato nel parametro 205 *Riferimento massimo, RifMAX* o al valore di retroazione massimo impostato nel parametro 415 *Retroazione massima, FBMAX*.

#### **Descrizione:**

Impostare il riferimento impulsi o la retroazione impulsi necessari da trasmettere al morsetto 33.

## **328 Impulsi massimi 29**

**(IMPULSI MAX 29) Valore:**

#### 150 -67600 Hz  $\star$  5000 Hz

#### **Funzione:**

Questo parametro viene usato per impostare il valore del segnale che corrisponde al valore massimo impostato nel parametro 205 *Riferimento massimo, RifMAX* o al valore massimo di retroazione impostato nel parametro 415 *Retroazione massima, FBMAX*.

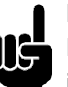

#### **NOTA!:**

Rilevante soltanto per DeviceNet. Per ulteriori informazioni, vedere MG90BXYY.

## **341 Uscita digitale/a impulsi, morsetto 46 (FUNZIONE DO 46)**

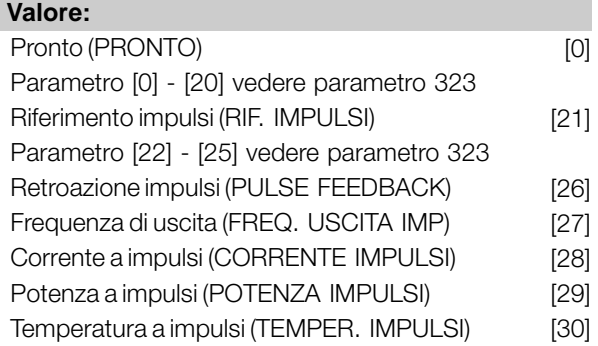

#### **Funzione:**

L'uscita digitale può essere usata per indicare lo stato attuale o un avviso. L'uscita digitale (morsetto 46) emette un segnale 24 V CC quando una data condizione è soddisfatta. Il morsetto può essere usato anche per l'uscita in frequenza. Con il parametro 342 viene impostata la frequenza a impulsi massima.

#### **Descrizione:**

*Riferimento impulsi RifMIN - RifMAX*

Si ottiene un segnale di uscita, proporzionale al valore di riferimento risultante nell'intervallo da Riferimento minimo, Rif<sub>MIN</sub> a Riferimento massimo, Rif<sub>MAX</sub> (parametri 204/205).

*Retroazione a impulsi FBMIN-FBMAX.*

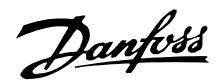

Si ottiene un segnale di uscita proporzionale al valore di retroazione nell'intervallo da Retroazione minima, FB<sub>MIN</sub> a Retroazione massima, FB<sub>MAX</sub> (parametro 414/415).

#### *Frequenza di uscita 0-fMAX.*

Si ottiene un segnale di uscita proporzionale alla frequenza di uscita nell'intervallo  $0 - f_{MAX}$  (parametro 202 *Frequenza di uscita, limite alto, fMAX*).

#### *Corrente a impulsi 0 - I<sub>INV</sub>.*

Si ottiene un segnale di uscita proporzionale alla corrente di uscita nell'intervallo 0 - I<sub>INV</sub>.

## *Potenza a impulsi 0 - PM,N.*

Si ottiene un segnale di uscita proporzionale alla potenza di uscita presente. Il par. 342 corrisponde al valore impostato nel parametro 102 Potenza motore, P<sub>M.N</sub>.

#### *Temperatura a impulsi 0 - Temp.MAX.*

Si ottiene un segnale di uscita proporzionale alla temperatura dissipatore presente. 0 Hz corrisponde a una temperatura dissipatore minore a 20° C e il parametro 342 corrisponde a 100° C.

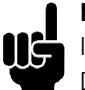

#### **NOTA!:**

Il morsetto di uscita 46 non è disponibile su DeviceNet. Frequenza di uscita minima con un'uscita in frequenza = 16 Hz

## **342 Morsetto 46, demoltiplicazione max impulsi (DO 46 MAX IMPULSO)**

#### **Valore:**

150 - 10000 Hz  $\star$  5000 Hz

#### **Funzione:**

Questo parametro è usato per impostare la frequenza massima del segnale di uscita dell'impulso.

#### **Descrizione:**

Impostare la frequenza desiderata.

## **343 Funzione arresto di precisione (ARRESTO DI PRECISIONE)**

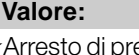

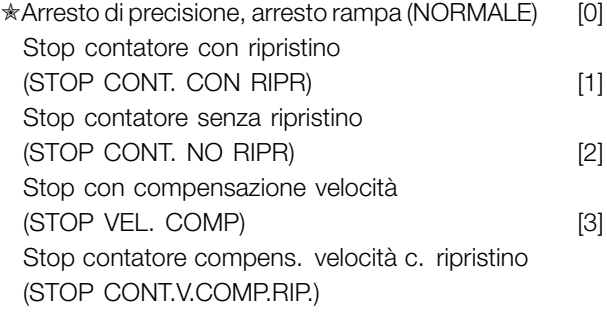

Stop contatore compens. velocità s. ripristino (STOP CONT.V.COMP.S.) [5]

[4]

#### **Funzione:**

Questo parametro consente di selezionare la funzione di arresto da eseguire in seguito a un comando di arresto. Tutte le sei selezioni contengono una precisa routine di arresto, garantendo così un elevato livello di precisione della ripetizione.

Le selezioni sono una combinazione delle funzioni descitte di seguito.

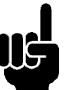

#### **NOTA!:**

Avviamento a impulsi [8] può non essere usato con la funzione di arresto di precisione.

#### **Descrizione:**

*Arresto di precisione, arresto rampa* [0] è selezionato per ottenere un'elevata precisione ripetitiva nel punto di arresto.

*Stop contatore*. Dopo aver ricevuto un segnale di avviamento a impulsi, il convertitore di frequenza funziona fino al ricevimento sul morsetto di ingresso 33 del numero di impulsi programmati dall'utente . In tal modo un segnale di arresto interno attiverà il normale tempo di decelerazione (parametro 208). La funzione del contatore è attivata (inizio conteggio) in relazione al segnale di avviamento (quando questo passa da arresto ad avviamento).

*Stop con compensazione velocità*. Per un arresto esattamente nello stesso punto, indipendentemente dalla velocità attuale, un segnale di arresto ricevuto viene ritardato internamente quando la velocità corrente è inferiore alla velocità massima (impostata nel parametro 202).

*Ripristino*. *Stop contatore* e *Stop con compensazione velocità* possono essere combinati con o senza ripristino.

*Stop contatore con ripristino* [1]. Dopo ogni arresto di precisione, viene ripristinato il numero di impulsi contati durante la decelerazione fino a 0 Hz. *Stop contatore senza ripristino* [2]. Il numero di impulsi contati durante la decelerazione fino a 0 Hz viene detratto dal valore del contatore nel parametro 344.

Programmazione Programmazione

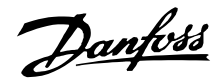

#### **344 Valore contatore (VAL. CONT. IMP.)**

**Valore:**

0 - 999999  $\star$  100000 impulsi

#### **Funzione:**

Questo parametro consente di selezionare il valore del contatore da usare nella funzione di arresto di precisione integrata (parametro 343).

#### **Descrizione:**

L'impostazione di fabbrica è 100000 impulsi. La frequenza massima (risoluzione max.) che può essere registrata sul morsetto 33 è 67,6 kHz.

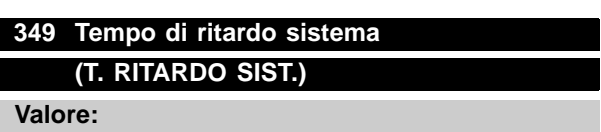

0 ms - 100 ms  $\star$  10 ms

#### **Funzione:**

In questo parametro l'utente può impostare il tempo di ritardo del sistema (sensore, PLC ecc.). In caso di stop con compensazione della velocità, il tempo di ritardo a frequenze diverse ha una maggiore influenza sulla modalità di arresto.

#### **Descrizione:**

L'impostazione di fabbrica è 10 ms. Vale a dire che si presume che il ritardo totale dal sensore, dal PLC e da altro hardware corrisponda a questa impostazione.

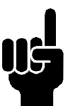

#### **NOTA!:**

Attivo solo per stop con compensazione della velocità.

#### ■ **Funzioni speciali**

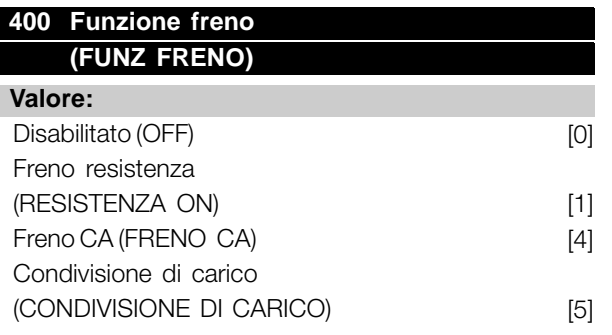

L'impostazione di fabbrica dipende dal tipo di apparecchio.

#### **Funzione:**

*Freno resistenza* [1] viene selezionato se il convertitore di frequenza dispone di un transistor freno integrato e la resistenza freno è collegata ai morsetti 81, 82. Una tensione del circuito intermedio superiore è consentita durante la frenata (funzionamento rigenerativo) in caso di collegamento di una resistenza freno.

*Freno CA* [4] può essere selezionato per migliorare la frenata senza usare resistenze freno.. Osservare che il *frano CA* [4] non presenta la stessa efficacia del *freno con resistenza* [1].

#### **Descrizione:**

Selezionare *Freno resistenza* [1] se è collegata una resistenza freno.

Selezionare *Freno CA* [4] in caso di carichi generati a breve termine. Vedere parametro 144 *Guadagno freno CA* per impostare il freno.

Selezionare *Condivisione del carico* [5] se usato.

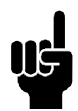

## **NOTA!:**

Un cambiamento del valore selezionato non sarà attivo finché la tensione di rete non sarà stata scollegata e ricollegata.

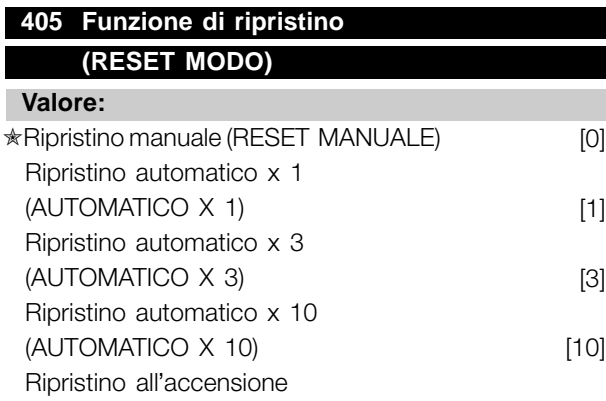

#### (RESET ALL'ACCENSIONE) [11]

#### **Funzione:**

Questo parametro consente di scegliere se il ripristino e il riavvio dopo uno scatto devono essere manuali oppure se il convertitore di frequenza deve essere ripristinato e riavviato automaticamente. È inoltre possibile selezionare il numero di tentativi di riavvio. Il tempo fra ogni tentativo è impostato nel parametro 406 *Tempo riavviamento automatico*.

#### **Descrizione:**

Se viene selezionato *Ripristino manuale* [0], il ripristino deve essere effettuato mediante il tasto [STOP/RESET], un ingresso digitale o la comunicazione seriale. Se il convertitore di frequenza deve eseguire un ripristino e un avvio automatico dopo uno scatto, selezionare il valore dato [1], [3] o [10]. Se viene selezionato *Ripristino all*'*avviamento* [11], il convertitore di frequenza effettuerà un ripristino in caso di un guasto connesso con un'interruzione di rete.

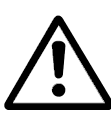

Il motore può avviarsi senza avviso.

## **406 Tempo riavviamento automatico (AUTORESTART (S))**

#### **Valore:**

 $0 - 10 s$   $\star$  5 s

#### **Funzione:**

Questo parametro consente di impostare il tempo che trascorre dallo scatto all'avvio della funzione di ripristino automatico. Si presuppone che il ripristino automatico sia stato selezionato nel parametro 405 *Funzione di ripristino*.

#### **Descrizione:**

Impostare il tempo desiderato.

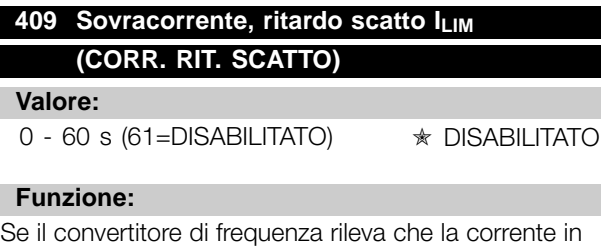

uscita ha raggiunto il limite di corrente I<sub>LIM</sub> (parametro 221 *Corrente limite*) e rimane a quel valore per il tempo preimpostato, avviene il disinserimento. È

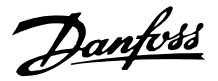

possibile utilizzarlo per la protezione dell'applicazione, analogamente alla protezione del motore da parte dell'ETR in caso di selezione.

#### **Descrizione:**

Selezionare per quanto tempo il convertitore di frequenza deve mantenere la corrente in uscita al limite I<sub>LIM</sub> prima di disinserirsi. In caso di DISABILITATO, il parametro 409 *Sovracorrente,* ritardo scatto, *I<sub>LIM</sub>* non funziona, vale a dire che il disinserimento non avrâ luogo.

## **411 Frequenza di commutazione (COMMUTAZ FREQ.)**

#### **Valore:**

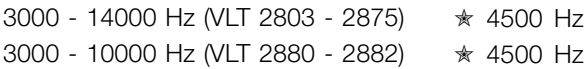

#### **Funzione:**

Il valore programmato determina la frequenza di commutazione dell'inverter. Se la frequenza di commutazione viene modificata, è possibile che diminuisca il rumore acustico del motore.

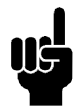

#### **NOTA!:**

La frequenza in uscita del convertitore di frequenza non può mai assumere valori superiori a 1/10 della frequenza di commutazione.

#### **Descrizione:**

Quando il motore è in movimento, la frequenza di commutazione viene regolata nel parametro 411 *Frequenza di commutazione* fino alla frequenza corrispondente al minimo rumore possibile del motore.

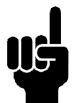

## **NOTA!:**

La frequenza di commutazione viene ridotta automaticamente in funzione del carico. Vedere *Frequenza di commuatzione dipendente dalla temperatura* sotto *Condizioni speciali*.

Quando *Connessione filtro LC* viene selezionato nel parametro 412, la frequenza minima di commutazione è di 4.5 kHz.

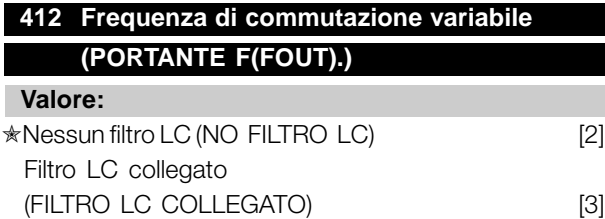

#### **Funzione:**

Il parametro deve essere impostato su *Filtro LC collegato* se è installato un filtro LC fra il convertitore di frequenza e il motore.

#### **Descrizione:**

*Filtro LC collegato* [3] deve essere utilizzato se tra il convertitore di frequenza e il motore è installato un filtro LC, altrimenti il convertitore di frequenza non è in grado di proteggere il filtro LC.

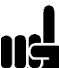

#### **NOTA!:**

Se è selezionato il filtro LC, la frequenza di commutazione diventa pari a 4,5 kHz.

#### **413 Fattore di sovramodulazione (SOVRAMODULAZIONE)**

#### **Valore:**

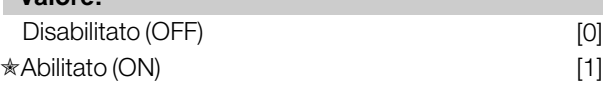

#### **Funzione:**

Questo parametro consente di impostare il fattore di sovramodulazione della tensione di uscita.

#### **Descrizione:**

*Disabilitato* [0] significa che non sussiste sovramodulazione delle frequenza di uscita, vale a dire che si evita una possibile ondulazione della coppia sull'albero motore. Questa è una funzione utile sulle macchine rettificatrici. *Abilitato* [1] significa che è possibile ottenere una tensione di uscita superiore alla tensione di rete (fino al 5 %).

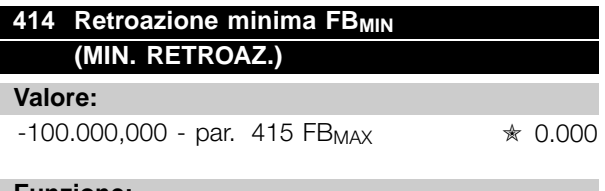

#### **Funzione:**

I parametri 414 *Retroazione minima, FBMIN* e 415 *Retroazione massima, FBMAX* vengono usati per convertire in scala il testo del display in modo che visualizzi il segnale di retroazione in un'unità di processo proporzionale al segnale di ingresso.

#### **Descrizione:**

Impostare il valore da visualizzare sul display come il valore del segnale di retroazione minima

sull'ingresso di retroazione selezionato (parametri 308/314 *Ingressi analogici*).

## **415 Retroazione massima, FBMAX (MAX. RETROAZ.)**

#### **Valore:**

FB<sub>MIN</sub> - 100.000,000 **★ 1500.000** 

#### **Funzione:**

Vedere la descrizione del parametro 414 *Retroazione minima, FBMIN*.

#### **Descrizione:**

Impostare il valore da visualizzare sul display quando si ottiene la retroazione massima sull'ingresso di retroazione selezionato (parametri 308/314 *Ingressi analogici*).

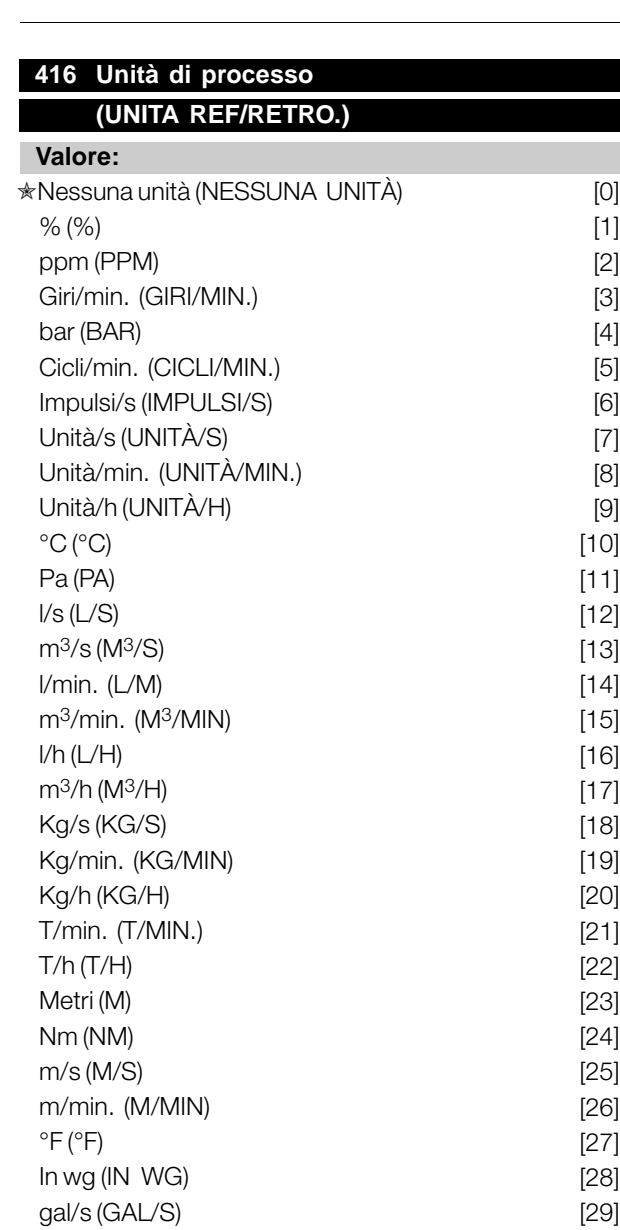

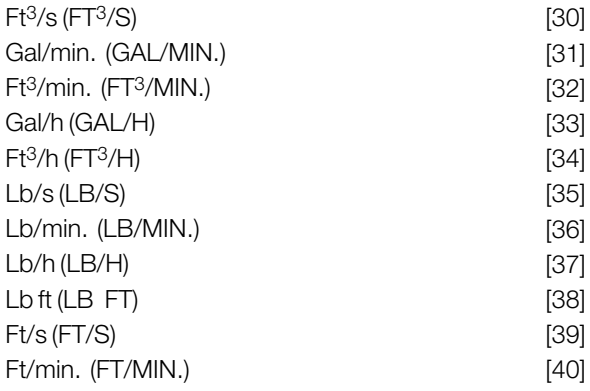

#### **Funzione:**

Scegliere le unità di misura da visualizzare sul display. L'unità viene visualizzata se è possibile collegare un quadro di comando, se *Riferimento [unità]* [2] o *Retroazione [unità]* [3] sono stati selezionati in uno dei parametri 009-012 *Visualizzazione del display* e in modo Display. Questa unità viene usata anche in *Regolazione processo, anello chiuso* per Riferimento minimo/massimo e Retroazione minima/massima.

#### **Descrizione:**

Selezionare l'unità desiderata per il segnale di riferimento/retroazione.

## **NOTA!:**

I parametri 417-421 sono usati solo se nel parametro 100 *Configurazione* è stata selezionata l'opzione *Regolazione velocità, anello chiuso* [1].

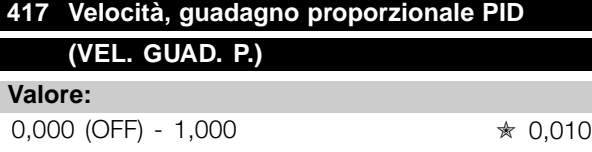

#### **Funzione:**

Guadagno proporzionale indica quante volte deve essere amplificato l'errore (scostamento fra il segnale di retroazione e il punto di funzionamento).

#### **Descrizione:**

Una regolazione rapida si ottiene con un'amplificazione elevata, tuttavia se l'amplificazione è eccessiva, il processo può diventare instabile.

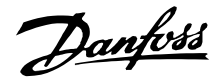

#### **418 Velocità, tempo integrale PID (VEL. GUAD. I)**

#### **Valore:**

 $20.00 - 999.99$  ms (1000 = OFF)  $\qquad \qquad \ast$  100 ms

#### **Funzione:**

Il tempo integrale determina quanto è necessario al regolatore PID per correggere l'errore. Tanto maggiore è l'errore, quanto più rapidamente aumenterà in contributo in frequenza dell'integratore. Il tempo integrale è il tempo necessario all'integratore per apportare la stessa variazione del guadagno proporzionale.

#### **Descrizione:**

Una regolazione rapida si ottiene con un tempo integrale breve. Tuttavia se questo tempo è troppo breve, il processo può diventare instabile. Se il tempo integrale è lungo, possono verificarsi scostamenti rilevanti dal riferimento voluto, in quanto il regolatore di processo necessiterà di molto tempo per la regolazione in caso di errore.

## **419 Velocità, tempo differenziale PID (VEL. TEMPO D.)**

**Valore:**

0,00 (OFF) - 200,00 ms ✭ 20,00 ms

#### **Funzione:**

Il differenziale non reagisce ad un errore costante. Fornisce un guadagno solo in caso di variazione dell'errore. Tanto più rapidamente cambia l'errore, quanto maggiore sarà il guadagno del differenziale. Il contributo è proporzionale alle velocità alla quale variano gli errori.

#### **Descrizione:**

Un controllo rapido si ottiene con un tempo differenziale lungo. Tuttavia un tempo troppo lungo può rendere instabile il processo. Se il tempo differenziale è pari a 0 ms, la funzione D non è attiva.

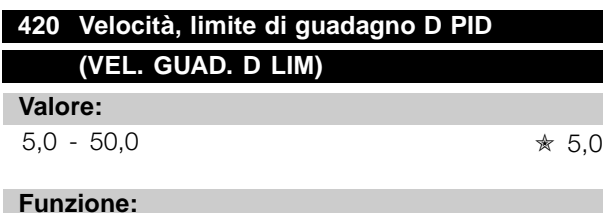

È possibile impostare un limite di guadagno del differenziale. Siccome il guadagno D aumenta alle frequenze superiori, limitare il guadagno

può essere utile. Ciò consente di ottenere un collegamento differenziale puro alle basse frequenze e un collegamento differenziale costante alle frequenze superiori.

#### **Descrizione:**

Selezionare il limite di guadagno desiderato.

## **421 Velocità, tempo filtro passa-basso PID (VEL. FILTRO)**

**Valore:**

20 - 500 ms ✭ 100 ms

#### **Funzione:**

I disturbi sul segnale di retroazione sono smorzati da un filtro passa-basso in modo da ridurre il loro impatto sulla regolazione. Ciò può essere vantaggioso, ad esempio in caso di un segnale molto disturbato. Vedere il disegno.

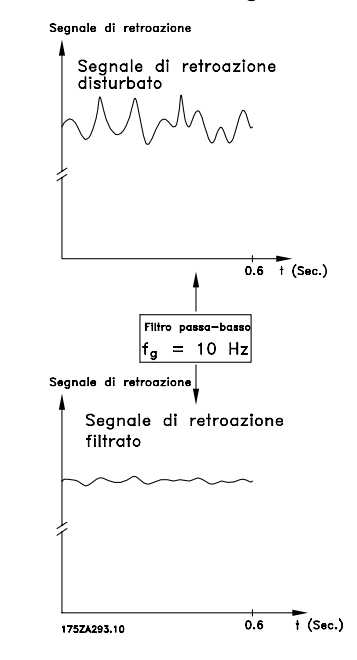

#### **Descrizione:**

Se viene programmata una costante di tempo (t) di 100 ms, la frequenza di disinserimento del filtro passa-basso sarà di 1/0,1 = 10 RAD/s, corrispondente a (10 /  $2 \times \pi$ ) = 1,6 Hz. Il regolatore PID regolerà solo un segnale di retroazione che varia ad una frequenza inferiore a 1,6 Hz. Se il segnale di retroazione varia ad una frequenza superiore a 1,6 Hz, sarà smorzato dal filtro passa-basso.

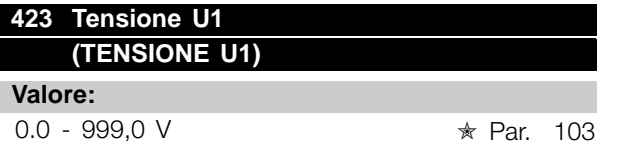

#### **Funzione:**

I parametri 423-428 sono usati se nel parametro 101 *Caratteristiche di coppia* è stata selezionata l'opzione *Caratteristiche speciali del motore* [8]. È possibile determinare una caratteristica U/f sulla base di quattro tensioni e tre frequenze definibili. La tensione a 0 Hz è impostata nel parametro 133 *Tensione di avviamento*.

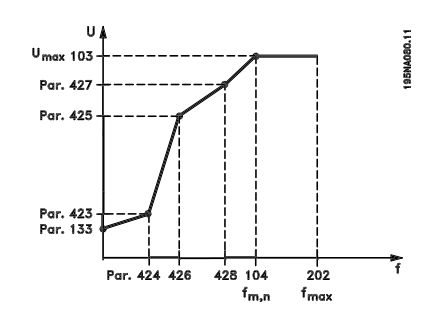

#### **Descrizione:**

Impostare la tensione di uscita (U1) adatta alla prima frequenza di uscita (F1), parametro 424 *F1 Frequenza*.

## **424 Frequenza F1 (F1 FREQUENZA)**

#### **Valore:**

0,0 - par. 426 *Frequenza F2* ✭ Par. 104 *Frequenza motore*

#### **Funzione:**

Vedere il parametro 423 *Tensione U1*.

#### **Descrizione:**

Impostare la frequenza di uscita (F1) adatta alla prima tensione di uscita (U1), parametro 423 *Tensione U1* .

#### **425 Tensione U2 (U2 TENSIONE)**

## **Valore:**

0.0 - 999.0 V <sub>★ Par.</sub> 103

#### **Funzione:**

Vedere il parametro 423 *Tensione U1*.

#### **Descrizione:**

Impostare la tensione di uscita (U2) adatta alla seconda frequenza di uscita (F2), parametro 426 *Frequenza F2.*

#### **426 Frequenza F2**

**(F2 FREQUENZA)**

#### **Valore:**

Par. 424 *Frequenza F1* - par. 428 *Frequenza F3* ✭ Par. 104 *Frequenza motore*

#### **Funzione:**

Vedere il parametro 423 *Tensione U1*.

#### **Descrizione:**

Impostare la frequenza di uscita (F2) adatta alla seconda tensione di uscita (U2), parametro 425 *Tensione U2* .

## **427 Tensione U3**

**(U3 TENSIONE)**

**Valore:**

0.0 - 999,0 V <sub>★ par.</sub> 103

#### **Funzione:**

Vedere il parametro 423 *Tensione U1*.

#### **Descrizione:**

Impostare la tensione di uscita (U3) adatta alla terza frequenza di uscita (F3), parametro 428 *Frequenza F3* .

## **428 Frequenza F3 (F3 FREQUENZA)**

### **Valore:**

Par. 426 *Frequenza F2* - 1000 Hz ✭ Par. 104 *Frequenza motore*

## **Funzione:**

Vedere il parametro 423 *Tensione U1*.

#### **Descrizione:**

Impostare la frequenza di uscita (F3) adatta alla terza tensione di uscita (U3), parametro 427 *Tensione U3* .

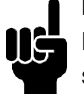

## **NOTA!:**

I parametri 437-444 sono usati solo se nel parametro 100 *Configurazione* è stata selezionata l'opzione *Regolazione processo, anello chiuso.* [3].

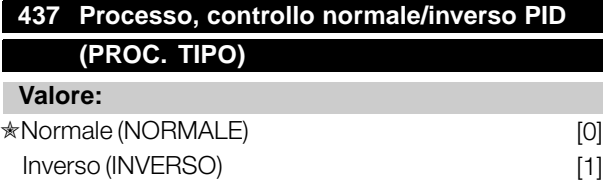

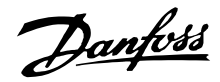

#### **Funzione:**

È possibile scegliere se il regolatore di processo deve aumentare/ridurre la frequenza di uscita in caso di uno scostamento fra il riferimento/valore di regolazione e il modo di processo corrente.

#### **Descrizione:**

Se il convertitore di frequenza deve ridurre la frequenza d'uscita in caso di aumento del segnale di retroazione, selezionare *Normale* [0]. Se il convertitore di frequenza deve aumentare la frequenza d'uscita in caso di aumento del segnale di retroazione, selezionare *Inverso* [1].

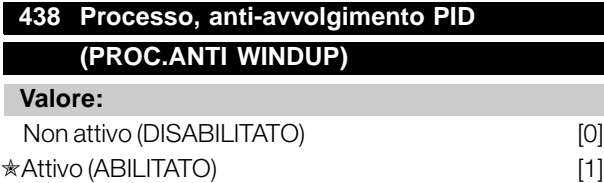

#### **Funzione:**

È possibile scegliere se il regolatore di processo deve continuare a regolare una variazione anche se non è possibile aumentare/ridurre la frequenza di uscita.

#### **Descrizione:**

L'impostazione di fabbrica è *Abilitato* [1], vale a dire che il collegamento di integrazione viene attivato in relazione alla frequenza di uscita attuale qualora sia stato raggiunto il limite di corrente, il limite di tensione o la frequenza min/max. Il regolatore di processo non si riattiverà finché l'errore è zero o il suo segno è cambiato. Selezionare *Disabilitato* [0] se l'integratore deve continuare a integrare una variazione, anche se con questa regolazione non è possibile eliminare l'errore.

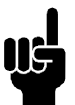

## **NOTA!:**

Se viene selezionato *Disabilitato* [0], significa che, quando la variazione cambia di segno, l'integratore dovrà integrare dal livello raggiunto

in conseguenza dell'errore precedente prima che si verifichi qualsiasi variazione nella frequenza di uscita.

# **439 Processo PID, frequenza di avviamento**

## **(PROC. START FREQ)**

#### **Valore:**

fMIN-fMAX (parametri 201/202)

✭ Par. 201 *Frequenza di uscita, limite basso, fMIN*

#### **Funzione:**

Quando giunge il segnale di avviamento, il convertitore di frequenza reagirà in base alla  $\hat{\mathbb{X}}$  = imp. pred. () = testo del display  $[]$  = valore per la comunic. mediante la porta di comunic. seriale

regolazione *Anello aperto* e non passerà ad *Anello chiuso* fino al raggiungimento della frequenza di avviamento programmata. Ciò consente di impostare una frequenza corrispondente alla velocità alla quale il processo funziona normalmente, permettendo così di raggiungere più rapidamente le condizioni di processo richieste.

#### **Descrizione:**

Impostare la frequenza di avviamento richiesta.

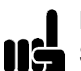

#### **NOTA!:**

Se il convertitore di frequenza funziona al limite di corrente prima di ottenere la frequenza di avviamento desiderata, il regolatore di

processo non sarà attivato. Per attivare comunque il regolatore, la frequenza di avviamento deve essere abbassata alla frequenza di uscita richiesta. Ciò può essere effettuato durante il funzionamento.

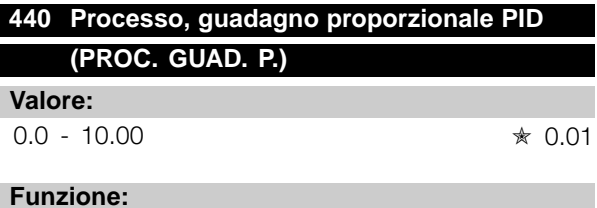

Il guadagno proporzionale indica quante volte deve essere applicata una variazione fra il valore di regolazione e il segnale di retroazione.

#### **Descrizione:**

Una regolazione rapida si ottiene con un guadagno elevato ma se il guadagno è eccessivo il processo può diventare instabile.

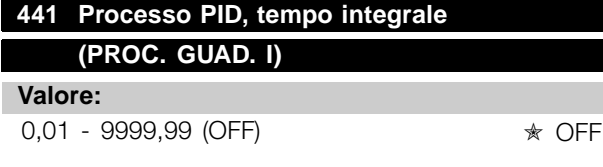

#### **Funzione:**

L'integratore fornisce un guadagno crescente in caso di errore costante fra il riferimento/valore di regolazione e il segnale di retroazione. Tanto maggiore è l'errore, quanto più rapidamente aumenterà il contributo in frequenza dell'integratore. Il tempo integrale è il tempo necessario all'integratore per apportare la stessa variazione del guadagno proporzionale.

#### **Descrizione:**

Si ottiene una regolazione rapida se il tempo integrale è breve. Se tuttavia questo tempo è troppo breve, il processo può diventare instabile. Se il tempo

integrale è lungo, si possono verificare scostamenti rilevanti dal valore di regolazione voluto, in quanto il regolatore di processo necessiterà di molto tempo per la regolazione di un dato errore.

# **442 Processo, tempo differenziale**

## **(PROC. TEMPO D.)**

**Valore:**

0,00 (OFF) - 10,00 s  $\star$  0.00 s.

#### **Funzione:**

Il differenziale non reagisce ad un errore costante. Fornisce un guadagno solo in caso di variazione dell'errore. Tanto più rapidamente cambia l'errore, quanto maggiore sarà il guadagno del differenziale. Il guadagno è proporzionale alla velocità di variazione dell'errore.

#### **Descrizione:**

Una regolazione rapida si ottiene con un tempo differenziale lungo. Se tuttavia questo tempo diventa troppo lungo, il processo può diventare instabile.

## **443 Processo, limite di guadagno diff. PID (PROC. GUAD. D)**

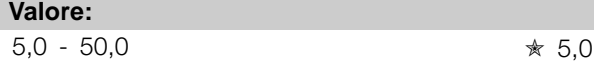

#### **Funzione:**

È possibile impostare un limite per il guadagno del differenziale. Il guadagno del differenziale aumenterà in caso di variazioni rapide e per questo motivo può essere opportuno limitarlo. In tal modo si ottiene un guadagno del differenziale puro in caso di variazioni lente e un guadagno del differenziale costante in caso di variazioni rapide.

#### **Descrizione:**

Selezionare il limite del guadagno del differenziale necessario.

## **444 Processo, tempo filtro passa-basso PID (PROC. FILTRO)**

#### **Valore:**

 $0.02 - 10.00$   $*$  0.02

#### **Funzione:**

I disturbi sul segnale di retroazione sono smorzati da un filtro passa-basso in modo da ridurre il loro impatto sulla regolazione del processo. Ciò può essere vantaggioso, ad esempio in caso di un segnale molto disturbato.

#### **Descrizione:**

Selezionare la costante di tempo richiesta (t). Se viene programmata una costante di tempo (t) di 0,1 la frequenza di disinserimento del filtro passa-basso sarà di 1/0,1 = 10 RAD/s, corrispondente a (10 /  $2 \times \pi$ ) = 1,6 Hz. Il regolatore di processo regolerà pertanto solo un segnale di retroazione che varia ad una frequenza inferiore a 1,6 Hz. Se il segnale di retroazione varia ad una frequenza superiore a 1,6 Hz, sarà smorzato dal filtro passa-basso.

#### **445 Avviamento lanciato (RIAGGANCIO VOLO)**

## **Valore:**

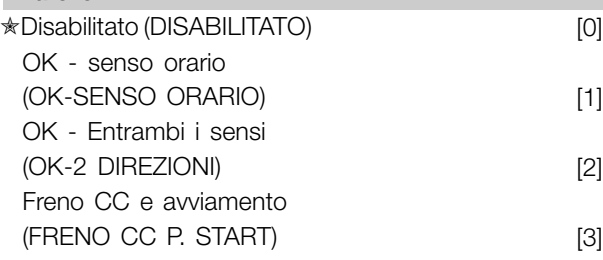

## **Funzione:**

Questa funzione consente di "agganciare" un motore che non è più controllato da un convertitore di frequenza, ad esempio a causa di una caduta di tensione. La funzione è attivata ogni volta che viene inviato un comando di avviamento. Affinché il convertitore di frequenza sia in grado di "agganciare" il motore in rotazione, la velocità del motore deve essere inferiore alla frequenza del parametro 202 *Frequenza di uscita, limite alto, fMAX*.

#### **Descrizione:**

Selezionare *Disabilitato* [0] se questa funzione non è necessaria.

Selezionare *OK - senso orario* [1] se il motore è in grado di ruotare in un solo senso all'inserimento. *OK - senso orario* [1] deve essere selezionato se nel parametro 200 *Frequenza di uscita, campo/senso* è stato selezionato *Senso orario* .

Selezionare *OK - entrambi i sensi* [2] se il motore è in grado di ruotare in entrambi i sensi all'inserimento.

Selezionare *Freno CC e avviamento* [3] se il convertitore di frequenza deve prima frenare il motore con il freno CC, quindi riavviarlo. Si presume che i parametri 126-127/132 *Freno CC* siano abilitati. In caso di

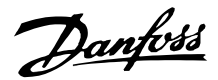

una rotazione del motore accentuata, il convertitore di frequenza non può "agganciare" il motore senza selezionare *Freno CC e avviamento*.

Limitazioni:

- Un'inerzia troppo bassa determina un'accelerazione del carico, che può essere pericolosa o impedire il corretto agganciamento del motore rotante. Usare invece il freno CC.
- Se il carico è condotto, ad esempio, dalla rotazione del motore, l'apparecchio può disinserirsi per sovratensione.
- Avviamento lanciato non funziona a valori inferiori a 250 giri/min.

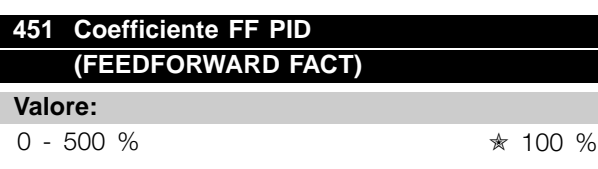

#### **Funzione:**

Questo parametro è attivo soltanto se nel parametro 100 *Configurazione* è stato selezionato *Regolazione velocità, anello chiuso*. La funzione FF una parte più o meno grande del segnale di riferimento all'esterno del controller PID, in modo tale che quest'ultimo influisca su parte del segnale di comando. Qualsiasi modifica al set point influirà così direttamente sulla velocità del motore. Il fattore FF garantisce un elevato dinamismo durante la modifica del set point e una minore instabilità.

#### **Descrizione:**

Il valore % necessario può essere selezionato nell'intervallo f MIN - f MAX. Si usano valori superiori al 100 % se le variazioni del set point sono di entità ridotta.

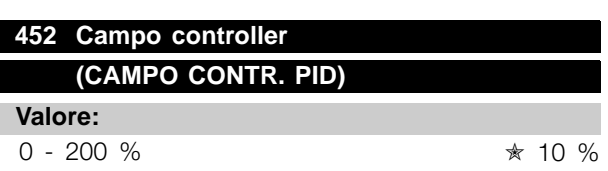

#### **Funzione:**

Questo parametro è attivo soltanto se nel parametro 100 *Configurazione* è stato selezionato *Regolazione velocità, anello chiuso*.

Il campo del controller (larghezza di banda) limita l'uscita dal controller PID come % della frequenza del motore  $f_{M,N}$ .

#### **Descrizione:**

Il valore % necessario può essere selezionato per la frequenza del motore  $f_{M,N}$ . Se l'intervallo controller viene ridotto, le variazioni di velocità subiranno analogamente una riduzione durante la messa a punto iniziale.

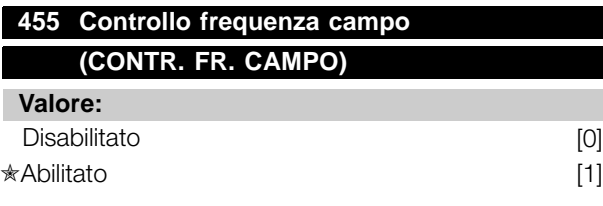

#### **Funzione:**

Questo parametro viene utilizzato se occorre rimuovere dal display l'avviso 35 *Fuori dal campo di frequenza* in Regolazione processo, anello chiuso. Questo parametro non influisce sulla parola di stato estesa.

#### **Descrizione:**

Selezionare *Abilitato* [1]per abilitare la visualizzazione sul display se si verifica l'avviso 35 *Fuori dal campo di frequenza.* Selezionare *Disabilitato* [0] per disabilitare la visualizzazione sul display se si verifica l'avviso 35 Fuori dal *campo di frequenza.*

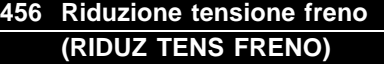

#### **Valore:**

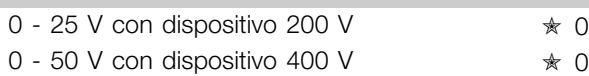

#### **Funzione:**

L'utente imposta la tensione alla quale viene ridotto il livello della frenata con resistenza. Questa funzione è attiva solo in caso di selezione di resistenza nel parametro 400.

#### **Descrizione:**

Tanto maggiore è il valore di riduzione, quanto più rapida la reazione al sovraccarico del generatore. Da usare solo in caso di problemi di sovratensione nel circuito intermedio.

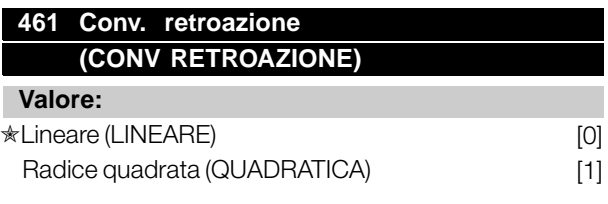

#### **Funzione:**

In questo parametro viene selezionata una funzione che converte un segnale di retroazione proveniente dal processo in un valore di retroazione uguale alla

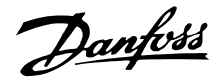

radice quadrata del segnale stesso. Viene ad esempio utilizzata quando è richiesta la regolazione di una portata sulla base della pressione come segnale di retroazione (portata = costante x  $\sqrt{pressione}$ ). Questa conversione consente di impostare il riferimento in modo tale che vi sia un collegamento lineare tra il riferimento e la portata richiesta.

#### **Descrizione:**

Se viene selezionato *Lineare* [0], il segnale di retroazione e il valore di retroazione saranno proporzionali. Se viene selezionato *Radice quadrata* [1], il convertitore di frequenza converte il segnale di retroazione in un valore di retroazione quadratico.

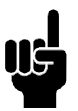

## **NOTA!:**

I gruppi di parametri 500 *Comunicazione seriale* e 600 *Funzioni tecniche* non sono inclusi nel presente manuale. Contattare Danfoss e richiedere la Guida alla progettazione VLT 2800.

#### ■ **Dimensioni meccaniche**

I disegni sottostanti mostrano le dimensioni meccaniche. Tutte le dimensioni sono espresse in mm.

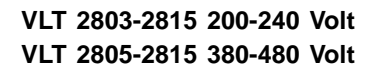

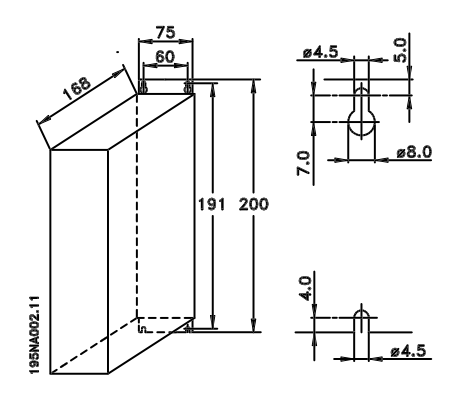

**VLT 2822 200-240 Volt VLT 2822-2840 380-480 Volt**

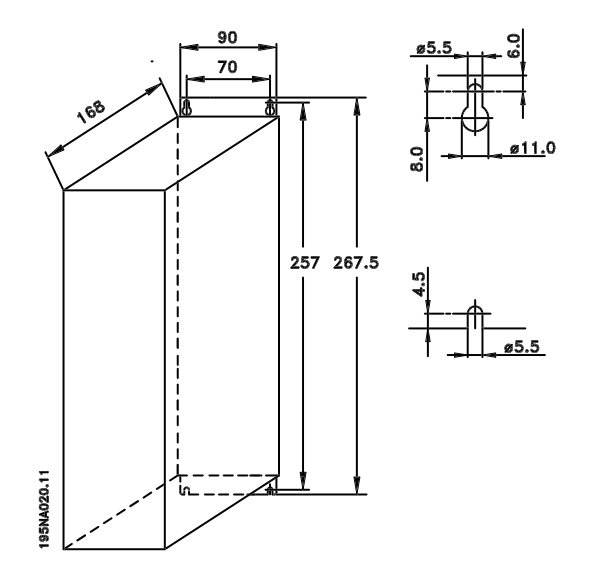

**VLT 2840 200-240 Volt**

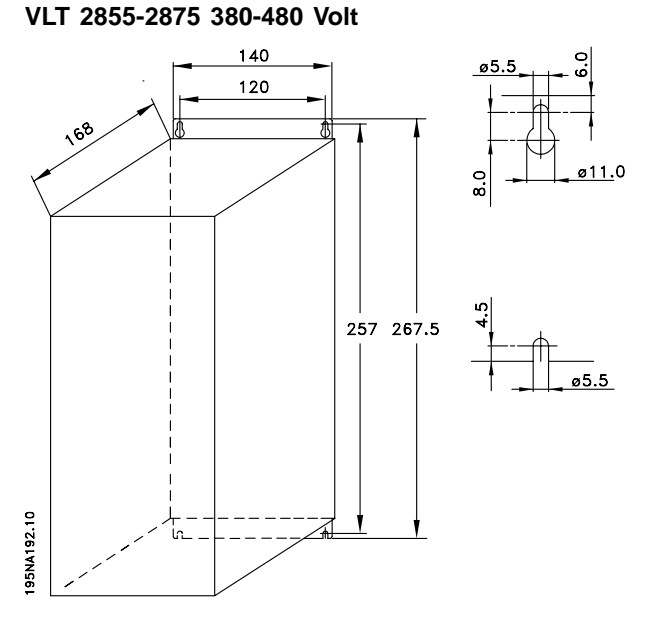

**VLT 2880-2882 380-480 V**

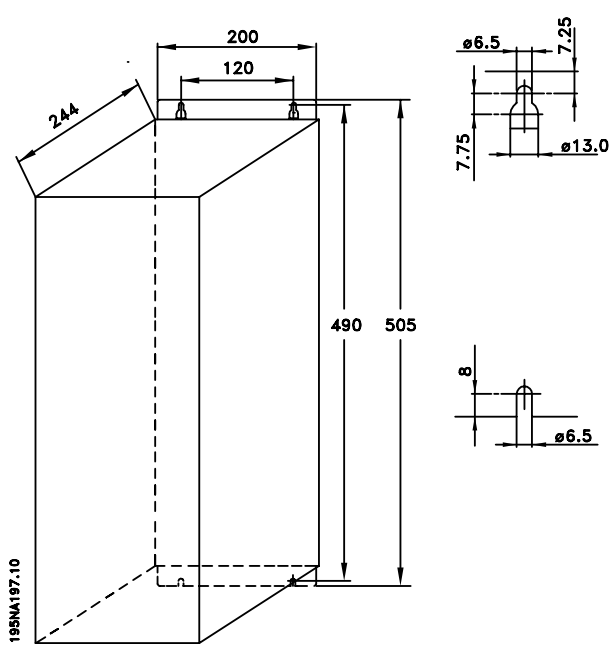

# Danfoss

## **VLT® Serie 2800**

#### ■ **Bobine motore (195N3110)**

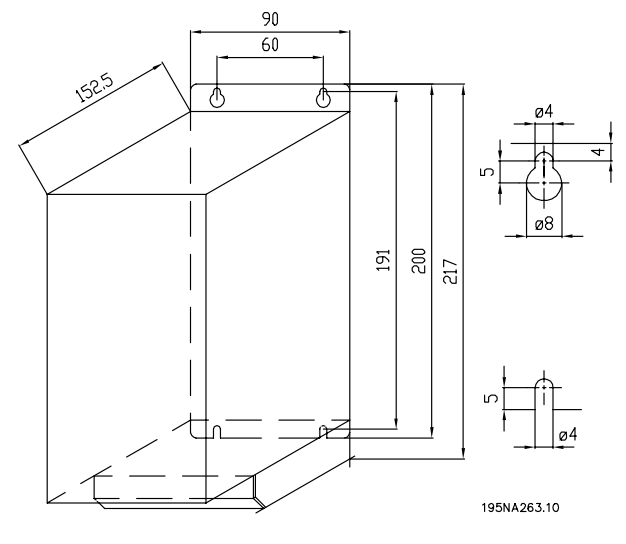

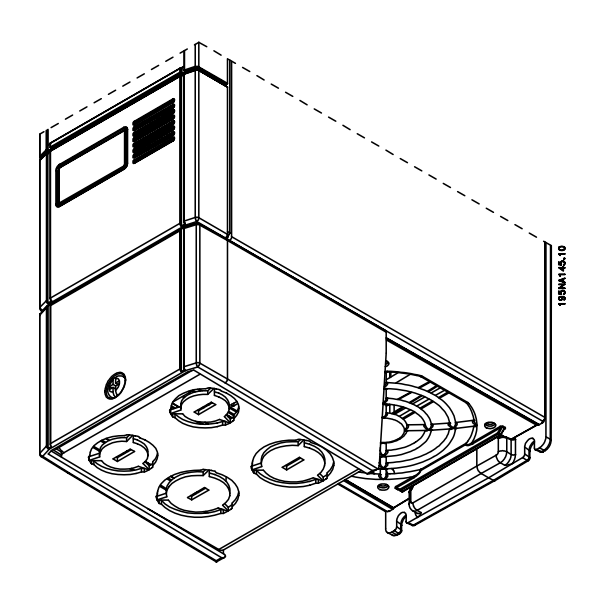

### ■ **Filtro RFI 1B (195N3103)**

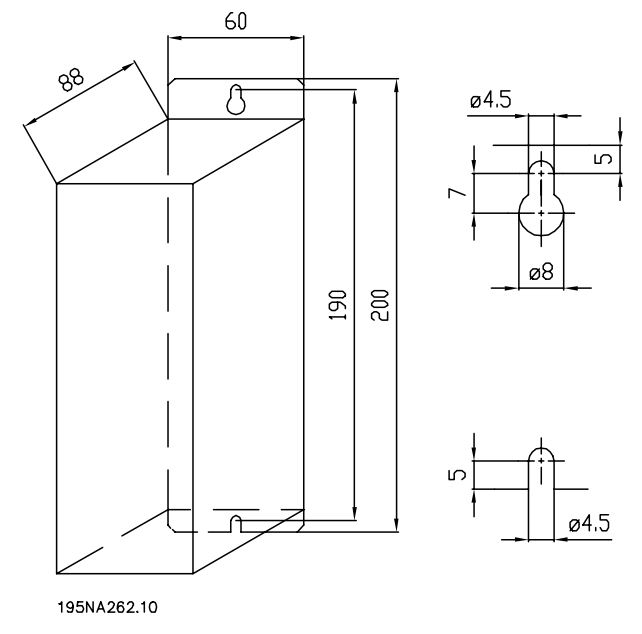

#### ■ **Coprimorsetti**

Il disegno sottostante fornisce le dimensioni dei coprimorsetti NEMA 1 per VLT 2803-2875. La dimensione "a" dipende dal tipo di apparecchio.

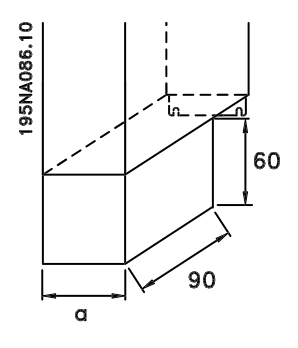

Danfoss

#### ■ Soluzione IP 21

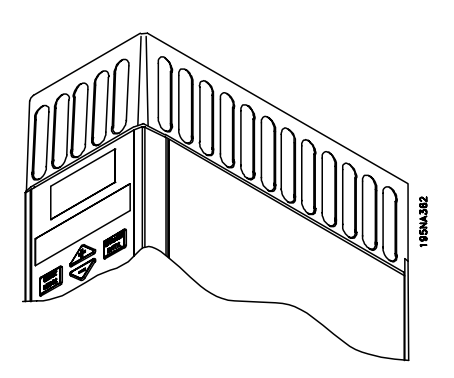

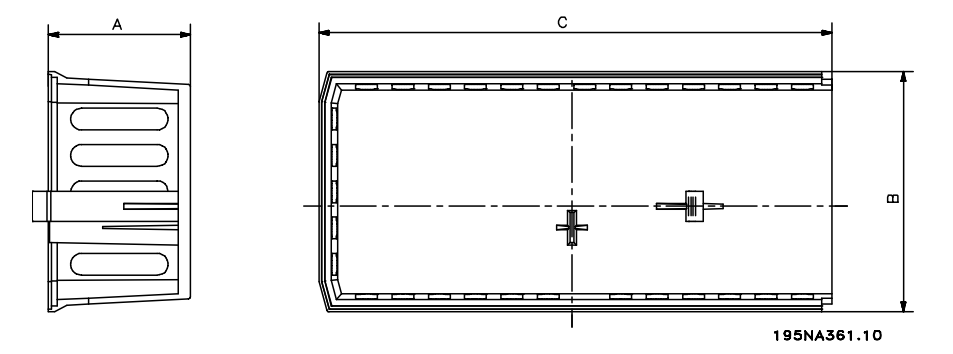

## **Dimensioni**

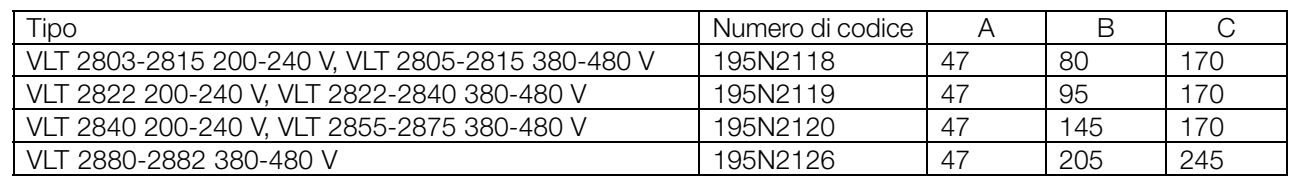

## ■ **Filtro EMC per cavi motore lunghi**

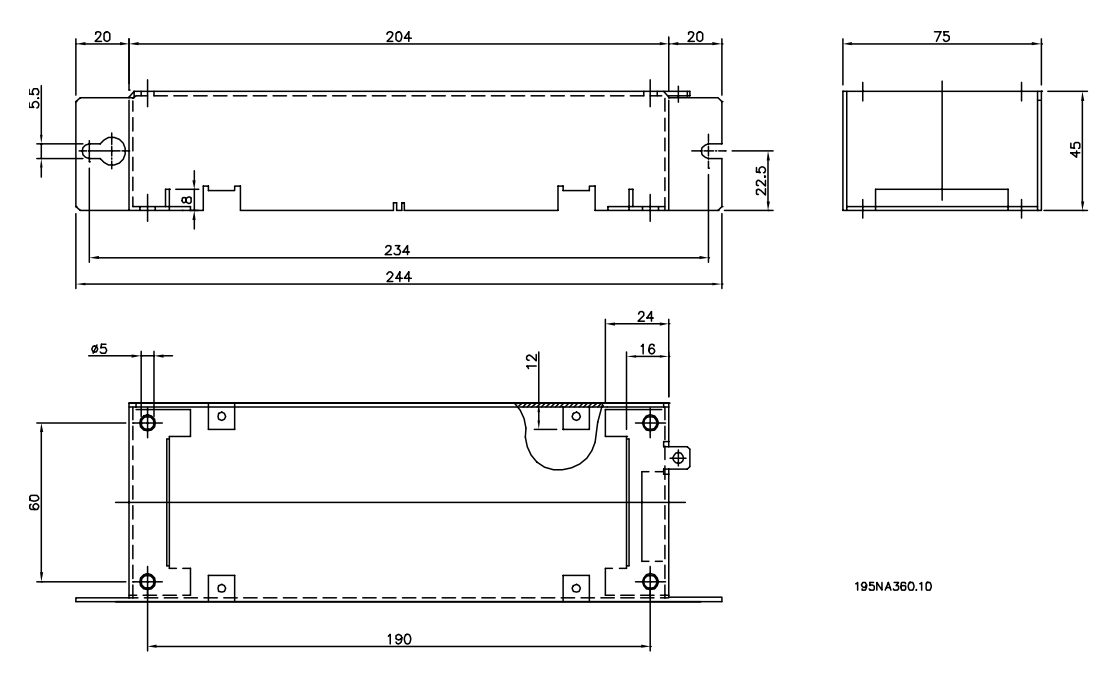

#### **192H4719**

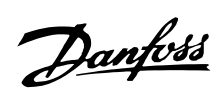

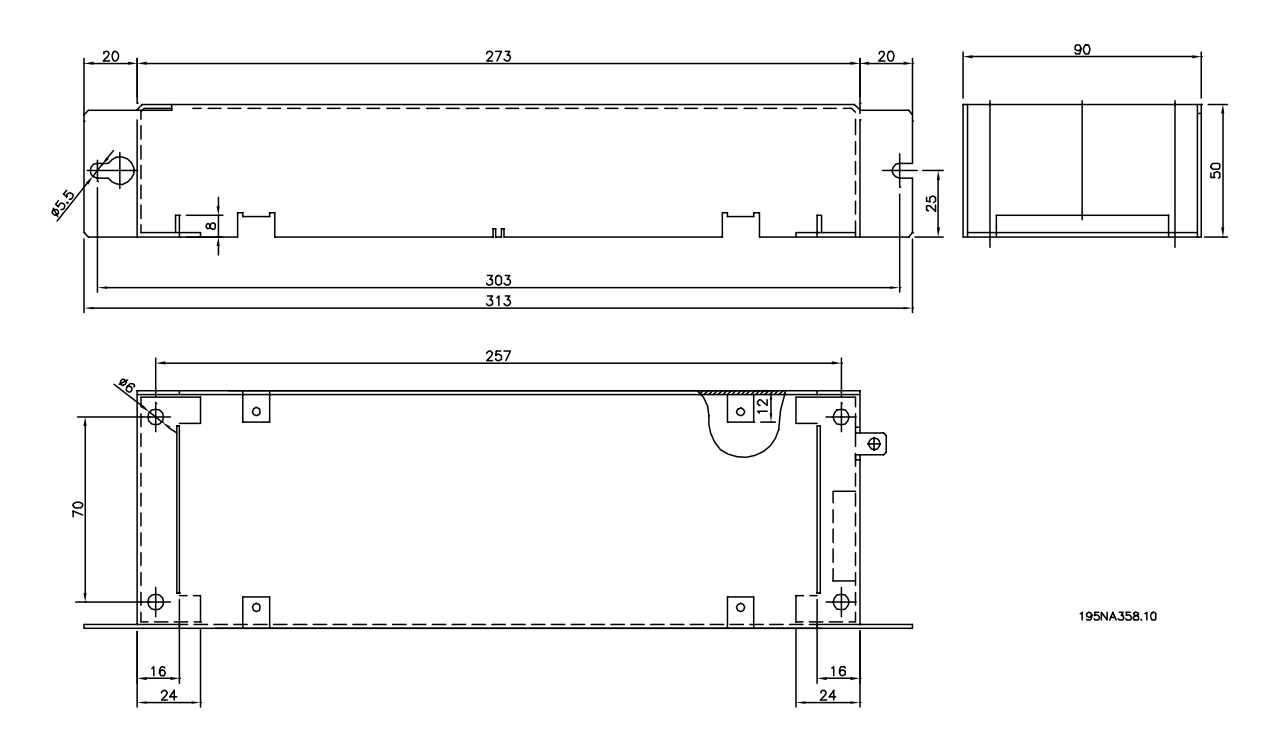

**192H4720**

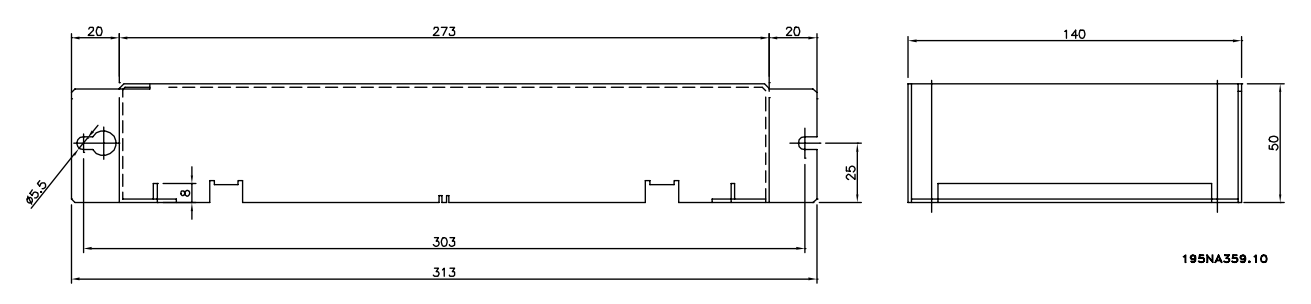

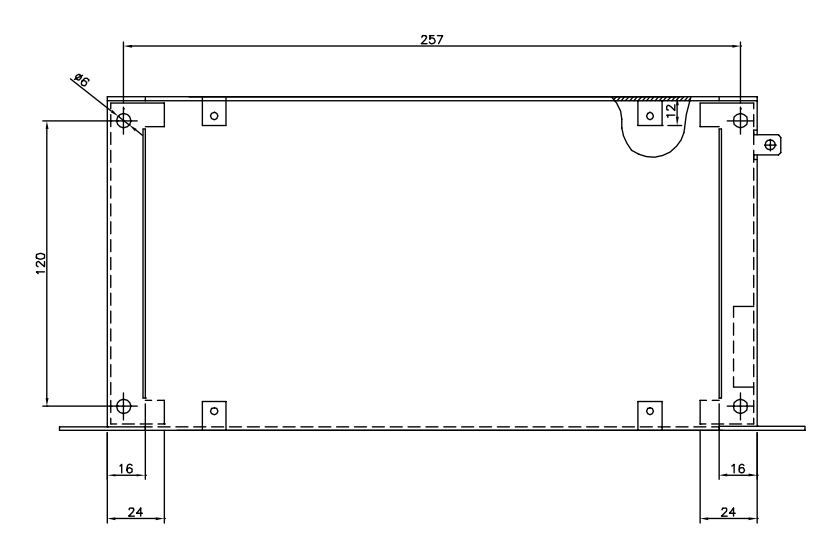

**192H4893**

Installazione Installazione

Danfoss

#### ■ **Installazione meccanica**

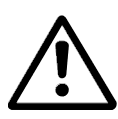

Prestare attenzione ai requisiti richiesti per l'installazione.

#### Il convertitore di frequenza

viene raffreddato mediante circolazione dell'aria. Affinché l'aria di raffreddamento possa fuoriuscire dall'apparecchio, lo spazio minimo al di sopra e al di sotto dell'apparecchio deve essere di almeno 100 mm. Per evitare il surriscaldamento dell'apparecchio, verificare che la temperatura ambiente non aumenti oltre la temperatura max indicata per il convertitore di frequenza e che la temperatura media nelle 24 ore non sia superata. La temperatura massima e quella media nelle 24 ore possono essere ricavate dai *Dati tecnici generali*. Se la temperatura ambiente è compresa fra 45 °C - 55 °C, provvedere ad una riduzione di potenza del convertitore di frequenza. Vedere *Riduzione della potenza in relazione alla tempera tura ambiente*. In assenza di una riduzione di potenza in relazione alla temperatura ambiente, è da prevedersi una riduzione della vita media del convertitore di frequenza.

#### ■ **Integrazione**

Tutti gli apparecchi con protezione IP 20 devono essere integrati in armadi o quadri. La protezione IP 20 non è adatta per il montaggio remoto. In alcuni paesi, ad esempio gli USA, gli apparecchi con protezione NEMA 1 sono provvisti di approvazione per il montaggio remoto.

#### ■ **Spazio per l'installazione meccanica**

Tutte le unità richiedono una distanza minima di 100 mm dagli altri componenti e, inoltre, fori di ventilazione.

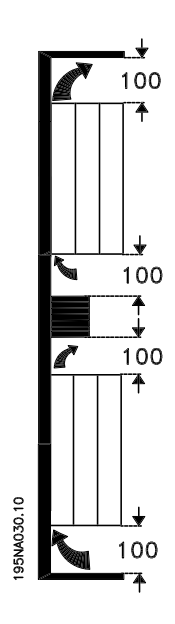

#### ■ **Fianco a fianco**

Tutti i VLT 2800 consentono l'installazione affiancata in qualsiasi posizione in quanto non richiedono alcun raffreddamento ai lati.

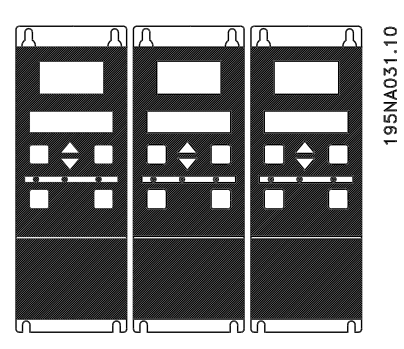

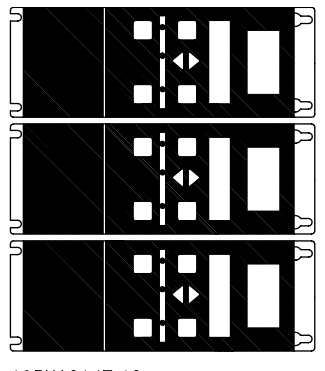

195NA0147.10

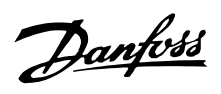

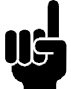

## **NOTA!:**

Con la soluzione IP 21, tutti gli apparecchi richiedono uno spazio minimo di 100 mm dagli altri componenti in tutti i lati. Ciò significa che l'installazione affiancata non è consentita.

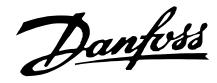

#### ■ **Informazioni generali sull'installazione elettrica**

#### ■ **Avvertenza alta tensione**

Il convertitore di frequenza, se collegato alla rete, è soggetto a tensioni pericolose. L'errata installazione del motore o del convertitore di frequenza può essere causa di anomalie delle apparecchiature e di lesioni gravi o mortali alle persone. Devono essere osservate le istruzioni del presente manuale, nonché le norme di sicurezza locali e nazionali.

Toccare le parti elettriche può avere conseguenze letali, anche dopo aver disinserito l'alimentazione di rete: attendere almeno 4 minuti.

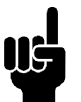

## **NOTA!:**

È responsabilità dell'utente o dell'elettricista incaricato garantire la corretta messa a terra e protezione in conformità alle norme nazionali e locali vigenti.

#### ■ **Messa a terra**

All'installazione, considerare quanto segue:

- **•** Messa a terra di sicurezza: notare che il convertitore di frequenza determina un'elevata corrente di dispersione a terra e deve essere opportunamente collegato a terra per motivi di sicurezza. Valgono le norme di sicurezza locali.
- **•** Messa a terra alle alte frequenze: mantenere i cavi di messa a terra i più brevi possibile.

Collegare i diversi sistemi di messa a terra con un'impedenza minima dei conduttori. Un'impedenza bassissima dei conduttori si ottiene mantenendo il conduttore il più breve possibile e con la sezione più ampia possibile. Un conduttore piatto possiede un'impedenza alle alte frequenze inferiore rispetto ad un conduttore a sezione circolare, a parità di sezione C<sub>VESS</sub>. Se gli armadi contengono più di un apparecchio, i pannelli posteriori, che devono essere metallici, devono essere utilizzati come piastra comune di riferimento a terra. I contenitori metallici dei diversi apparecchi devono essere montati sul pannello posteriore dell'armadio con un'impedenza alle alte frequenze minima. In questo modo si evitano tensioni alle alte frequenze diverse per i singoli apparecchi e il rischio di correnti di radiodisturbo nei cavi di collegamento utilizzati fra gli apparecchi. Verranno così ridotte le interferenze irradiate. Per ottenere una bassa impedenza alle alte frequenze, i bulloni di fissaggio degli apparecchi possono essere utilizzati per il collegamento HF al pannello posteriore.

A tale scopo, rimuovere eventuali strati di vernice isolante o simili dai punti di fissaggio.

#### ■ **Protezione** supplementare

Relè RCD, una messa a terra di o normale possono costituire una protezione supplementare, a condizione che siano rispettate le norme di sicurezza locali. In caso di guasto della messa a terra, si potrebbe accumulare CC nella corrente di guasto. Non usare mai un RCD (relè ELCB) di tipo A, in quanto non sono adatti per correnti di guasto continue. In caso di impiego di relè RCD, osservare le norme locali. In caso di impiego di relè RCD, questi devono essere adatti per:

- la protezione di un'apparecchiatura con una componente continua nella corrente di guasto (raddrizzatore a ponte trifase)
- una scarica di breve durata all'accensione
- idoneità per correnti di dispersione elevate.

N deve essere collegato prima di L1 per gli apparecchi a dispersione di corrente ridotta a 200 V monofase (codice R4).

#### ■ **Prova alta tensione**

Una prova dell'alta tensione può essere effettuata cortocircuitando i morsetti U, V, W, L1, L2 ed L3 e fornendo max. 2160 V CC per 1 sec. fra questi e il morsetto 95.

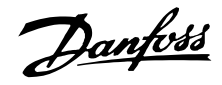

#### ■ **Installazione elettrica conforme ai requisiti EMC**

Considerazioni generali per garantire un'installazione elettrica conforme ai requisiti EMC.

- Usare solo cavi motore e cavi di comando schermati.
- Collegare la schermatura a terra a entrambe le estremità.
- Evitare un'installazione con estremità della schermatura attorcigliate (spiraline), che compromettono l'effetto di schermatura alle alte frequenze. Usare invece fascette per cavi.
- È importante garantire un buon contatto elettrico dalla piastra di installazione attraverso le viti di installazione dell'armadio metallico del convertitore di frequenza.
- Usare rondelle a stella e piastre d'installazione galvanicamente conduttive.
- Non usare cavi motore non schermati negli armadi di installazione.

L'illustrazione sottostante mostra un'installazione elettrica conforme ai requisiti EMC, in cui il convertitore di frequenza è stato inserito in un armadio e collegato ad un PLC.

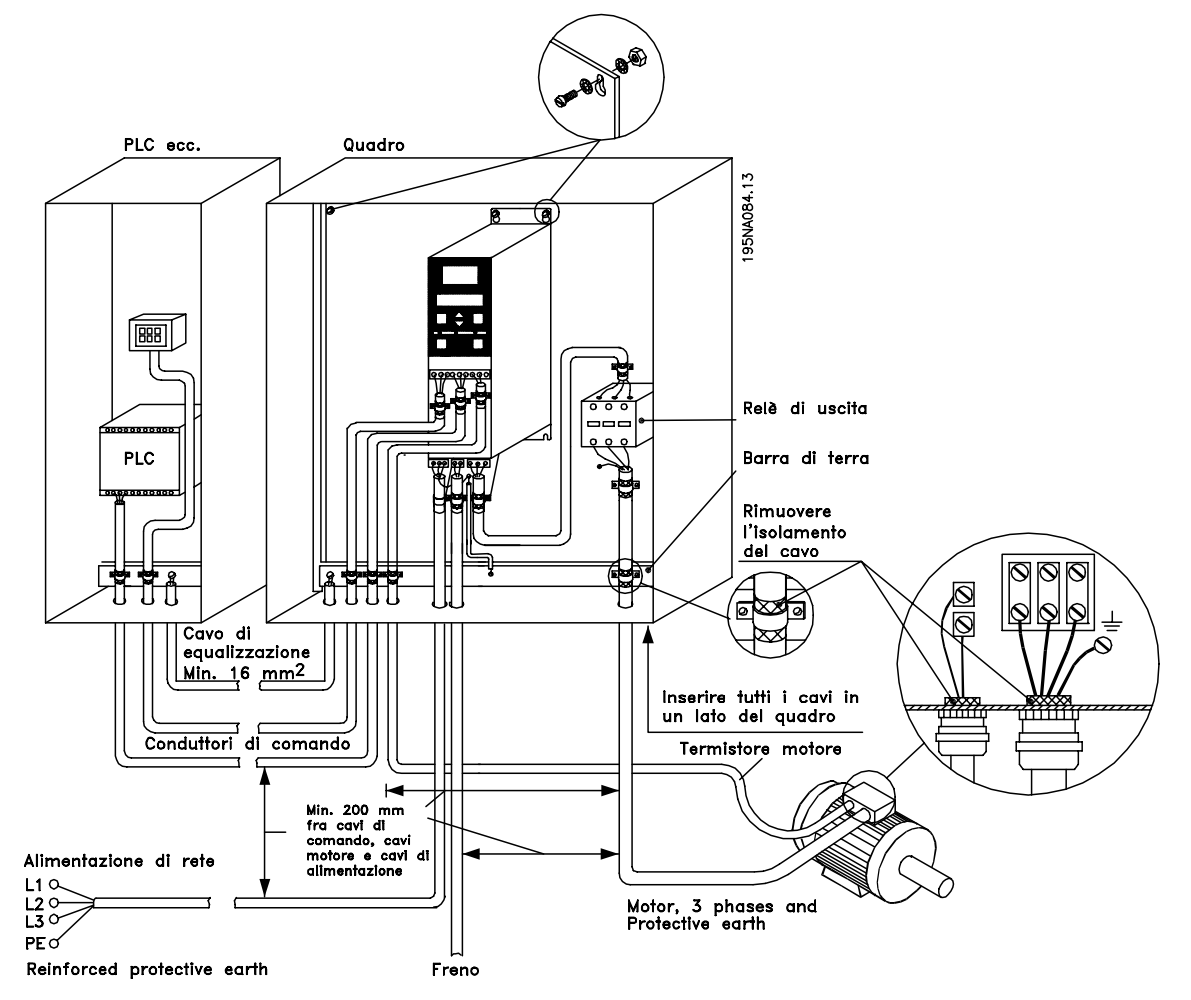

# Danfoss

## **VLT® Serie 2800**

#### ■ **Installazione elettrica**

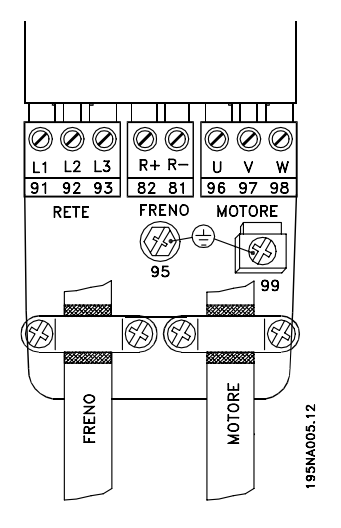

Vedere la sezione intitolata Collegamento freno.

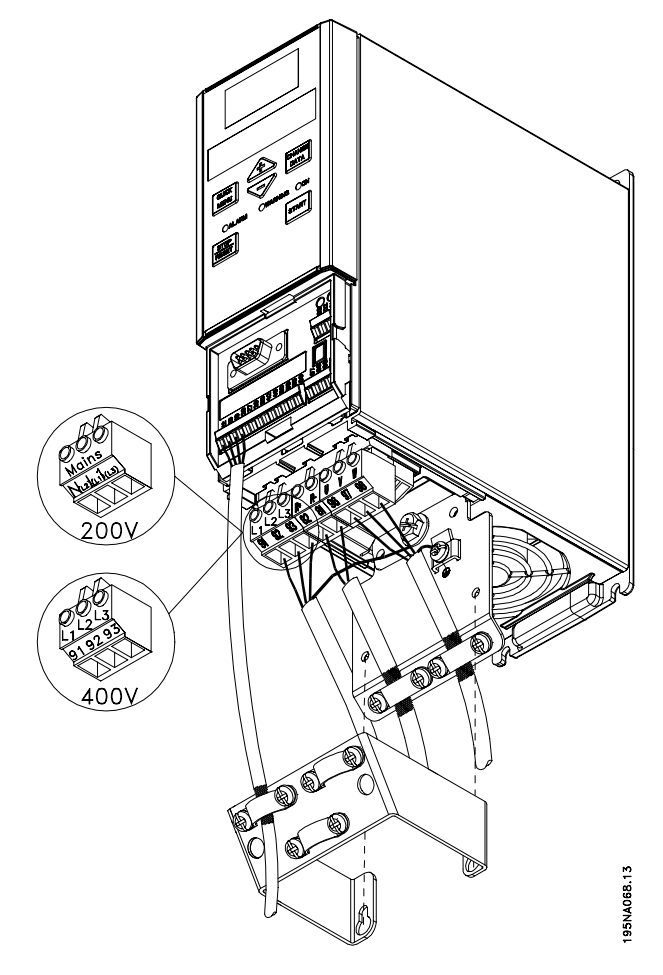

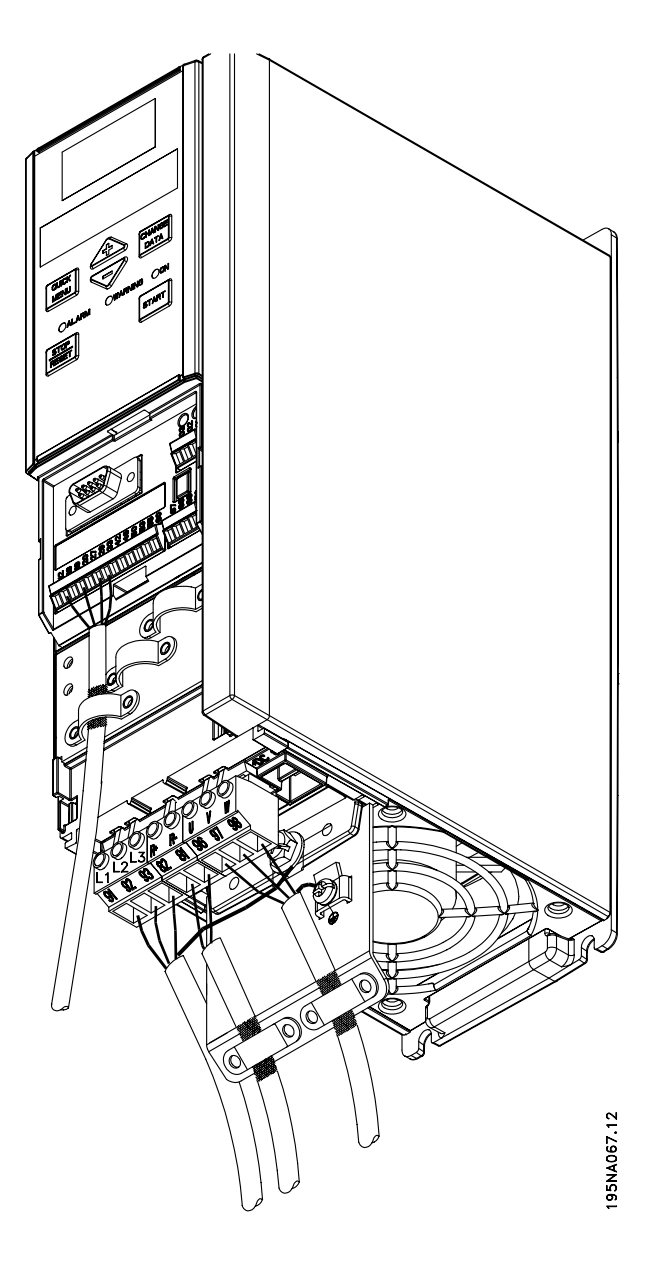

VLT 2822 200-240 V, 2822-2840 380-480 V

VLT 2803-2815 200-240 V, 2805-2815 380-480 V

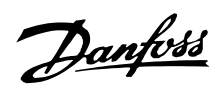

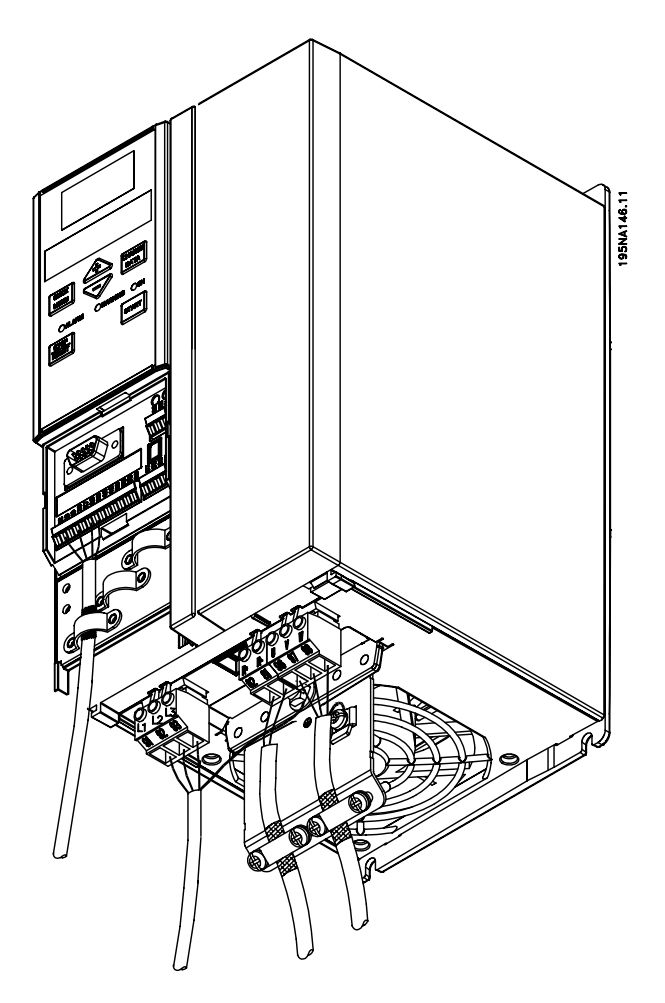

VLT 2840 200-240 V, 2855-2875 380-480 V

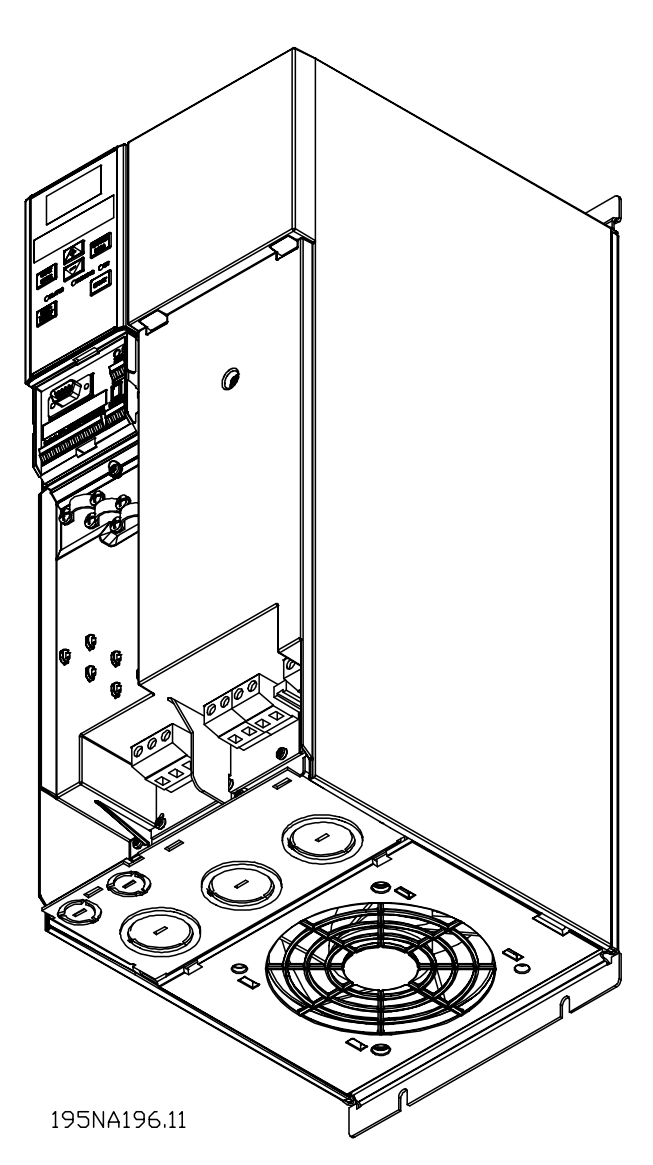

VLT 2880-2882 380-480 V

È necessario tener presente che le unità verranno fornite con due piastre di fondo, una per anelli metrici e una per condotti.

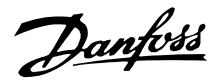

#### ■ **Fascetta di sicurezza**

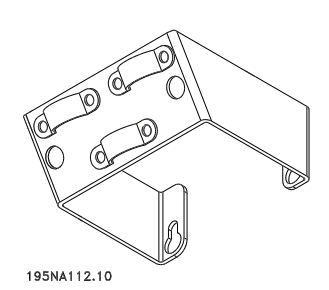

Per garantire l'isolamento galvanico (PELV) fra morsetti di comando e morsetti dell'alta tensione, installare la fascetta di sicurezza in dotazione sui VLT 2803-2815, 200-240 V e i VLT 2805-2815, 380-480 V.

#### ■ **Prefusibili**

Per tutti i tipi di apparecchi, è necessario installare prefusibili esterni all'alimentazione di rete del convertitore di frequenza. Per applicazioni UL/cUL con una tensione di rete di 200-240 V, usare prefusibili di tipo Bussmann KTS-R (200-240 V) o Ferraz Shawmut di tipo ATMR (max. 30A). Per applicazioni UL/cUL con una tensione di rete di 380-480 V, usare prefusibili di tipo Bussmann KTS-R (380-480 V). Vedere *Dati tecnici* per le corrette dimensioni dei prefusibili.

#### ■ Collegamento di rete

Osservare che a 1 x 220-240 Volt il conduttore neutro deve essere collegato con il morsetto N (L2) e il conduttore di fase al morsetto L1 <sub>(L1)</sub>.

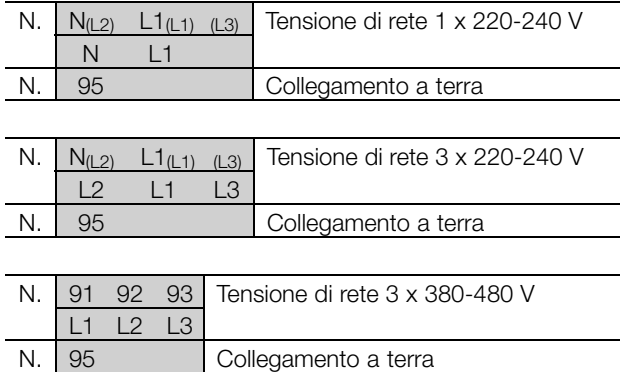

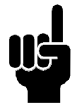

## **NOTA!:**

Verificare che la tensione di rete corrisponda a quella indicata nei dati di targa del convertitore di frequenza.

Gli apparecchi da 400 Volt con filtro RFI non possono essere collegati a reti di alimentazione in cui la tensione fra fase e terra sia superiore a 300 Volt. Osservare che per la rete IT e la messa a terra a triangolo, la tensione di rete può superare 300 Volt fra la fase e la terra. Gli apparecchi con codice R5 possono essere collegati a reti di alimentazione in cui la tensione fra fase e terra sia al massimo di 400 V.

Vedere *Dati tecnici* per le corrette dimensioni della sezione dei cavi. Per ulteriori dettagli, vedere anche la sezione intitolata *Isolamento Galvanico*.

#### ■ Collegamento del motore

Collegare il motore ai morsetti 96, 97, 98. Collegare la messa a terra al morsetto 99.

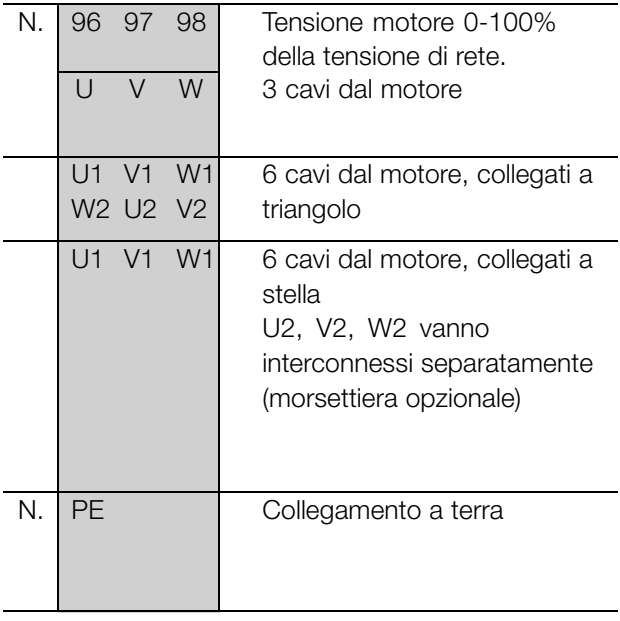

Vedere *Dati tecnici* per le corrette dimensioni della sezione dei cavi.

Tutti i tipi di motori standard asincroni trifase possono essere collegati ad un convertitore di frequenza. Di norma, i motori di dimensioni ridotte vengono collegati a stella (230/400 V,  $\Delta$ / Y). I mottori di dimensioni maggiori vengono collegati a triangolo (400/690 V,  $\Delta$ / Y). Ricavare la modalità di collegamento e la tensione opportune dai dati di targa del motore.

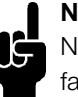

#### **NOTA!:**

Nei motori senza foglio di separazione di fase, installare un filtro LC sull'uscita del convertitore di frequenza.

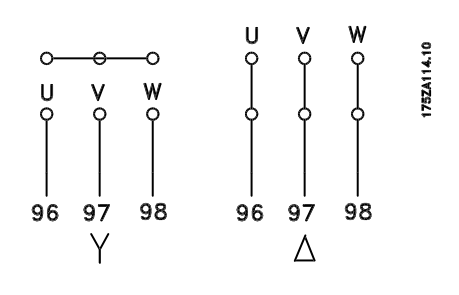

#### ■ Switch RFI

Rete di alimentazione isolata da terra:

Se il convertitore di frequenza è alimentato da una rete isolata ( rete IT) o da una rete TT/TN-S con neutro, si consiglia di disattivare lo switch RFI (OFF). Per altre informazioni, vedi la norma IEC 364-3. Qualora fossero necessarie prestazioni ottimali conformi ai requisiti EMC, i motori paralleli fossero collegati o la lunghezza del cavo motore fosse superiore ai 25 m, si consiglia di portare lo switch in posizione ON. In posizione OFF, le capacità RFI interne (condensatori di filtro) fra il telaio e il circuito intermedio sono escluse per evitare danni al circuito intermedio e ridurre la correnti capacitive verso terra (conformemente alle norme IEC 61800-3).

Consultare anche la nota all'applicazione *VLT su reti IT*, MN.90.CX.02. È importante utilizzare controlli di isolamento in grado di essere impiegati insieme ai componenti elettronici di potenza (IEC 61557-8).

#### **NOTA!:**

Lo switch RFI non deve essere azionato con l'unità collegata alla rete di alimentazione. Verificare che l'alimentazione di rete sia stata

scollegata prima di azionare lo switch RFI.

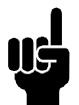

#### **NOTA!:**

Lo switch RFI scollega galvanicamente i condensatori dalla terra.

Per scollegare il filtro RFI rimuovere lo switch Mk9 posizionato accanto al morsetto 96. Lo switch RFI è disponibile soltanto nel VLT 2880-2882.

#### ■ Senso di rotazione del motore

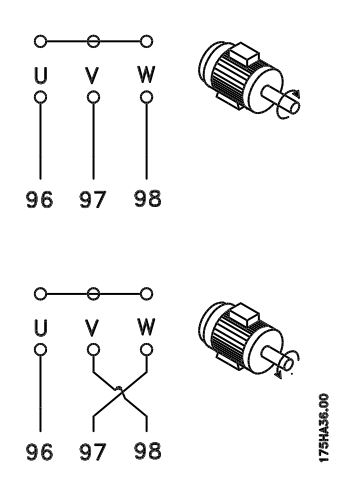

L'impostazione di fabbrica prevede una rotazione in senso orario se l'uscita del convertitore di frequenza è collegata come segue:

Morsetto 96 collegato alla fase U.

Morsetto 97 collegato alla fase V.

Morsetto 98 collegato alla fase W.

Il senso di rotazione può essere invertito scambiando due cavi di fase sui morsetti del motore.

#### ■ Collegamento in parallelo dei motori

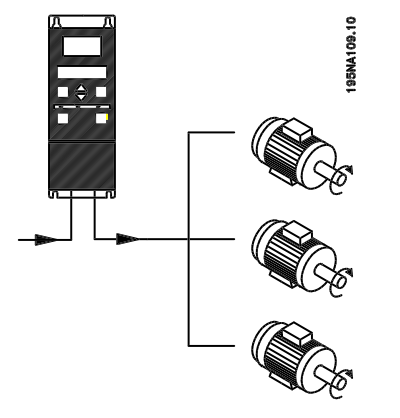

Il convertitore di frequenza è in grado di controllare diversi motori collegati in parallelo. Se i motori devono funzionare a regimi diversi (giri/m), dovranno essere utilizzati motori con regimi nominali diversi (giri/m). I regimi dei motori vengono modificati contemporaneamente, vale a dire che il rapporto fra i regimi viene mantenuto per l'intero campo di funzionamento. L'assorbimento totale di corrente dei

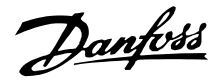

motori non può superare la corrente nominale di uscita massima I<sub>INV</sub> del convertitore di frequenza.

Potrebbero insorgere dei problemi all'avviamento e a bassi regimi se le dimensioni dei motori si differenziano considerevolmente. Ciò è dovuto alla resistenza ohmica relativamente elevata nello statore dei motori di piccole dimensioni, che richiede una tensione superiore in fase di avviamento e ai bassi regimi.

Nei sistemi con motori collegati in parallelo, il relè termico elettronico (ETR) del convertitore di frequenza non può essere utilizzato come pro tezione del singolo motore. Di conseguenza sarà necessaria una protezione supplementare del motore, costituita ad esempio da termistori in ogni motore oppure da relè termici individuali. (Gli interruttori di circuito non sono adatti come protezione).

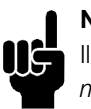

## **NOTA!:**

Il parametro 107 *Adattamento automatico motore, AMT* non può essere utilizzato se i motori sono collegati in parallelo. Il parametro 101 *Caratteristiche di coppia* deve essere impostato su *Caratteristiche del motore speciali* [8] se i motori sono collegati in parallelo.

#### ■ **Installazione del cavo motore**

Vedere Dati tecnici per la sezione e la lunghezza corrette del cavo motore. Rispettare sempre le norme nazionali e locali sulla sezione dei cavi.

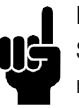

## **NOTA!:**

Se viene usato un cavo non schermato, non sono rispettati alcuni requisiti EMC, vedere *Risultati delle prove EMC* nella Guida alla progettazione.

Per garantire la conformità alle specifiche EMC relative all'emissione, il cavo motore deve essere schermato, a meno che non sia altrimenti indicato per il filtro RFI in questione. Il cavo motore deve essere mantenuto il più breve possibile per ridurre al minimo il livello delle interferenze e le correnti di dispersione. La schermatura del cavo motore deve essere collegata all'armadio metallico del convertitore di frequenza e al contenitore metallico del motore. I collegamenti di schermatura devono essere realizzati impiegando sezioni il più ampie possibile (fascette per cavi). Ciò è assicurato mediante diverse soluzioni di montaggio per diversi convertitori di frequenza. Evitare estremità delle schermature attorcigliate (spiraline), che compromettono l'effetto di schermatura alle alte frequenze. Se è necessario interrompere la schermatura per installare una protezione motore

o un relè motore, essa dovrà proseguire con un'impedenza alle alte frequenze minima.

#### ■ **Protezione termica motore**

Il relè termico elettronico nei convertitore di frequenza omologati UL ha ottenuto l'omologazione UL per la protezione di un motore singolo, se il parametro 128 *Protezione termica motore* viene impostato su *Scatto ETR* e il parametro 105 *Corrente motore, IM, N* viene programmato alla corrente nominale del motore (vedere la targa dati del motore).

#### ■ Collegamento freno

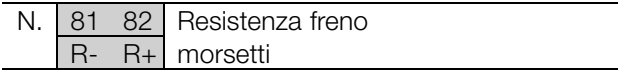

Il cavo di collegamento della resistenza freno deve essere schermato. Collegare la schermatura all'alloggiamento metallico del convertitore di frequenza e alla copertura metallica della resistenza freno mediante fascette per cavi. Dimensionare la sezione trasversale del cavo freno in base alla coppia di frenata.

Vedere la *Guida alla progettazionee* per le dimensioni delle resistenze freno.

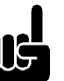

#### **NOTA!:**

Notare che sui morsetti possono essere presenti tensioni fino a 850 V CC.

#### ■ Collegamento a terra

Poiché le correnti di dispersione a terra superano i 3,5 mA, il convertitore di frequenza deve sempre essere collegato a terra conformemente alle norme nazionali e locali applicabili. Per garantire un buon collegamento meccanico del cavo di terra al morsetto 95, il cavo deve avere una sezione di almeno 10 mm2 oppure essere formato da 2 conduttori di terra terminati separatamente. Per aumentare la sicurezza, è possibile installare un RCD (dispositivo corrente residua), che garantisce lo scatto del convertitore di frequenza quando la corrente di dispersione diventa eccessiva. Vedere anche Applicazione RCD Nota MN.90.GX.02.

#### ■ **Condivisione** carico

La condivisione del carico consente di collegare i circuiti intermedi CC di più convertitori di frequenza.

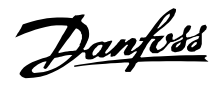

Ciò richiede l'integrazione nell'installazione di fusibili supplementari e di bobine CA (vedere il disegno sottostante). Per la condivisione del carico, il parametro 400 *Funzione freno* deve essere impostato su *Condivisione del carico* [5].

Utilizzare connettori Faston da 6,3 mm per CC (condivisione del carico).

Contattare Danfoss o consultare il manuale n. MI.50.NX.02 per ulteriori informazioni.

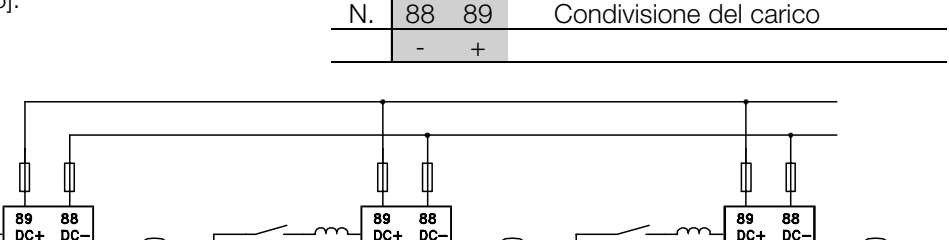

 $\frac{89}{DC+}$  $rac{88}{00}$  $\mathsf{M}$  ${\sf M}$ Notare che sui morsetti 88 e 89 possono

175ZA299.12

essere presenti tensioni fino a 850 V CC.

#### ■ **Coppia di serraggio, morsetti di potenza**

I morsetti di potenza e di terra devono essere serrati con le seguenti coppie:

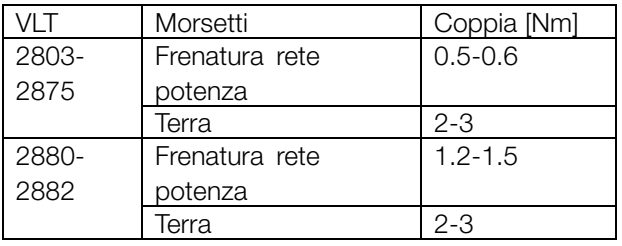

#### ■ **Controllo del freno meccanico**

In applicazioni di sollevamento/abbassamento, si deve essere in grado di controllare un freno elettromagnetico. Il freno è controllato mediante un'uscita relè o un'uscita digitale (morsetto 46). L'uscita deve rimanere chiusa (priva di tensione) per il periodo di tempo in cui il convertitore di frequenza non è in grado di "supportare" il motore, ad esempio in conseguenza di un carico eccessivo. Selezionare *Controllo freno meccanico* nel parametro 323 o 341 per applicazioni con un freno elettromagnetico. Quando la frequenza di uscita supera il valore di disinserimento del freno impostato nel par. 138, il freno viene rilasciato se la corrente motore supera il valore preimpostato nel parametro 140. Il freno è innestato quando la frequenza d'uscita è inferiore alla frequenza di attivazione del freno, che è definita nel par. 139.

Se il convertitore di frequenza è in stato di allarme o in una situazione di sovratensione, il freno mecca nico è inserito immediatamente.

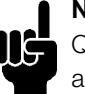

## **NOTA!:**

Questa applicazione è destinata solo al sollevamento/abbassamento senza contrappeso.

#### ■ **Accesso ai morsetti di comando**

Tutti i morsetti dei cavi di comando sono situati sotto il coperchio protettivo nella parte anteriore del convertitore di frequenza. Rimuovere il coperchio protettivo tirandolo verso il basso (vedere il disegno).

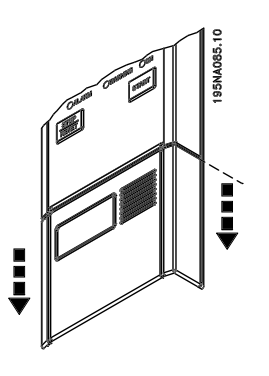

M

Danfoss

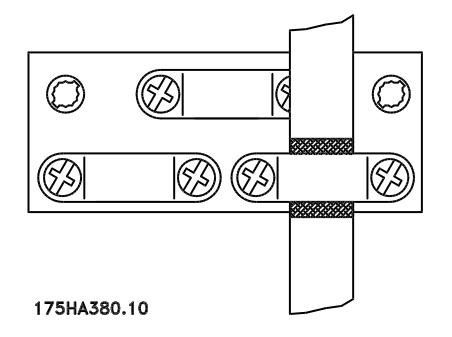

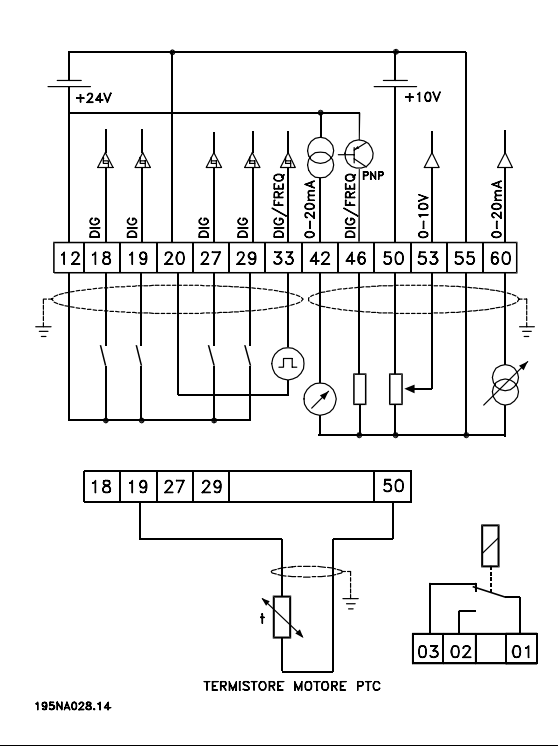

■ **Installazione elettrica, cavi di comando I cavi di comando devono essere schermati.** La schermatura deve essere collegata allo chassis del convertitore di frequenza per mezzo di una fascetta. Di norma, la schermatura deve essere collegata anche allo chassis dell'unitâ di comando (vedere le istruzioni dell'apparecchio in questione). In caso di cavi di comando molto lunghi e segnali analogici, in rari casi a seconda dell'installazione, si possono verificare anelli di ondulazione a 50/60 Hz a causa dei disturbi trasmessi dai cavi di rete. In queste circostanze può essere necessario interrompere la schermatura ed eventualmente inserire un condensatore da 100 nF fra la schermatura e lo chassis.

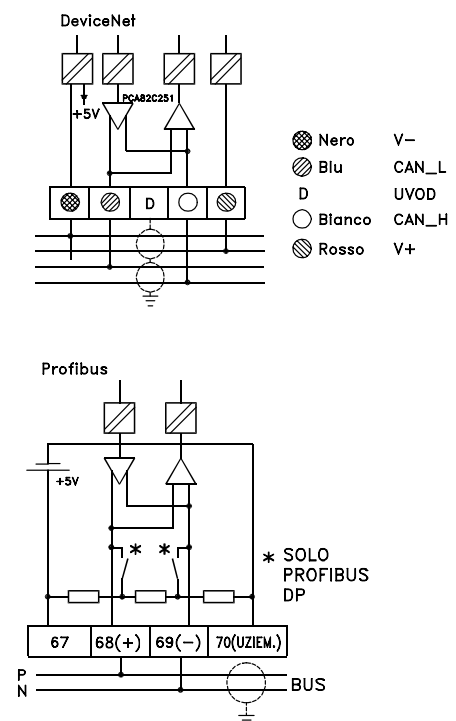

#### ■ **Coppie di serraggio, cavi di comando**

I cavi di comando devono essere collegati con una coppia di serraggio di 0,22-0,25 Nm.

#### ■ **Installazione elettrica, morsetti di comando**

Vedere la sezione *Messa a terra di cavi di comando schermati* nella Guida alla progettazione per la corretta terminazione dei cavi di comando.

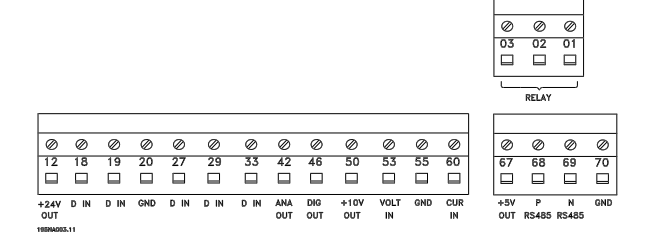

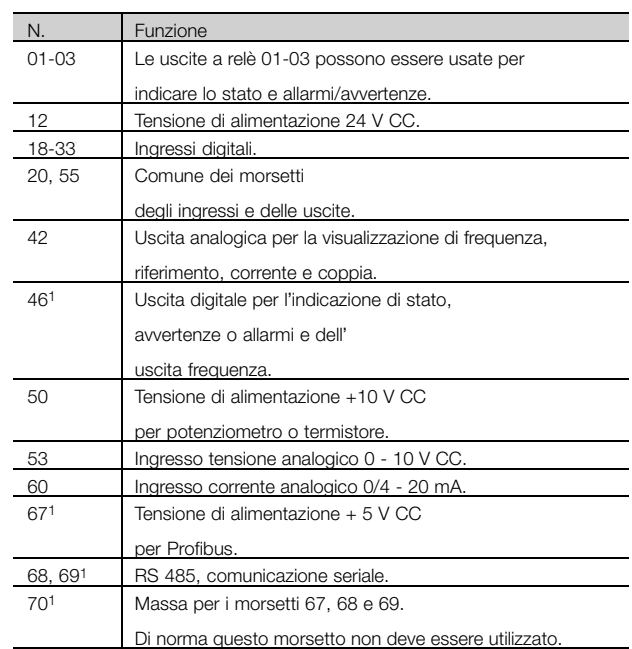

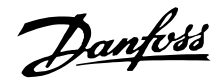

1. I morsetti non sono adatti per DeviceNet. Per ulteriori informazioni, consultare il manuale DeviceNet MG.90.BX.YY.

#### ■ **Collegamento relè**

Vedere il parametro 323 *Uscita relè* per la programmazione dell'uscita relè.

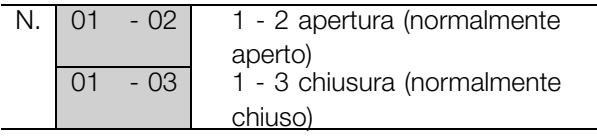

## ■ Connettore Sub D

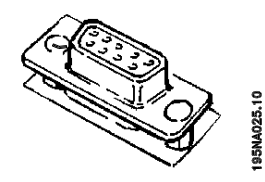

Un LCP 2 può essere collegato al connettore D-Sub della scheda di comando. Numero d'ordine: 175N0131. Gli LCP con numero d'ordine 175Z0401 non devono essere collegati.

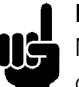

## **NOTA!:**

Notare che il rivestimento del cavo del relè deve coprire la prima fila dei morsetti della scheda di comando; in caso contrario non è possibile

garantire l'isolamento galvanico (PELV). Diametro max dei cavi: 4 mm. Vedere il disegno.

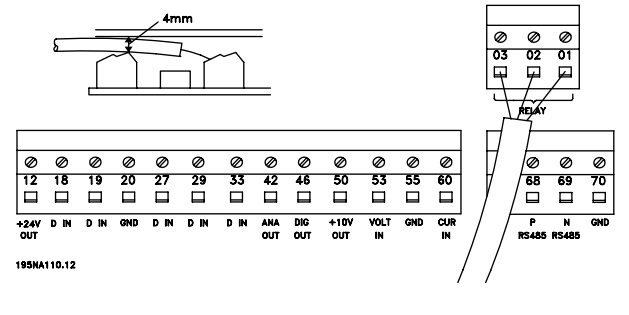

## ■ **Switch 1-4**

I DIP switch si trovano solo sulla scheda di comando con comunicazione Profibus DP.

La posizione di commutazione mostrata corrisponde all'impostazione di fabbrica.

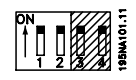

Gli switch 1 e 2 sono usati come terminazioni dei cavi dell'interfaccia RS 485. Se il convertitore di frequenza è la prima o l'ultima unità del sistema bus, gli switch 1 e 2 devono essere ON. Nei convertitori di frequenza rimanenti, gli switch 1 e 2 devono essere OFF. Gli switch 3 e 4 non sono utilizzati.

#### ■ **VLT Software Dialog**

Collegamento ai morsetti 68-70 o Sub D:

- PIN 3 GND
- PIN 8 P-RS 485
- PIN 9 N-RS 485

Danfoss

#### ■ **Esempi di collegamento**

#### ■ **Avviamento/arresto**

Avviamento/arresto con il morsetto 18 e arresto a ruota libera con il morsetto 27.

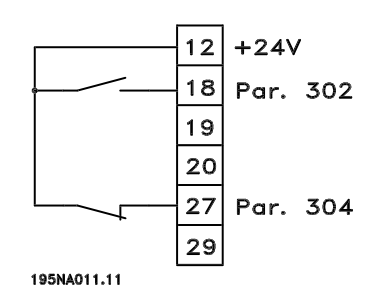

Par. 302*Ingresso digitale* = *Avviamento* [7] Par. 304*Ingresso digitale* = *Arresto a ruota libera, comando attivo basso* [2]

Per Avviamento/arresto di precisione sono effettuate le seguenti impostazioni:

Par. 302 *Ingresso digitale* = *Avviamento/arresto di precisione* [27] Par. 304 *Ingresso digitale* = *Arresto a ruota*

*libera, comando attivo basso* [2]

#### ■ **Avviamento/arresto a impulsi**

Avviamento a impulsi con il morsetto 18 e arresto a impulsi con il morsetto 19. Inoltre la frequenza jog è attivata con il morsetto 29.

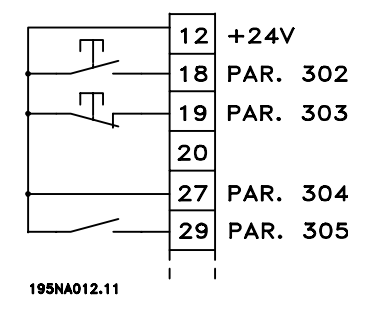

Par. 302*Ingresso digitale* = *Avviamento a impulsi* [8] Par. 303 *Ingresso digitale* = *Arresto, comando attivo basso* [6] Par. 304 *Ingresso digitale* = *Arresto a ruota libera, comando attivo basso* [2] Par. 305 *Ingresso digitale* = *Marcia jog* [13]

#### ■ **Accelerazione/decelerazione**

Accelerazione/decelerazione con i morsetti 29/33.

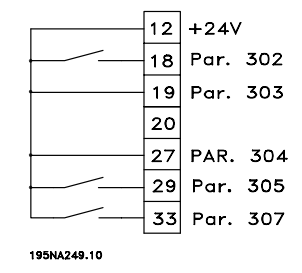

Par. 302*Ingresso digitale* = *Avviamento* [7] Par. 303 *Ingresso digitale* = *Riferimento bloccato* [14] Par. 305 *Ingresso digitale* = *Accelerazione* [16] Par. 307 *Ingresso digitale* = *Decelerazione* [17]

#### ■ **Riferimento potenziometro**

Riferimento alla tensione mediante potenziometro.

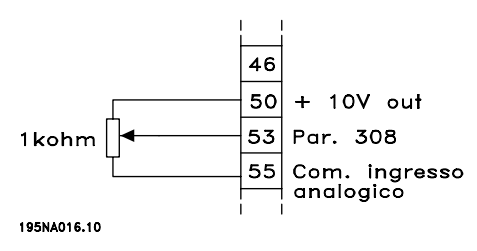

Par. 308 *Ingresso analogico* = *Riferimento* [1] Par. 309 *Morsetto 53, conversione in scala min.* = 0 Volt Par. 310 *Morsetto 53, conversione in scala max.* = 10 Volt

#### ■ Collegamento di un trasmettitore a due conduttori

Collegamento di un trasmettitore a due conduttori di retroazione al morsetto 60.

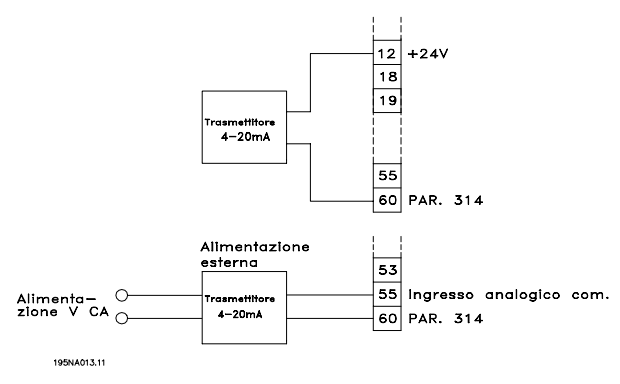

Par. 314 *Ingresso analogico* = *Retroazione* [2] Par. 315 *Morsetto 60, conversione in scala min.* = 4 mA Par. 316 *Morsetto 60, conversione in scala max.* = 20 mA
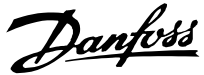

<span id="page-72-0"></span>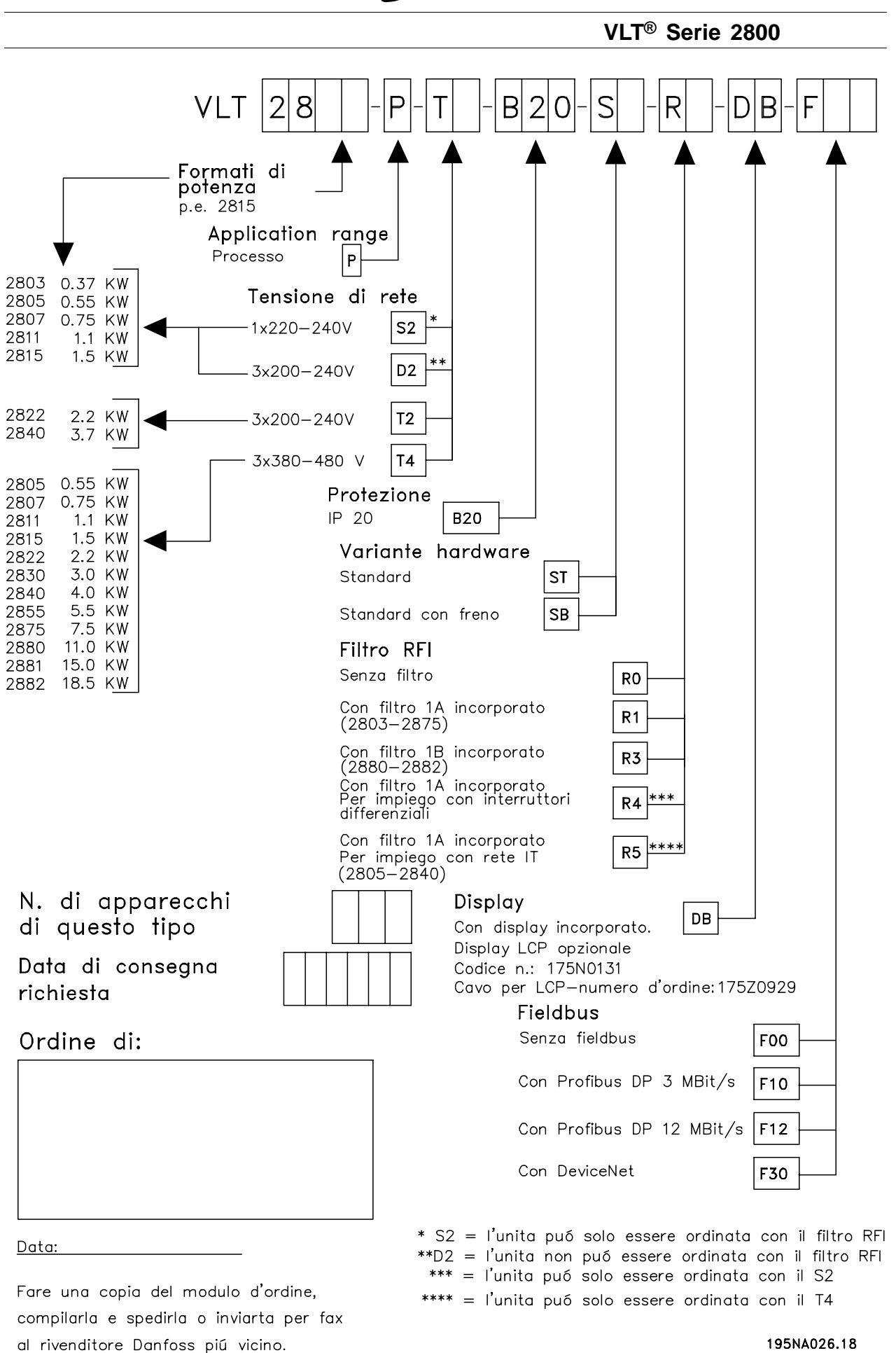

Informazioni su VLT Informazioni su VLT 2800

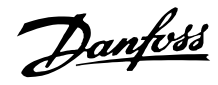

### <span id="page-73-0"></span>■ **Visualizzazione Display**

### **Fr**

Il convertitore di frequenza visualizza la frequenza di uscita corrente in Hertz [Hz].

### **Io**

Il convertitore di frequenza visualizza la corrente di uscita in Amps [A].

### **Uo**

Il convertitore di frequenza visualizza la tensione di uscita corrente in Volt [V].

### **Ud**

Il convertitore di frequenza visualizza la tensione di circuito intermedio in Volt [V].

### **Po**

Il convertitore di frequenza visualizza l'uscita calcolata in kilowatt [kW].

### **notrun**

Tale messaggio viene visualizzato in caso di tentativo di modifica di un valore parametrico mentre il motore è in funzione. Prima di modificare i valori parametrici, arrestare il motore.

### **LCP**

Tale messaggio viene visualizzato se è installata un'unità di comando LCP2 e vengono premuti i tasti [MENU RAPIDO] o [MODIFICA DATI]. Se è stata installata un'unità di comando LCP2, solo questa consente di modificare i parametri.

### **Ha**

Il convertitore di frequenza visualizza la frequenza di riferimento in modalità manuale in Herz (Hz).

### **SC**

Il convertitore di frequenza visualizza la frequenza di uscita rapportata in scala (la frequenza di uscita attuale x parametro 008).

#### ■ **Messaggi di avviso e allarme**

Gli avvisi o gli allarmi sono visualizzati sul display sotto forma di un codice numerico. **Err. xx**. Un avviso sarà visualizzato sul display fino all'eliminazione del guasto che l'ha provocato mentre un allarme continuerà a lampeggiare fino all'attivazione del tasto [STOP/RESET]. La tabella fornisce un elenco dei diversi avvisi e allarmi e indica se un guasto blocca o meno il convertitore di frequenza. Dopo uno *Scatto bloccato* a rete di alimentazione deve essere scollegata e il guasto eliminato. Ricollegare quindi la rete e ripristinare il convertitore di frequenza che sarà nuovamente pronto per l'uso. Uno *Scatto* può essere ripristinato manualmente in tre modi:

- 1. Mediante il tasto [STOP/RESET].
- 2. Mediante un ingresso digitale.
- 3. Mediante la comunicazione seriale.

Inoltre è possibile scegliere un ripristino automatico nel parametro 405 *Funzione di ripristino*. Quando appare una croce a fianco sia dell'avviso che dell'allarme, ciò può indicare che l'avviso precede l'allarme ed anche che l'utente può programmare se per un dato guasto apparirà un avviso o un allarme. Ad esempio, ciò è possibile nel parametro 128 *Protezione termica motore*. Dopo uno scatto il motore girerà liberamente e sul convertitore di frequenza lampeggeranno un allarme e un avviso ma se il guasto scompare lampeggerà solo l'allarme. Dopo un ripristino il convertitore di frequenza potrà ricominciare a funzionare.

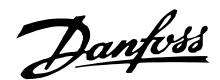

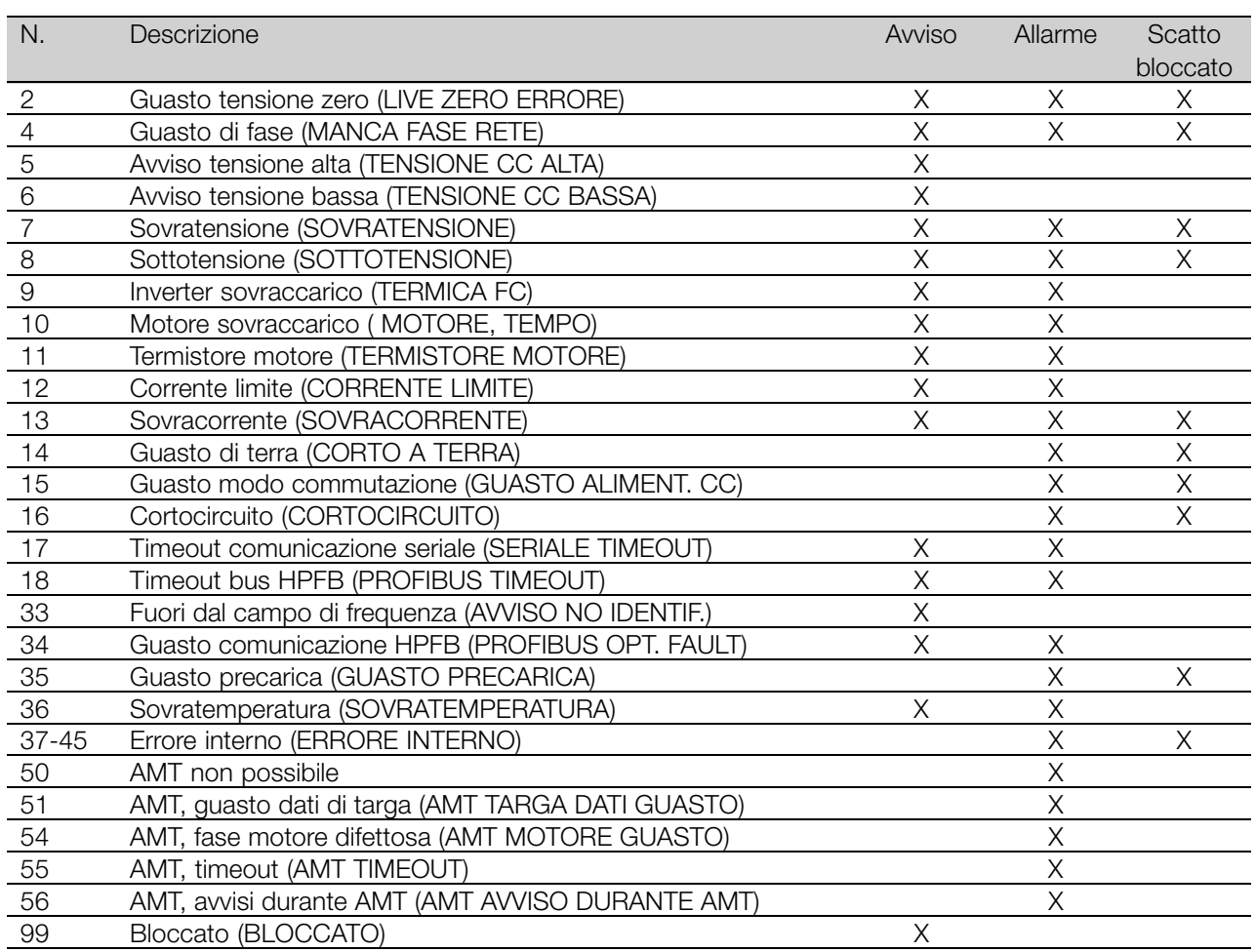

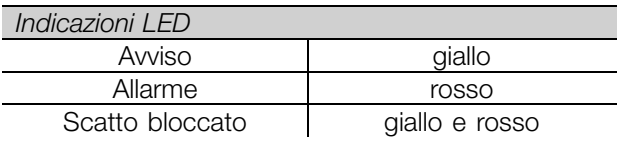

#### **AVVISO/ALLARME 2: Guasto tensione zero**

Il segnale di corrente o di tensione sul morsetto 53 o 60 è inferiore al 50% del valore impostato nel parametro 309 o 315 *Morsetto, demoltiplicazione min*.

#### **AVVISO/ALLARME 4: Guasto di fase**

Manca una fase sul lato alimentazione di rete. Controllare la tensione di alimentazione al convertitore di frequenza. Questo guasto è attivo solo in un'alimentazione di rete trifase. L'allarme può verificarsi solo quando il carico è a impulsi. In questo caso gli impulsi possono essere smorzati, ad es. con un disco inerziale.

#### **AVVISO 5: Avviso tensione alta**

Se la tensione del circuito intermedio (UDC) è maggiore di *Avviso tensione alta*, il convertitore di frequenza emetterà un avviso e il motore continuerà a funzionare senza variazioni. Se l'UDC rimane al di sopra del limite di tensione, l'inverter scatterà dopo

un tempo definito. Il tempo dipende dal dispositivo ed è impostato a 5 -10 s. Nota: il convertitore di frequenza scatterà con un allarme 7 (sovratensione). Un avviso di tensione può verificarsi quando la tensione di rete collegata è eccessiva. Controllare se la tensione di rete è adatta per il convertitore di frequenza, vedere *Dati tecnici*. Un avviso di tensione può verificarsi se la frequenza del motore viene ridotta troppo rapidamente in conseguenza di un tempo di decelerazione troppo breve.

#### **AVVISO 6: Avviso tensione bassa**

Se la tensione del circuito intermedio (UDC) è minore di *Avviso tensione bassa*, il convertitore di frequenza emetterà un avviso e il motore continuerà a funzionare senza variazioni. Un avviso di tensione può verificarsi quando la tensione di rete collegata è troppo bassa. Controllare se la tensione di rete è adatta per il convertitore di frequenza, vedere *Dati tecnici*. Quando il convertitore di frequenza viene spento, appare brevemente un avviso 6 (e avviso 8).

#### **AVVISO/ALLARME 7: Sovratensione**

Se la tensione del circuito intermedio (UDC) supera il *Limite di sovratensione*dell'inverter, quest'ultimo sarà

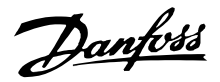

disattivato finché l'UDC non scende ancora una volta sotto il limite di sovratensione. Se l'UDC rimane sopra questo limite, l'inverter scatterà dopo un tempo definito. Il tempo dipende dal dispositivo ed è impostato a 5 - 10 s. Una sovratensione dell'UDC può verificarsi quando la frequenza del motore viene ridotta troppo rapidamente in conseguenza di un tempo di decelerazione troppo breve. Quando l'inverter viene chiuso, viene generato un ripristino di scatto. Nota: *avviso tensione alta* (avviso 5) potrà quindi generare un allarme 7.

#### **AVVISO/ALLARME 8: Sottotensione**

Se la tensione del circuito intermedio (UDC) è minore del *Limite di sottotensione* dell'inverter, quest'ultimo verrà spento finché l'UDC non sale nuovamente sopra il limite di sottotensione. Se l'UDC rimane sotto il *limite di sottotensione*, l'inverter scatterà dopo un tempo definito. Questo tempo dipende dal dispositivo ed è impostato a 2 - 15 s. Una sottotensione può verificarsi quando la tensione di rete collegata è troppo bassa. Controllare se la tensione di rete è adatta per il convertitore di frequenza, vedere *Dati tecnici* . Quando il convertitore di frequenza viene spento, viene brevemente visualizzato un allarme 8 (e un allarme 6) e viene generato un ripristino di scatto. Nota: *avviso tensione bassa* (avviso 6) sarà così in grado di generare anche un allarme 8.

#### **AVVISO/ALLARME 9: Sovraccarico inverter**

La protezione termica elettronica dell'inverter indica che il convertitore di frequenza sta per disinserirsi a causa di un sovraccarico (corrente di uscita troppo elevata per un periodo di tempo eccessivo). Il contatore della protezione termica elettronica dell'inverter invia un avviso al 98% e scatta al 100%, emettendo un allarme. Il convertitore di frequenza non può essere ripristinato finché il contatore non scende sotto il 90%. Questo guasto si verifica perché il convertitore di frequenza è stato sovraccaricato troppo a lungo.

#### **AVVISO/ALLARME 10: Sovraccarico motore**

In base alla protezione termica elettronica dell'inverter il motore è troppo caldo. Il parametro 128 consente all'utente di selezionare se il convertitore di frequenza deve emettere un avviso o un allarme quando il contatore raggiunge il 100%. Questo guasto è dovuto a un sovraccarico del motore oltre il 100% per un tempo eccessivo. Controllare che i parametri 102-106 siano impostati correttamente.

#### **AVVISO/ALLARME 11: Termistore motore**

Il motore è surriscaldato oppure il termistore o il relativo collegamento sono stati scollegati. Il parametro 128 *Protezione termica motore* consente all'utente di scegliere se il convertitore di frequenza deve emettere un avviso o un allarme. Controllare che

il termistore PTC sia correttamente collegato fra i morsetti 18, 19, 27 o 29 (ingresso digitale) e il morsetto 50 (alimentazione + 10 V).

#### **AVVISO/ALLARME 12: Corrente limite**

La corrente di uscita è maggiore del valore selezionato nel parametro 221 *Corrente limite LIM* e il convertitore di frequenza scatterà dopo un periodo di tempo determinato, selezionato nel parametro 409 *Sovracorrente ritardo scatto*.

#### **AVVISO/ALLARME 13: Sovracorrente**

Il limite della corrente di picco dell'inverter (ca. 200% della corrente di uscita nominale) è stato superato. L'avvertenza permarrà per circa 1-2 secondi, dopodiché il convertitore di frequenza scatterà emettendo contemporaneamente un allarme. Spegnere il convertitore di frequenza e controllare se l'albero motore può essere ruotato e se la taglia del motore è adatta al convertitore di frequenza.

#### **ALLARME 14: Guasto di terra**

Si verifica una scarica dalle fasi di uscita a terra, nel cavo fra il convertitore di frequenza e il motore o nel motore stesso. Spegnere il convertitore di frequenza e rimuovere il guasto di terra.

#### **ALLARME 15: Guasto modalità di commutazione**

Guasto nell'alimentazione in modo commutazione (alimentazione interna). Contattare il fornitore Danfoss.

#### **ALARM: 16: Cortocircuito**

Si verifica un cortocircuito sui morsetti del motore o nel motore stesso. Scollegare l'alimentazione di rete al convertitore di frequenza e risolvere il cortocircuito.

### **AVVISO/ALLARME 17: Timeout comunicazione seriale**

Assenza di comunicazione seriale con il convertitore di frequenza. Questo avviso sarà attivo solo quando il parametro 514 *Funzione intervallo tempo bus* è impostato su un valore diverso da OFF. Se il parametro 514 *Funzione intervallo tempo bus* è impostato su *Arresto e scatto* [5], prima sarà emesso un avviso quindi seguiranno la decelerazione e lo scatto accompagnati da un allarme. Se necessario, il valore del parametro 513 *Bus timeout* può essere aumentato.

#### **AVVISO/ALLARME 18: Timeout bus HPFB**

Assenza di comunicazione seriale con la scheda opzionale di comunicazione del convertitore di frequenza. Questo avviso sarà attivo solo quando il parametro 804 *Funzione intervallo tempo bus* è impostato su un valore diverso da OFF. Se il parametro 804 *Funzione intervallo tempo bus* è impostato su *Arresto e scatto*, prima sarà emesso un avviso quindi seguiranno la decelerazione e lo scatto accompagnati

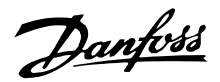

da un allarme. Se necessario, il valore del parametro 803 *Bus timeout* può essere aumentato.

#### **AVVISO 33: Fuori dall'intervallo di frequenza**

Questo avviso è attivo se è stato raggiunto il valore *Frequenza di uscita, limite basso* (parametro 201) o *Frequenza di uscita, limite alto* (parametro 202). Se il convertitore di frequenza è in *Regolazione processo, anello chiuso* (parametro 100), l'avviso apparirà sul display. Se il convertitore di frequenza si trova in una modalità diversa da *Regolazione processo, anello chiuso*, il bit 008000 *Fuori dal campo di frequenza* nella parola di stato estesa sarà attivo ma il display non visualizzerà alcun avviso.

#### **AVVISO/ALLARME 34: Guasto comunicazione HPFB**

Un guasto comunicazione si verifica solo nelle versioni Fieldbus. Per quanto riguarda il tipo di allarme, consultare il parametro 953 nella documentazione fielbus.

#### **ALLARME 35: Guasto precarica**

Questo allarme si verifica quando il convertitore di frequenza è stato acceso troppe volte in 1 minuto.

#### **AVVISO/ALLARME 36: Sovratemperatura**

Se la temperatura del dissipatore sale oltre 75 - 85 °C (a seconda dell'apparecchio), il convertitore di frequenza emette un avviso e il motore continua a funzionare senza variazioni. Se la temperatura continua ad aumentare, la frequenza di commutazione viene ridotta automaticamente. Vedere *Frequenza di commutazione dipendente dalla temperatura*. Se la temperatura del dissipatore supera 92 - 100 °C (a seconda dell'apparecchio), il convertitore di frequenza si disinserisce. Il guasto non può essere ripristinato finché la temperatura non è scesa sotto i 70 °C. La tolleranza è  $\pm$  5 °C. Il guasto può essere causato da:

- Temperatura ambiente eccessiva.
- Cavo motore troppo lungo.
- Tensione di rete troppo elevata.

#### **ALLARME 37-45: Guasto interno**

Se si verifica uno di tali guasti, rivolgersi al centro di assistenza Danfoss.

Allarme 37, errore interno numero 0: Guasto di comunicazione fra scheda di comando e BMC.

Allarme 38, errore interno numero 1: Guasto Flash EEPROM su schema di comando.

Allarme 39, errore interno numero 2: Guasto RAM su scheda di comando.

Allarme 40, errore interno numero 3: Calibrazione costante nella EEPROM.

Allarme 41, errore interno numero 4: Valori dati nella EEPROM.

Allarme 42, errore interno numero 5: Guasto nel database parametri motore.

Allarme 43, errore interno numero 6: Guasto scheda alimentazione generale.

Allarme 44, errore interno numero 7: Versione software minima della scheda di comando o BMC.

Allarme 45, errore interno numero 8: Guasto I/O (ingresso/uscita digitale, relè o ingresso/uscita analogica).

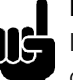

#### **NOTA!:**

In caso di riavvio dopo un allarme 38-45, sul convertitore di frequenza verrà visualizzato un allarme 37. Il codice dell'allarme corrente può essere letto nel parametro 615.

#### **ALLARME 50: AMT non possibile**

Può verificarsi una delle tre possibilità seguenti:

- Il valore R<sub>S</sub> calcolato non rientra nei limiti consentiti.
- In almeno una delle fasi motore la corrente motore è troppo bassa.
- Il motore usato è troppo piccolo per poter effettuare i calcoli AMT.

#### **ALLARME 51: Errore AMT relativo ai dati di targa**

Esiste un'incongruenza nei dati motore registrati. Controllare i dati motore della relativa Programmazione.

#### **ALLARME 52: Fase motore mancante AMT**

La funzione AMT ha rilevato una fase motore mancante.

#### **ALLARME 55: AMT timeout**

I calcoli richiedono troppo tempo, probabilmente a causa di disturbi nei cavi motore.

#### **ALLARME 56: AMT, avviso durante AMT**

Viene emesso un avviso dal convertitore di frequenza nel corso dell'esecuzione di AMT.

#### **AVVISO 99: Bloccato**

Vedere il parametro 18.

#### Limiti di allarme/avviso:

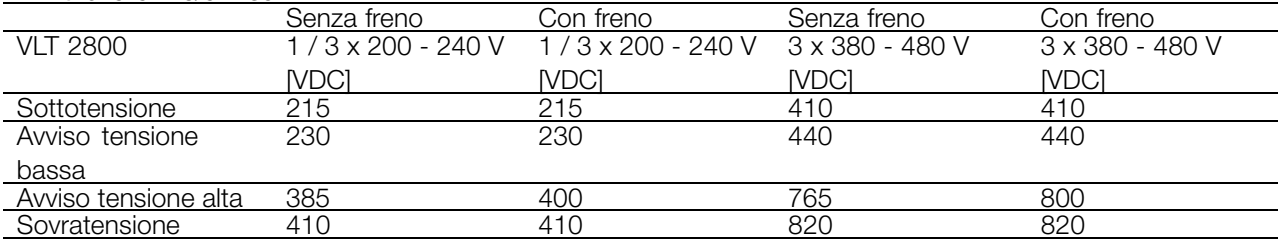

Le tensioni indicano la tensione del circuito intermedio del convertitore di frequenza con una tolleranza di  $\pm$  5

%. La corrispondente tensione di linea è la tensione del circuito intermedio divisa per 1,35.

Danfoss

### <span id="page-78-0"></span>■ **Parole di avviso, parole di stato estesee parole di allarme**

Le parole di avviso, le parole di stato e le parole di allarme sono visualizzate sul display in formato Hex. In presenza di più avvisi, parole di stato o allarmi, sarà visualizzato il totale di tutti gli avvisi, parole di stato o allarmi. Le parole di avviso, le parole di stato e le parole di allarme possono essere visualizzate anche mediante il bus seriale, nei parametri 540, 541 e 538 rispettivamente.

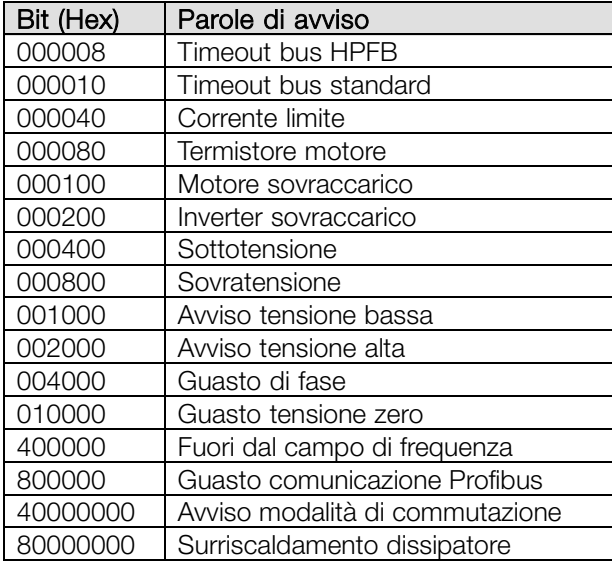

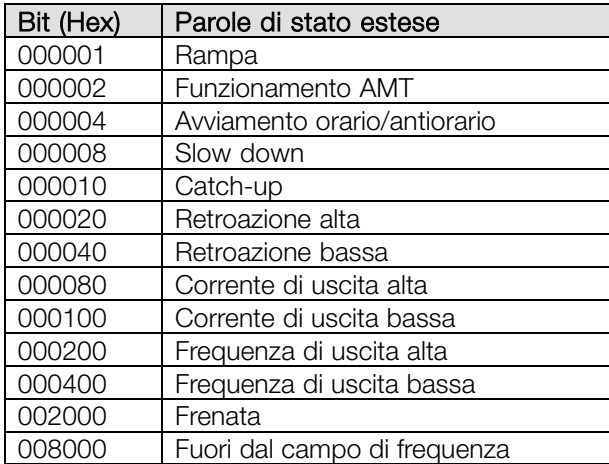

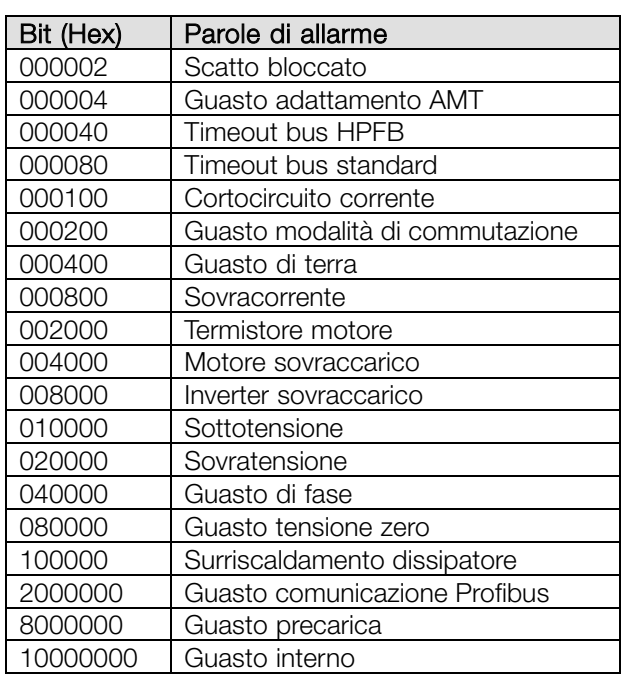

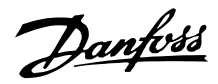

### <span id="page-79-0"></span>■ **Condizioni** speciali

#### ■ **Ambienti aggressivi**

Come tutte le altre apparecchiature elettroniche, i convertitori di frequenza contengono numerosi componenti meccanici ed elettronici che sono in varia misura vulnerabili all'impatto ambientale.

Di conseguenza, i convertitori di frequenza non devono essere installati in ambienti in cui liquidi, particelle o gas presenti nell'aria possano attaccare e danneggiare le parti elettroniche. A meno che non vengano adottate le misure necessarie per proteggere i convertitori di frequenza, sussiste il rischio di arresti e di riduzione della durata utile dei convertitori di frequenza.

I Liquidi possono essere trasportati dall'aria e condensarsi nel convertitore di frequenza. Inoltre i liquidi possono facilitare la corrosione galvanica dei componenti e delle parti metalliche. Anche vapore, olio e acqua salmastra possono causare la corrosione galvanica dei componenti e delle parti metalliche. In que sti casi si consiglia di inserire gli apparecchi in appositi armadi che, come minimo, devono garantire il grado di protezione IP 54.

Le particelle presenti nell'aria, come quelle di polvere, possono provocare guasti meccanici, elettrici e termici dei convertitori di frequenza. La presenza di particelle di polvere attorno al ventilatore dei convertitori di frequenza indica tipicamente che la loro quantità nell'aria è eccessiva. In aree molto polverose, si consiglia di sistemare gli apparecchi in appositi armadi che, come minimo, devono garantire il grado di protezione IP 54.

Gas aggressivi , come i composti di zolfo, azoto e cloro, associati a umidità e temperatura elevate, facilitano l'azione di eventuali processi chimici che attaccano e danneggiano rapidamente le parti elettroniche dei convertitori di frequenza. In questi casi si consiglia di sistemare gli apparecchi in appositi armadi e di garantire l a circolazione di aria fresca al fine di allontanare i gas aggressivi dai convertitori di frequenza.

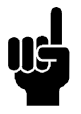

# **NOTA!:**

Installare i convertitori di frequenza in ambienti aggressivi accresce il rischio di arresti e ne riduce inoltre considerevolmente la durata utile.

Prima di installare i convertitori di frequenza, verificare la presenza di liquidi, particelle o gas nell'aria.Ciò può essere fatto osservando le installazioni già presenti nello stesso ambiente. La presenza di liquidi dannosi trasportati dall'aria è indicata da depositi di acqua od olio sulle parti metalliche o dalla corrosione delle

stesse. La presenza di particelle di polvere in eccesso si può tipicamente osservare nella parte superiore degli armadi di installazione e sugli impianti elettrici esistenti. La presenza di gas aggressivi nell'aria è indicata dal colore nero di guide in rame ed estremità dei cavi degli impianti elettrici esistenti.

#### ■ **Declassamento in base alla temperatura ambiente**

La temperatura ambiente  $(T_{AMB,MAX})$  corrisponde alla massima temperatura ammessa. La temperatura media (TAMB,AVG) calcolata nelle 24 ore, deve essere inferiore di almeno 5 °C. Se il convertitore di frequenza funziona a temperature superiori a 45 °C, è necessario provvedere ad una riduzione della corrente d'uscita nominale.

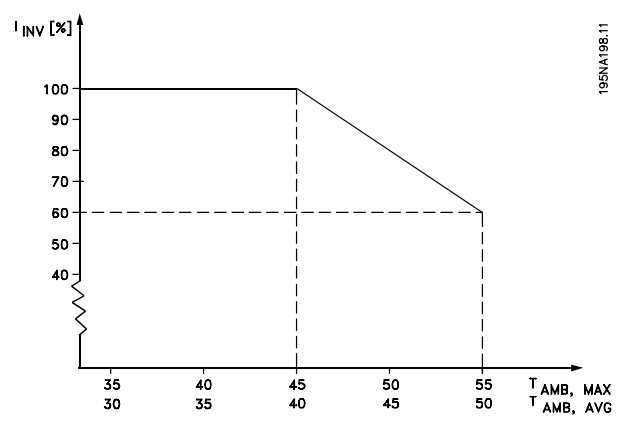

### **Declassamento in relazione ad alte frequenze di commutazione - VLT 2800**

Una frequenza di commutazione superiore (da impostare nel parametro 411, *Frequenza di commutazione*) porta a maggiori perdite nell'elettronica del convertitore di frequenza.

Sulla base della sequenza di impulsi generata nel VLT 2800 è possibile impostare la frequenza di commutazione da 3,0 a 10,0/14,0 kHz.

Il convertitore di frequenza riduce automaticamente la corrente di uscita nominale I<sub>VLT,N,</sub> quando la frequenza di commutazione supera 4,5 kHz.

In entrambi i casi, la riduzione è lineare, fino al 60% di  $I_{VITN}$ .

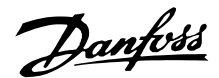

<span id="page-80-0"></span>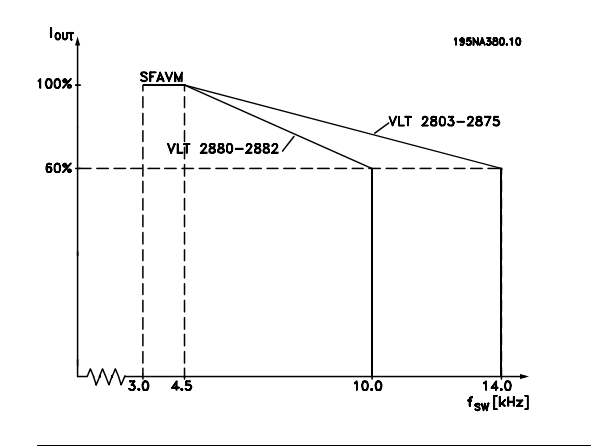

#### ■ **Frequenza di commutazione dipendente dalla temperatura**

Questa funzione garantisce la massima frequenza di commutazione possibile evitando il sovraccarico termico del convertitore. La temperatura interna è l'espressione effettiva del grado in cui la frequenza di commutazione può essere basata sul carico, sulla temperatura ambiente, sulla tensione di alimentazione e sulla lunghezza del cavo. Questa funzione garantisce che il convertitore di frequenza regoli automaticamente la frequenza di commutazione fra f<sub>sw min</sub>. e f<sub>sw max</sub> (parametro 411), vedere l'illustrazione sottostante.

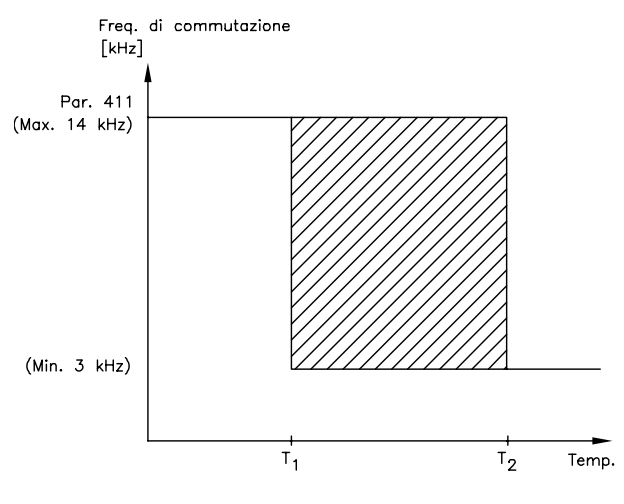

175N 4020 13

Se si usa il filtro LC, la frequenza minima di commutazione è 4,5 kHz.

#### ■ **Isolamento Galvanico (PELV)**

La separazione PELV (Protective Extra Low Voltage) si ottiene inserendo separatori galvanici fra i circuiti di comando e quelli collegati al potenziale di rete. I VLT sono progettati per soddisfare le distanze di sicurezza tramite la dispersione e lo spazio libero necessario. Tali requisiti sono descritti nelle norme EN 50 178. È

inoltre richiesto che l'installazione sia eseguita come descritto nelle disposizioni PELV locali/nazionali.

Tutti i morsetti di comando, per la comunicazione seriale e i morsetti relè sono separati dalla rete, ad esempio sono conformi ai requisiti PELV. I circuiti collegati ai morsetti di comando 12, 18, 19, 20, 27, 29, 33, 42, 46, 50, 53, 55 e 60 sono collegati galvanicamente fra loro. La comunicazione seriale collegata al fieldbus è galvanicamente isolata dai morsetti di comando, anche se questo è solo un isolamento funzionale. I contatti relè nei morsetti 1 - 3 sono separati dagli altri circuiti di comando con un isolamento superiore, ad esempio sono conformi ai requisiti PELV anche in presenza di potenziale di rete nei morsetti relè.

Gli elementi dei circuiti descritti sotto costituiscono la separazione elettrica di sicurezza. Essi sono pienamente conformi e controllati riguardo all'isolamento doppio/rinforzato, in accordo con le norme EN 50 178 di .

- 1. Trasformatore e separazione ottica nell'alimentazione di tensione.
- 2. Isolamento ottico fra comando motore di base e scheda di comando.
- 3. Isolamento fra scheda di comando e sezione di potenza.
- 4. Contatti relè e morsetti relativi ad altri circuiti sulla scheda di comando.

L'isolamento PELV della scheda di comando è garantito alle seguenti condizioni:

- Rete TT con massimo 300 V effettivi fra fase e terra.
- Rete TN con massimo 300 V effettivi fra fase e terra.
- Rete IT con massimo 400 V effettivi fra fase e terra.

Al fine di mantenere i requisiti PELV, tutte le connessioni con i morsetti terminali devono essere PELV, ad es. il termistore deve essere rinforzato/a doppio isolamento.

#### ■ **Emissioni EMC**

I seguenti risultati del sistema si ottengono con un sistema formato da un VLT Serie 2800 con cavo di comando schermato/armato, scatola di comando con potenziometro, cavo motore schermato/armato e cavo freno schermato/armato nonché un LCP2 con cavo.

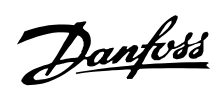

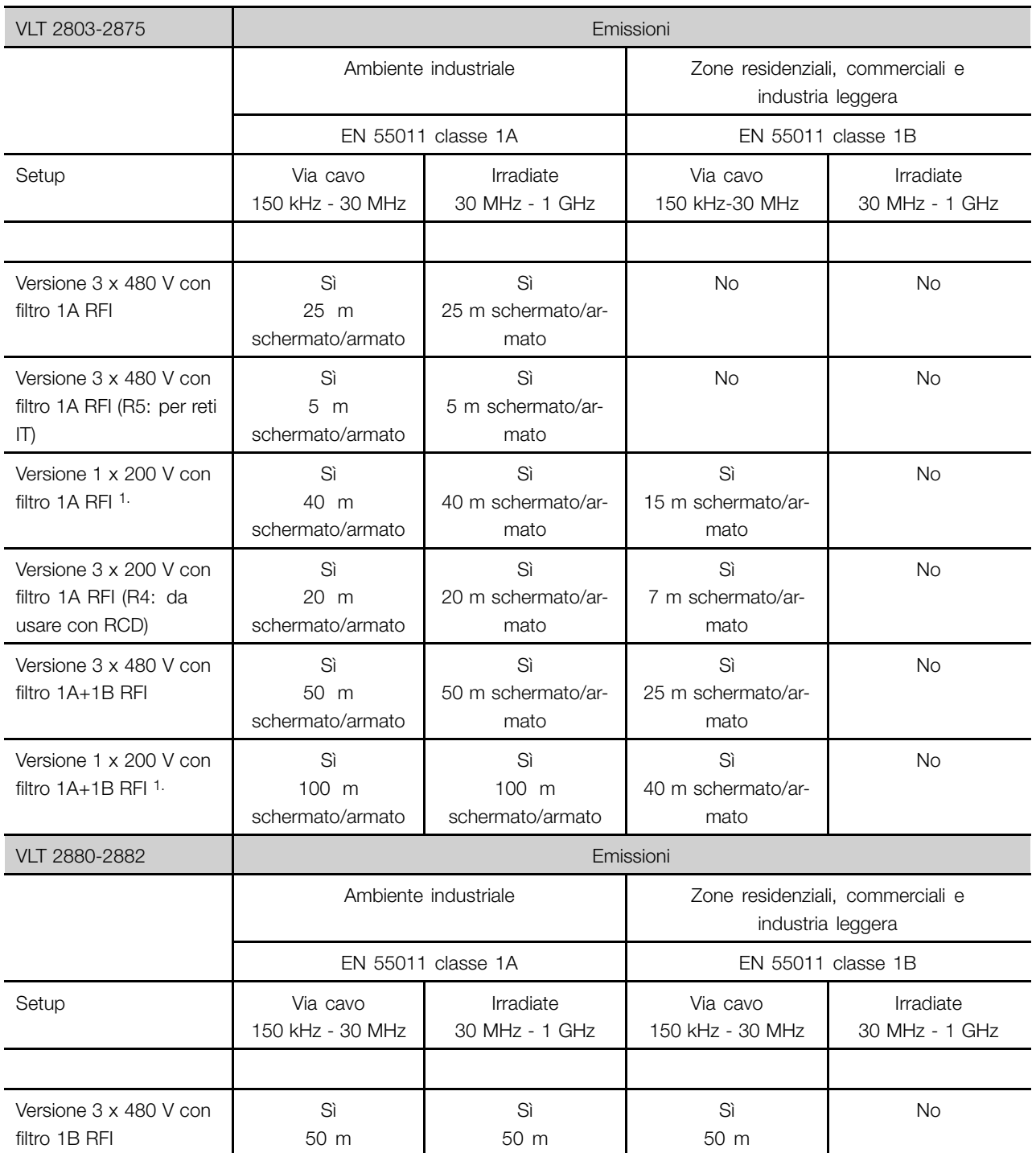

1. Per i VLT 2822-2840 3 x 200-240 V valgono gli stessi valori della versione 480 V con filtro 1A RFI.

Danfoss

#### <span id="page-82-0"></span>**• EN 55011: Emissione**

Limiti e metodi di misura delle caratteristiche di radiodisturbo degli apparecchi a radiofrequenza industriali, scientifici e medicali (ISM).

Classe 1A:

Apparecchiature usate in ambienti industriali.

#### Classe 1B:

Apparecchiature usate in aree con una rete di approvvigionamento pubblica (zone residenziali, commerciali e industria leggera).

### ■ **UL Standard**

Questo dispositivo possiede l'approvazione UL.

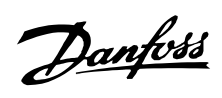

### ■ **Dati tecnici generali**

Alimentazione di rete (L1, L2, L3):

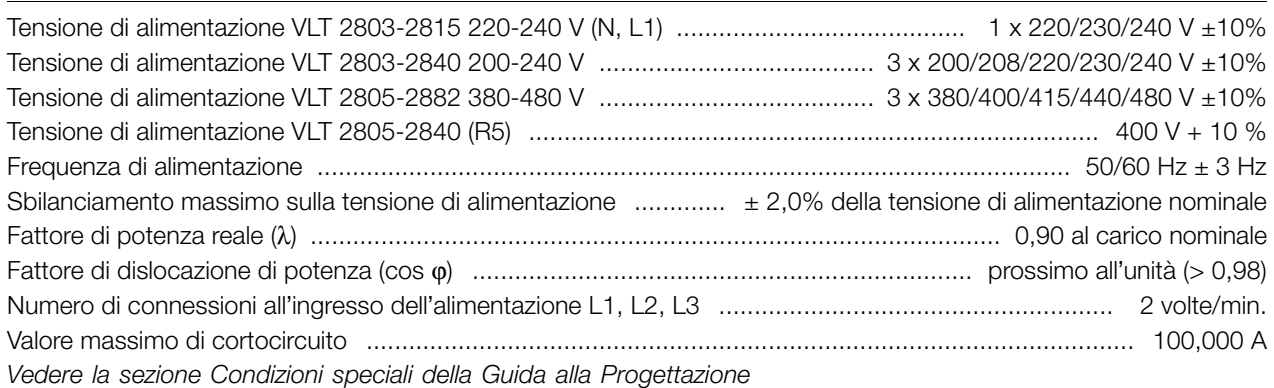

### Dati di uscita (U, V, W):

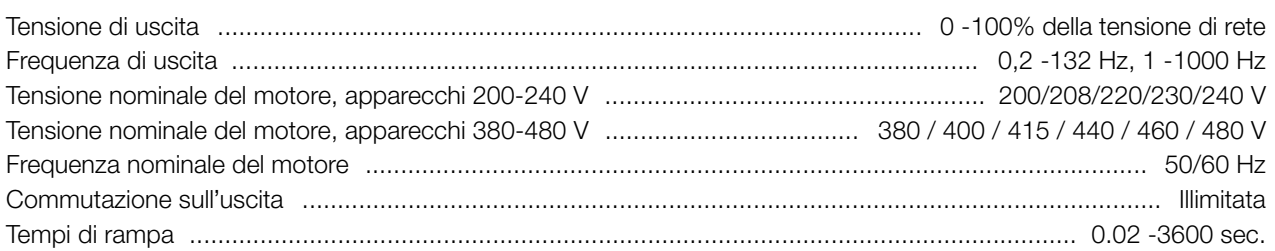

#### Caratteristiche di coppia:

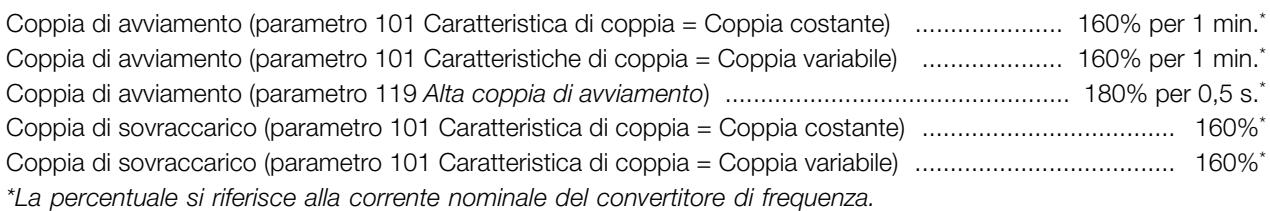

#### Scheda di comando, ingressi digitali:

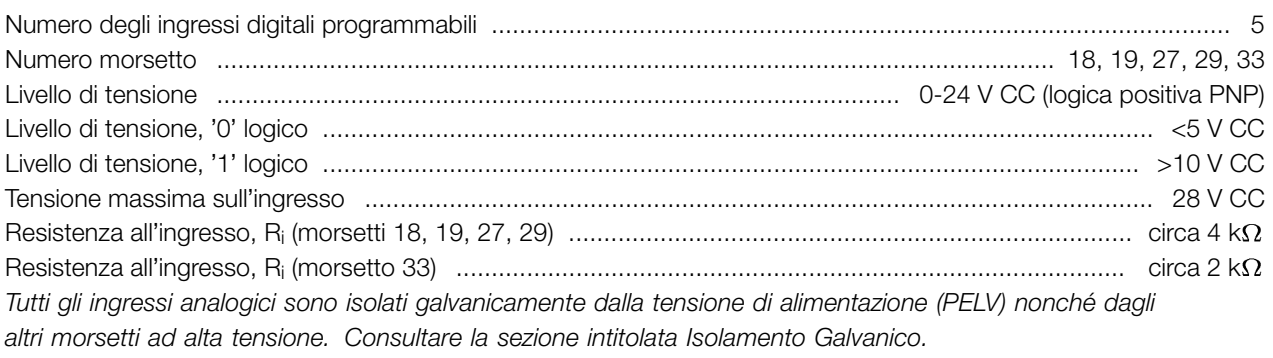

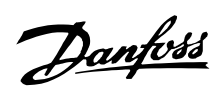

#### Scheda di comando, ingressi analogici:

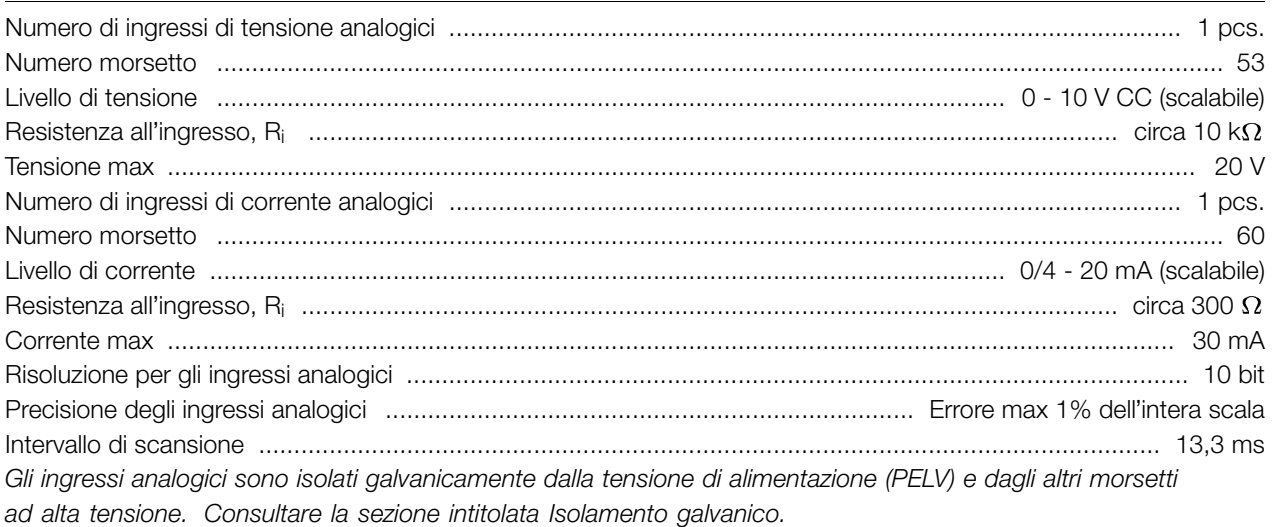

#### Scheda di comando, ingressi impulsi:

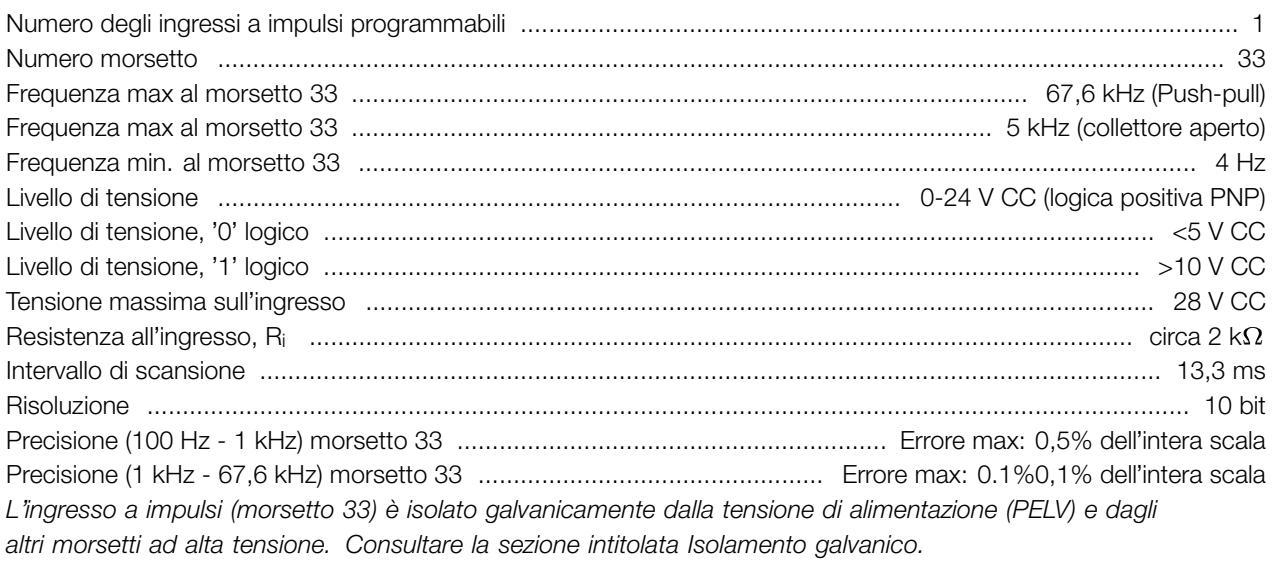

Scheda di comando, uscite digitali/a impulsi:

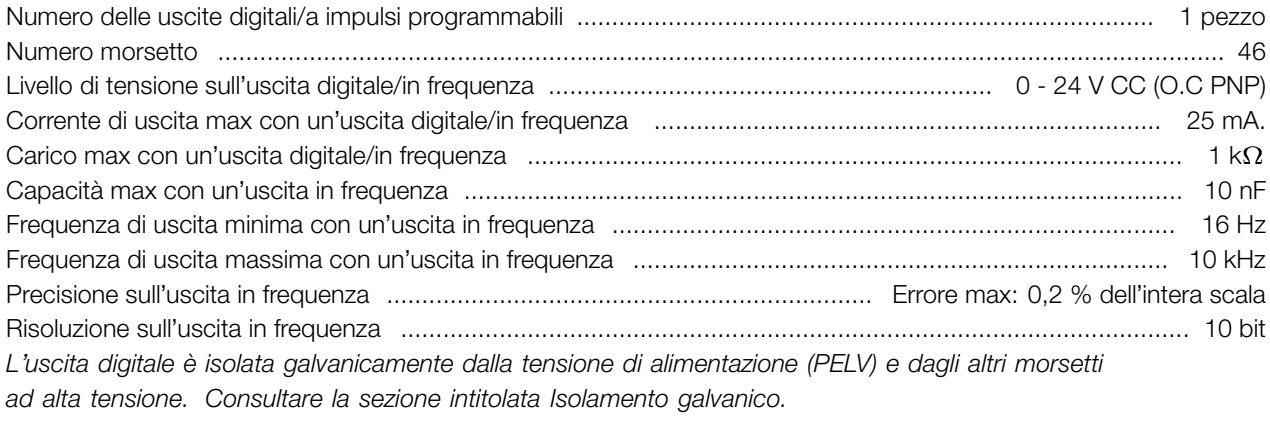

### Scheda di comando, uscita analogica:

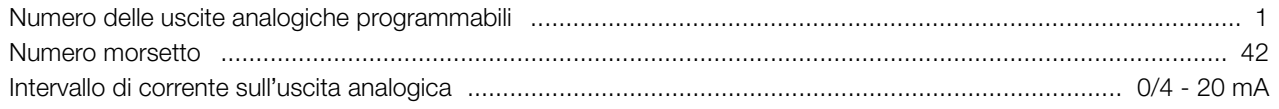

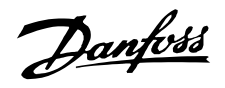

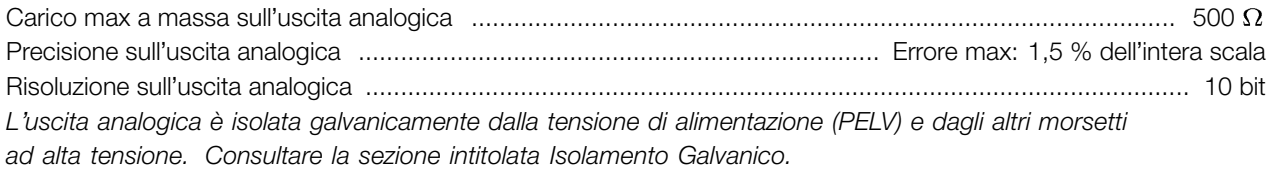

#### Scheda di comando, uscita 24 V CC:

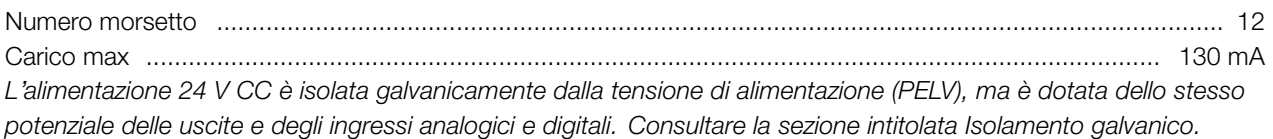

#### Scheda di comando, uscita 10 V CC:

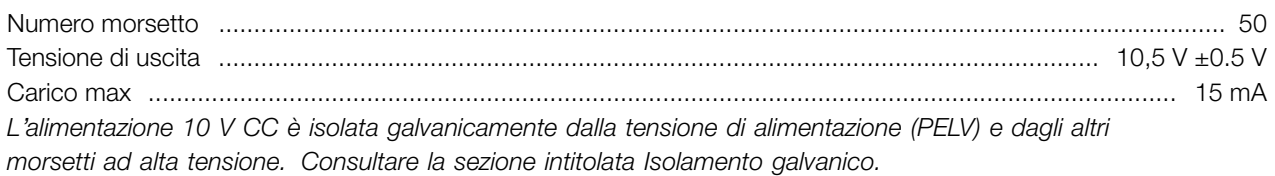

#### Scheda di comando, RS 485 comunicazione seriale:

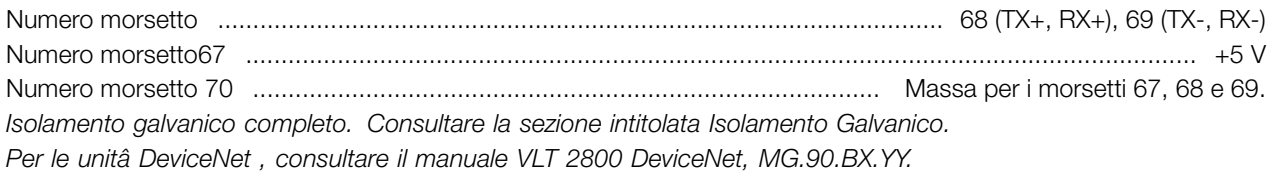

#### Uscite relè:1)

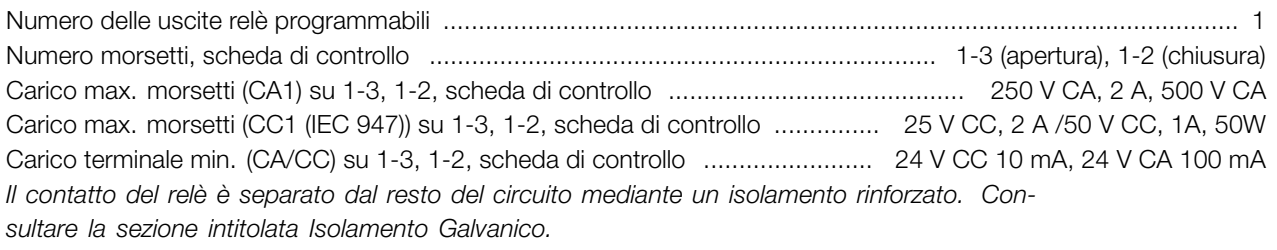

1) Valori nominali per fino a 300.000 operazioni. Con carichi induttivi il numero di operazioni viene ridotto del 50%. In alternativa è possibile ridurre la corrente del 50% mantenendo in questo modo le 300.000 operazioni.

#### Lunghezze e sezioni dei cavi:

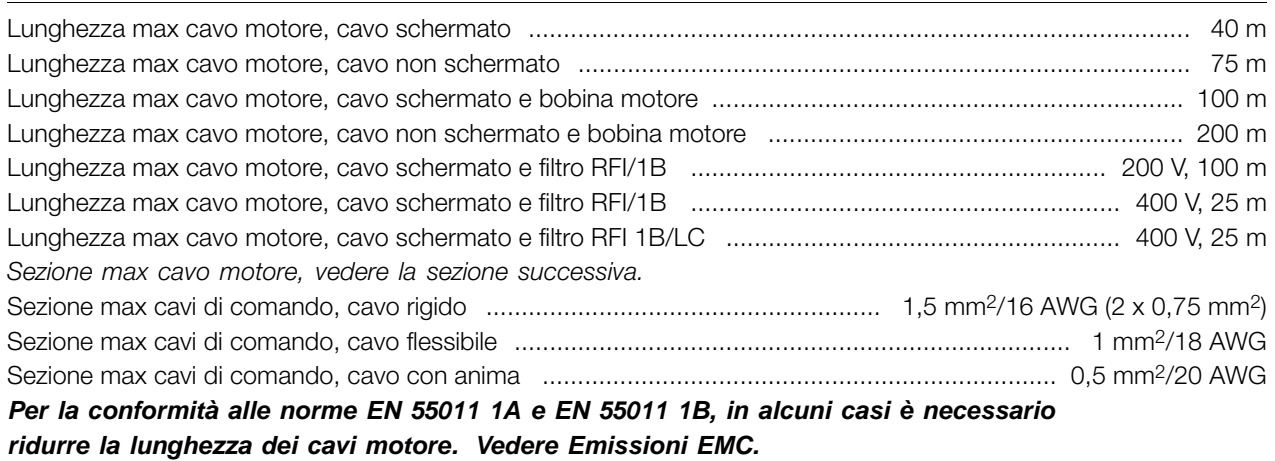

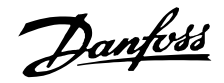

#### Caratteristiche di comando:

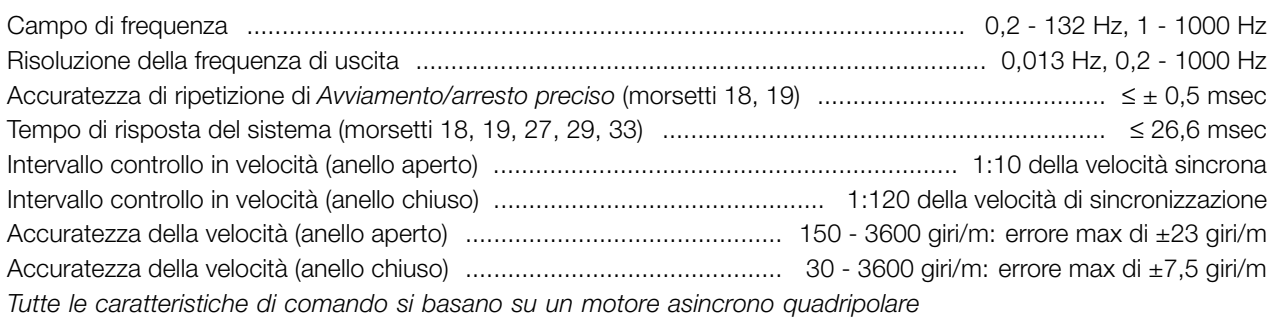

#### Ambiente:

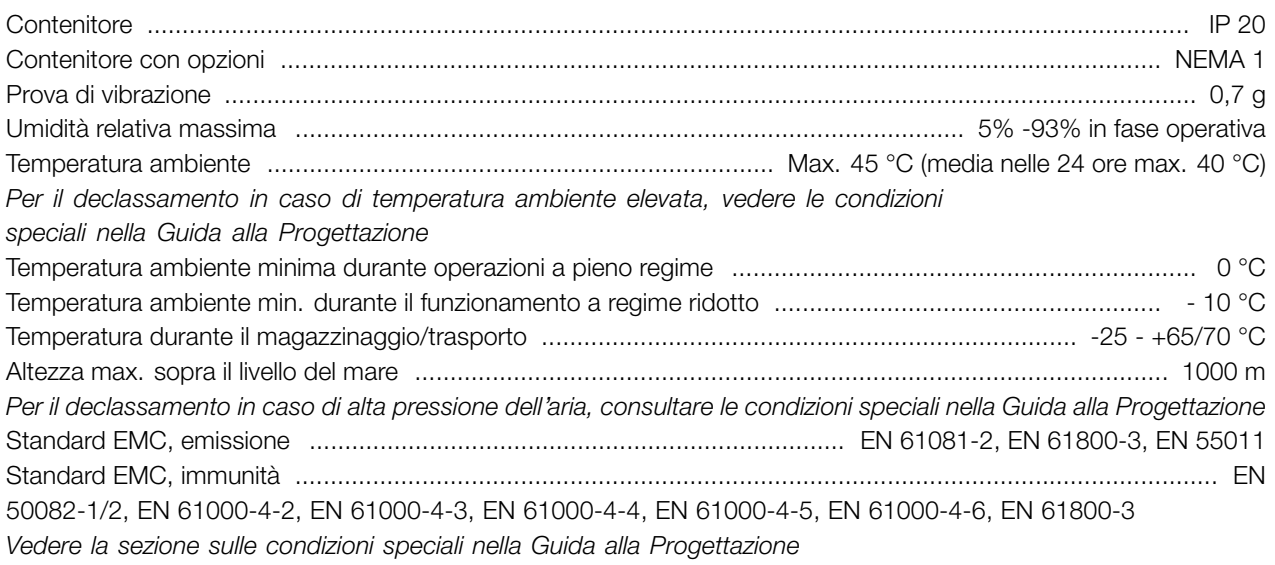

#### Protezioni:

- **•** Protezione termica elettronica del motore contro il sovraccarico.
- **•** Il monitoraggio termico del dissipatore garantisce l'esclusione del convertitore di frequenza nel caso in cui la temperatura raggiunga 100 °C. La sovratemperatura non può essere ripristinata finché la temperatura del dissipatore non scende sotto 70 °C.
- **•** Il convertitore di frequenza è protetto dai cortocircuiti sui morsetti del motore U, V, W.
- **•** In mancanza di una fase di rete, il convertitore di frequenza sarà disinserito.
- **•** Il monitoraggio della tensione del circuito intermedio garantisce il l'esclusione del convertitore di frequenza nel caso in cui la tensione del circuito intermedio sia troppo alta o troppo bassa.
- **•** Il convertitore di frequenza è protetto dai guasti di terra sui morsetti del motore U, V, W.

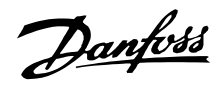

#### <span id="page-87-0"></span>■ **Dati tecnici, alimentazione di rete 1 x 220 - 240 V / 3x 200 -240V**

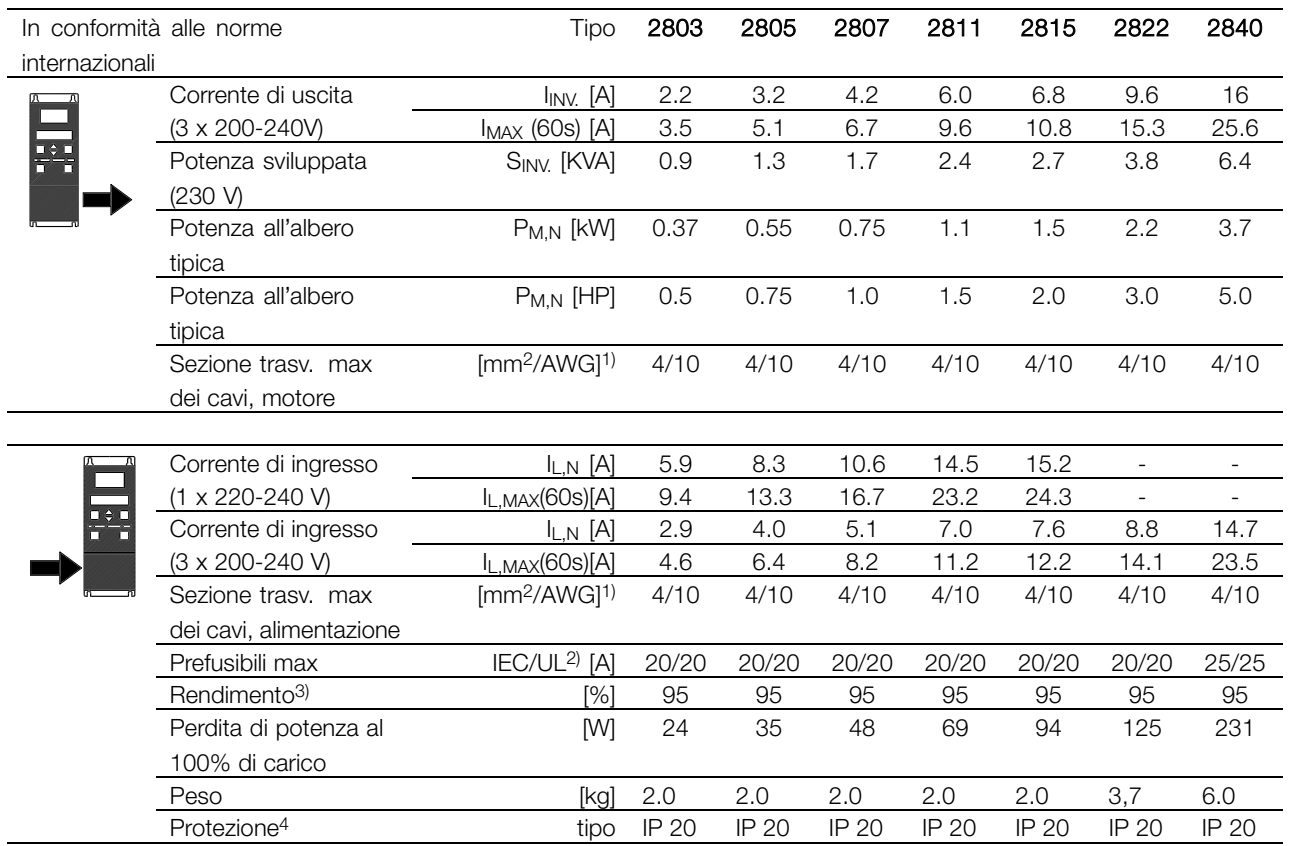

1. American Wire Gauge. Sezione massima dei cavi in riferimento alla possibilità di collegamento ai morsetti. Rispettare sempre le disposizioni nazionali e locali. 2. Usare prefusibili di tipo gG per un'installazione conforme alle norme IEC. Se deve essere rispettata la conformità alle norme UL/cUL, usare prefusibili di tipo Bussmann KTN-R 200 V, KTS-R 500 V o Ferraz Shawmut, tipo ATMR (max 30 A). I prefusibili devono garantire la protezione di un circuito in grado di fornire una corrente di 100.000 amp RMS (simmetrica), 500 V max.

3. Misura effettuata con un cavo motore schermato di 25 m al carico e alla frequenza nominali.

4. IP20 è una fornitura standard di VLT 2805-2875, mentre NEMA 1 è opzionale.

# Danfoss

### **VLT® Serie 2800**

#### ■ **Dati tecnici, alimentazione di rete 3 x 380 - 480 V**

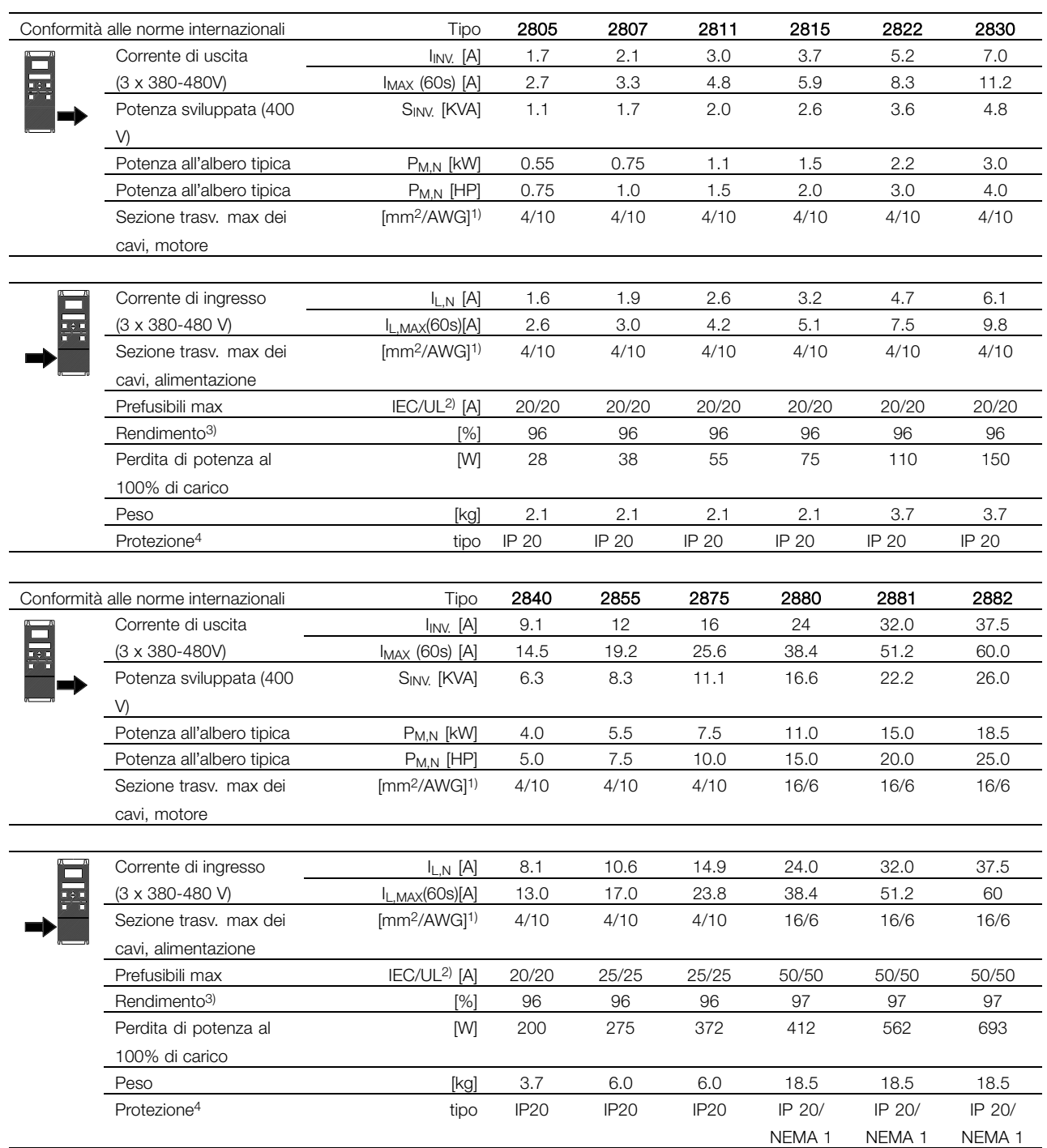

1. American Wire Gauge. Sezione massima dei cavi in riferimento alla possibilità di collegamento ai morsetti. Rispettare sempre le disposizioni nazionali e locali. 2. Usare prefusibili di tipo gG per un'installazione conforme alle norme IEC. Se deve essere rispettata la conformità alle norme UL/cUL, usare prefusibili di tipo Bussmann KTN-R 200 V, KTS-R 500 V o Ferraz Shawmut, tipo ATMR (max 30 A). I prefusibili devono garantire la protezione di un circuito in grado di fornire una corrente di 100.000 amp RMS (simmetrica), 500 V max.

3. Misura effettuata con un cavo motore schermato di 25 m al carico e alla frequenza nominali.

4. IP20 è una fornitura standard di VLT 2805-2875, mentre NEMA 1 è opzionale.

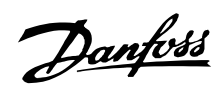

### <span id="page-89-0"></span>■ **Documentazione disponibile**

#### ■ **In dotazione con l'apparecchio**

Qui di seguito è fornito un elenco della documentazione disponibile sui VLT 2800. Si prega di notare che possono verificarsi variazioni da un paese all'altro.

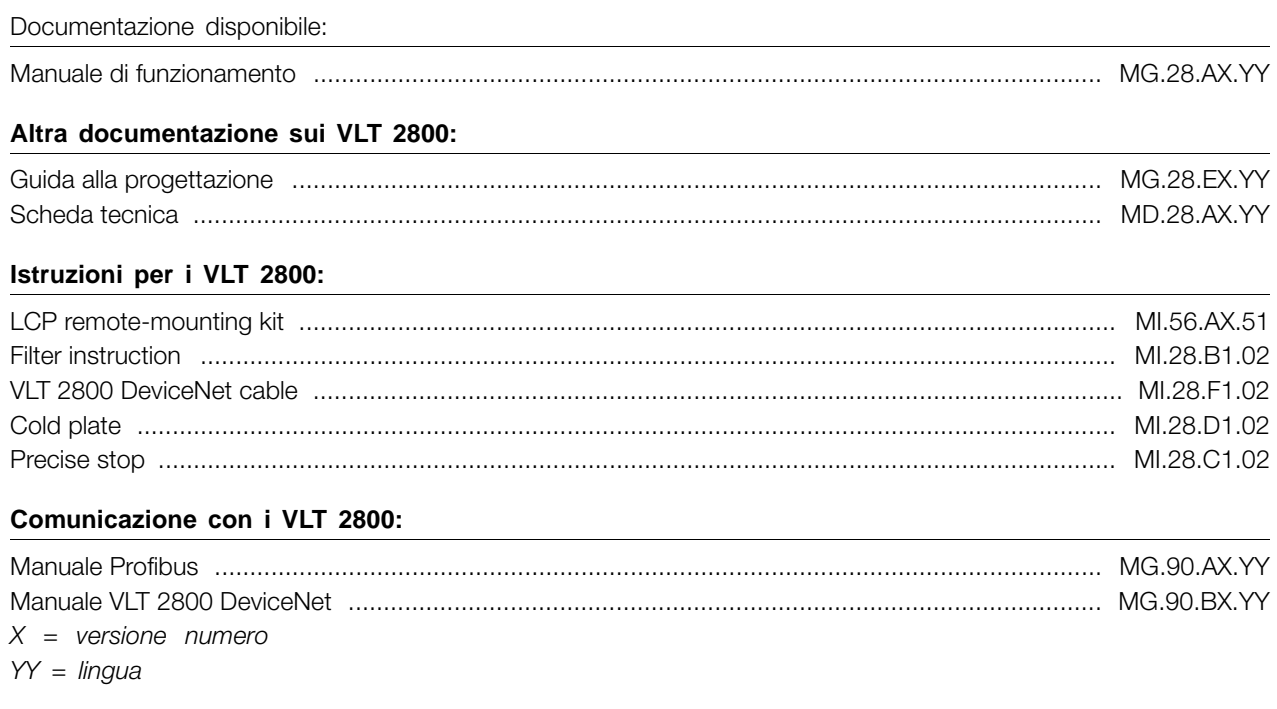

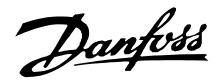

#### <span id="page-90-0"></span>■ **Elenco dei parametri con le impostazioni di fabbrica**

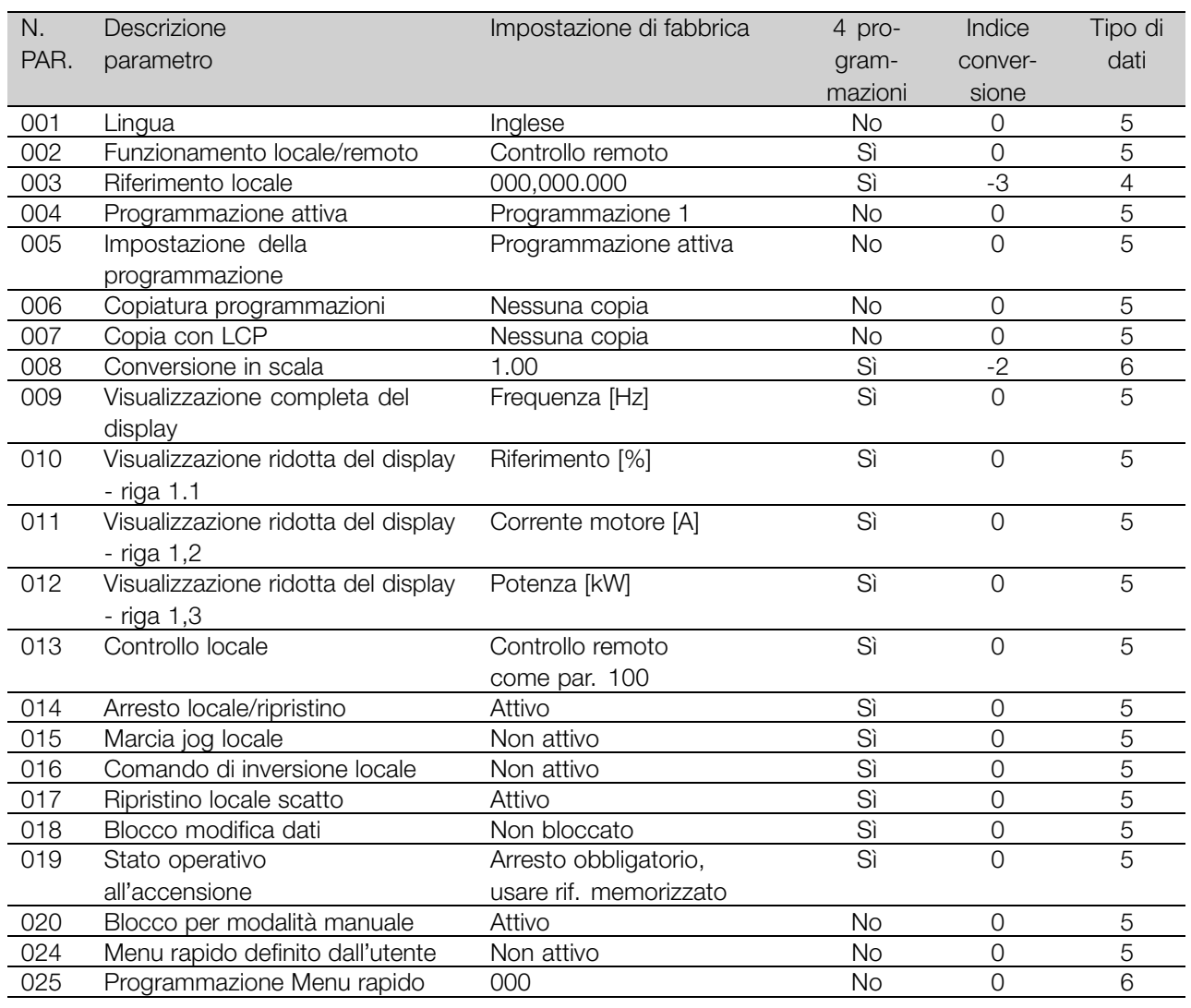

### 4 Programmazioni:

'Sì' significa che il parametro può essere programmato individualmente in ognuna delle quattro programmazioni, vale a dire che lo stesso parametro può avere quattro differenti valori dato. 'No' significa che il valore dato sarà lo stesso in tutte le programmazioni.

#### Indice di conversione:

Indica un numero di conversione da usare per la scrittura o la lettura mediante comunicazione seriale con un convertitore di frequenza. Vedere *Caratteri dati* in *Comunicazione seriale*

nella *Guida alla progettazione.*

### Tipo di dati:

Il tipo di dati mostra il tipo e la lunghezza del telegramma.

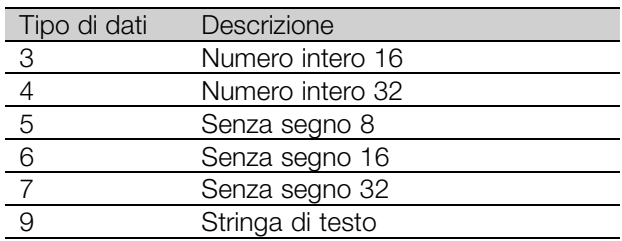

Informazioni su VLT Informazioni su VLT<br>|-<br>| 2800

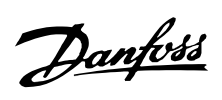

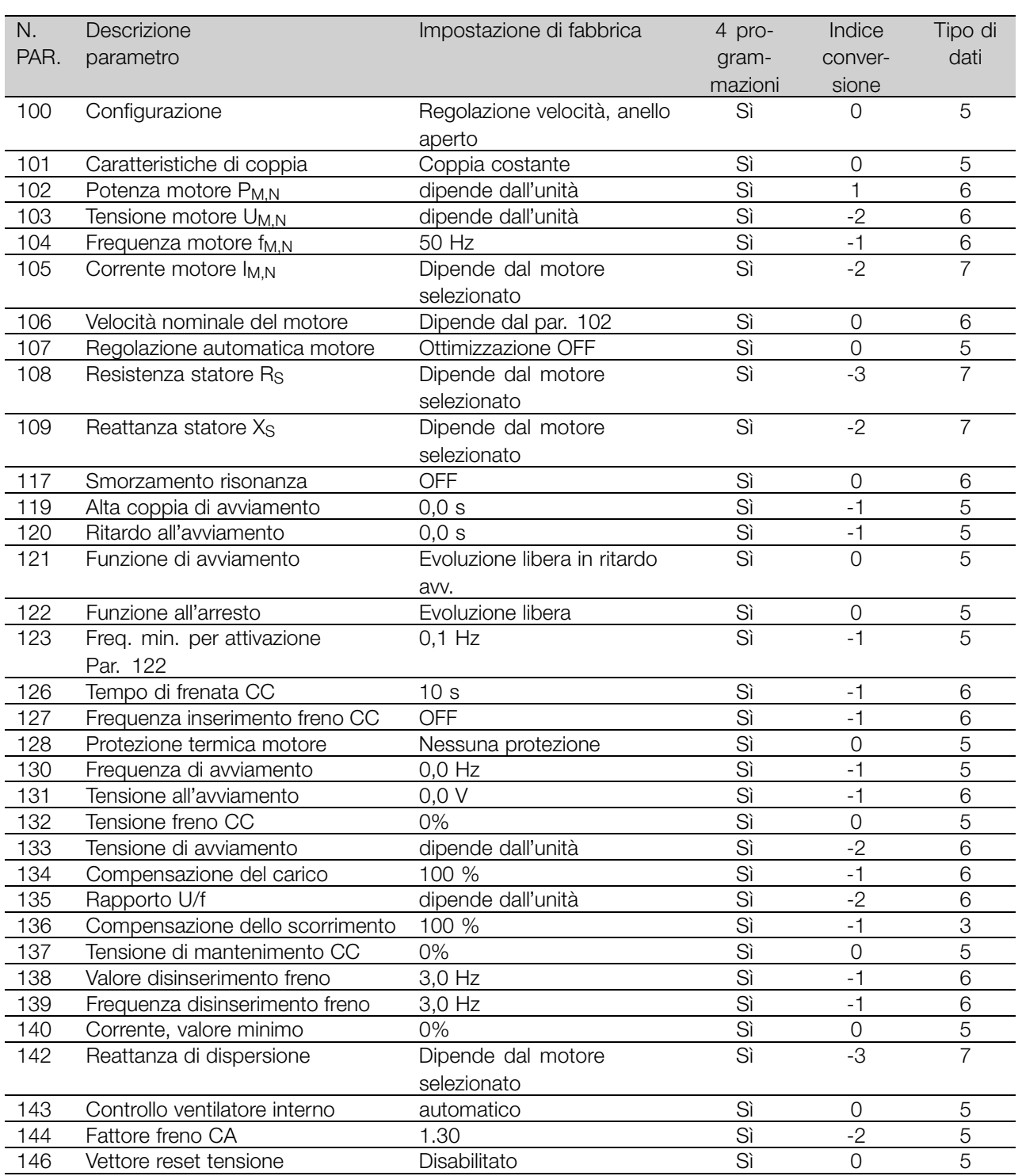

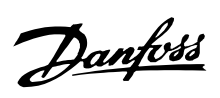

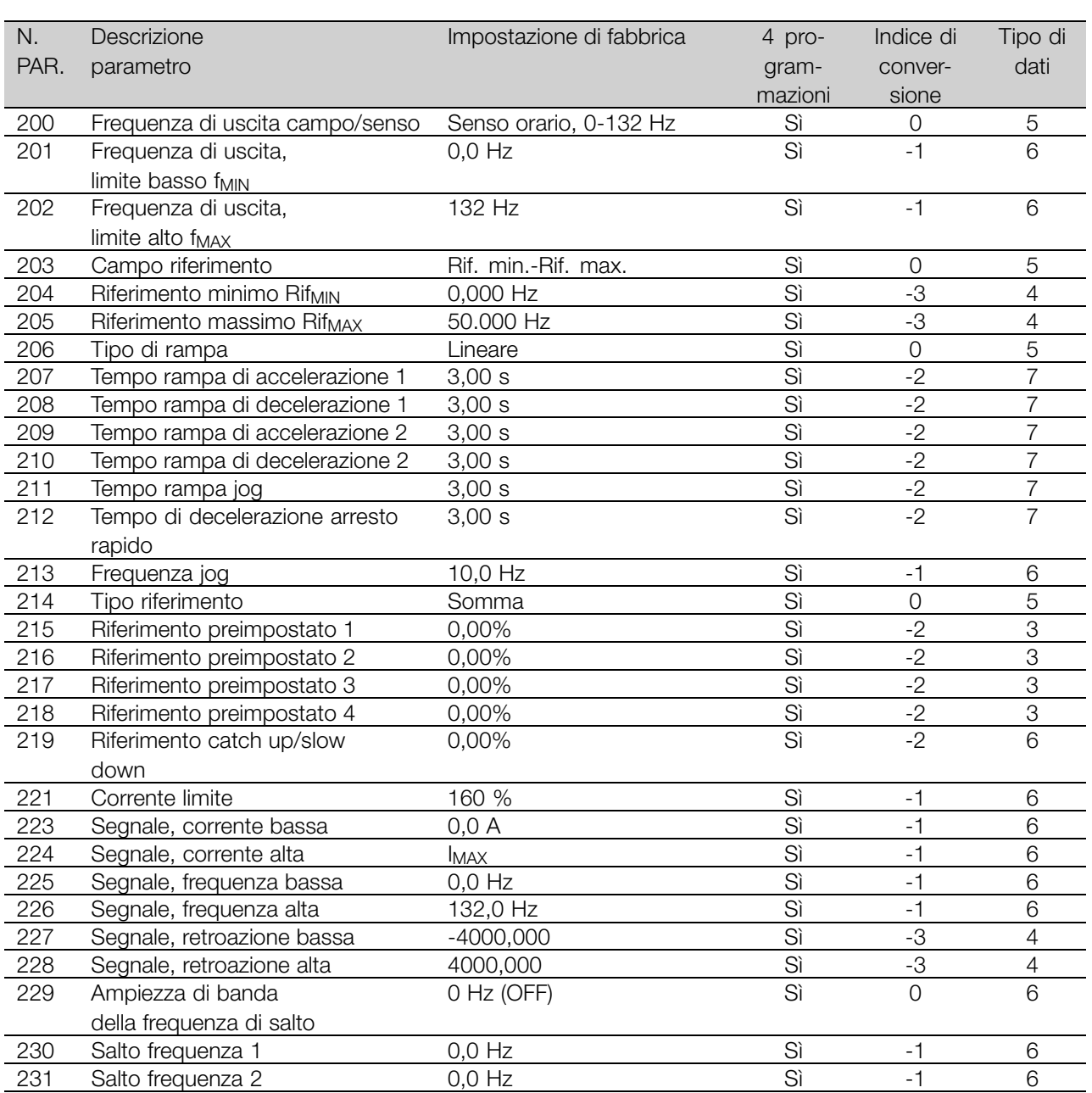

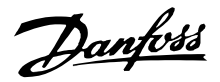

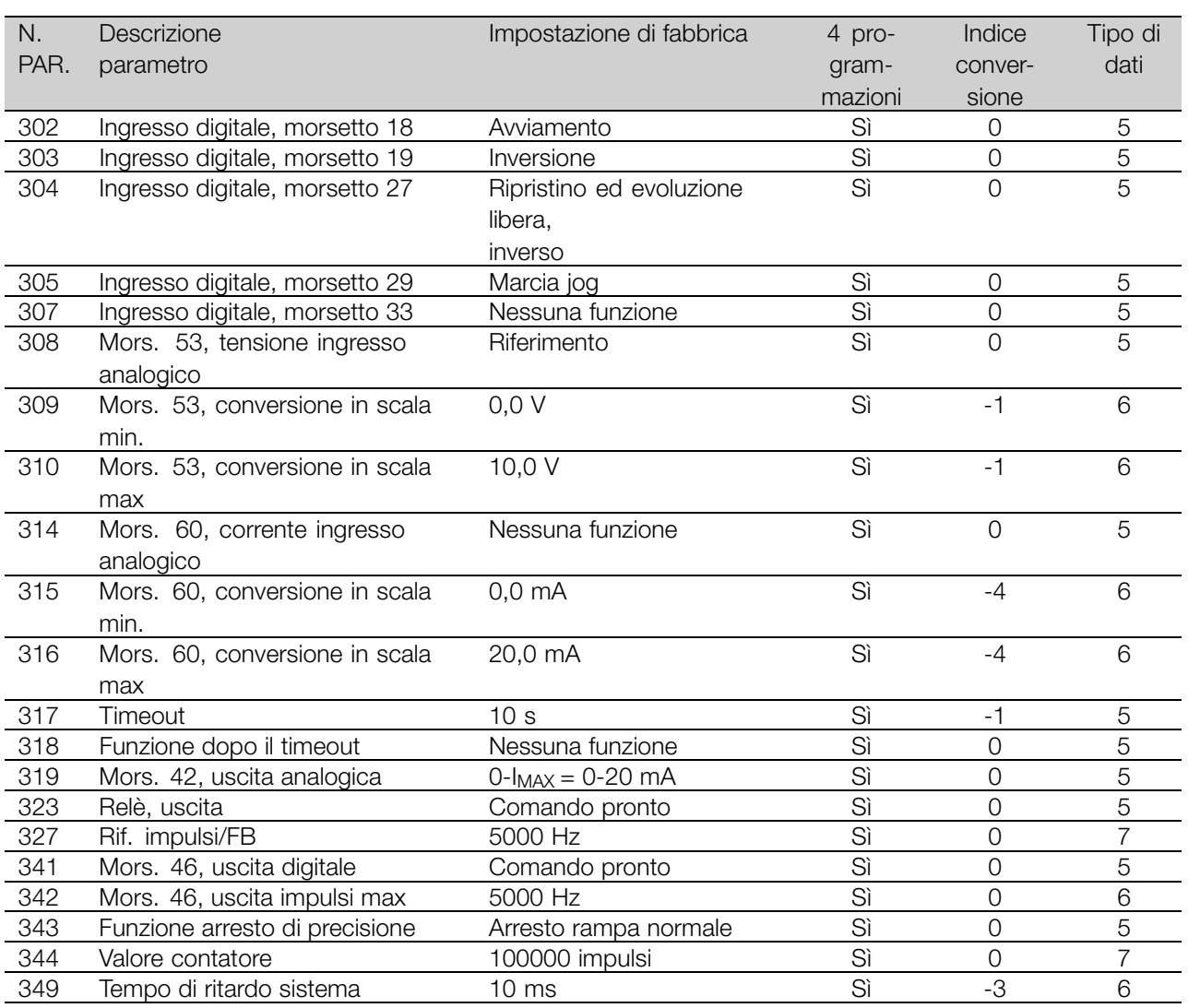

#### 4 Programmazioni:

'Sì' significa che il parametro può essere

programmato individualmente in ognuna delle quattro programmazioni, vale a dire che lo stesso parametro può avere quattro differenti valori dato. 'No' significa che il valore dato sarà lo stesso in tutte le programmazioni.

#### Indice di conversione:

Indica un numero di conversione da usare per la scrittura o la lettura mediante comunicazione seriale con un convertitore di frequenza.

Vedere *Caratteri dati* in *Comunicazione seriale* nella *Guida alla progettazione.*

#### Tipo di dati:

Il tipo di dati mostra il tipo e la lunghezza del telegramma.

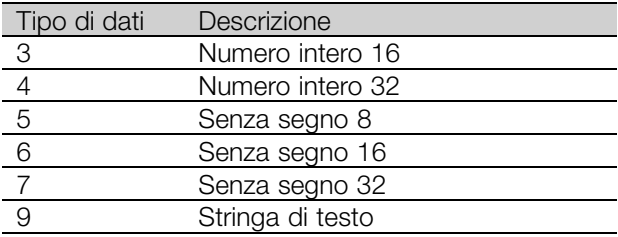

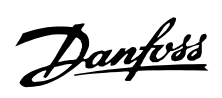

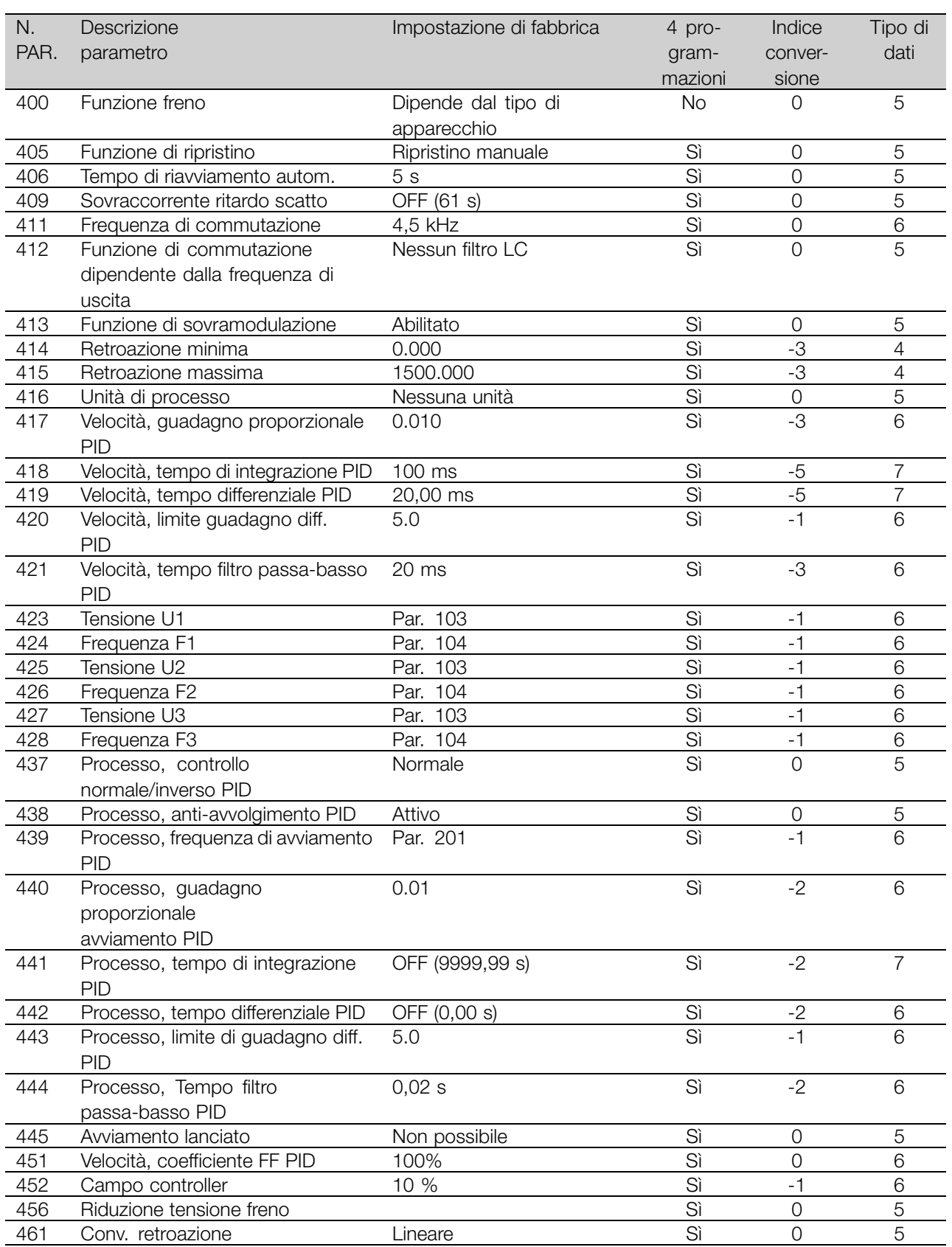

Informazioni su VLT Informazioni su VLT<br>|<br>| 2800

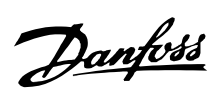

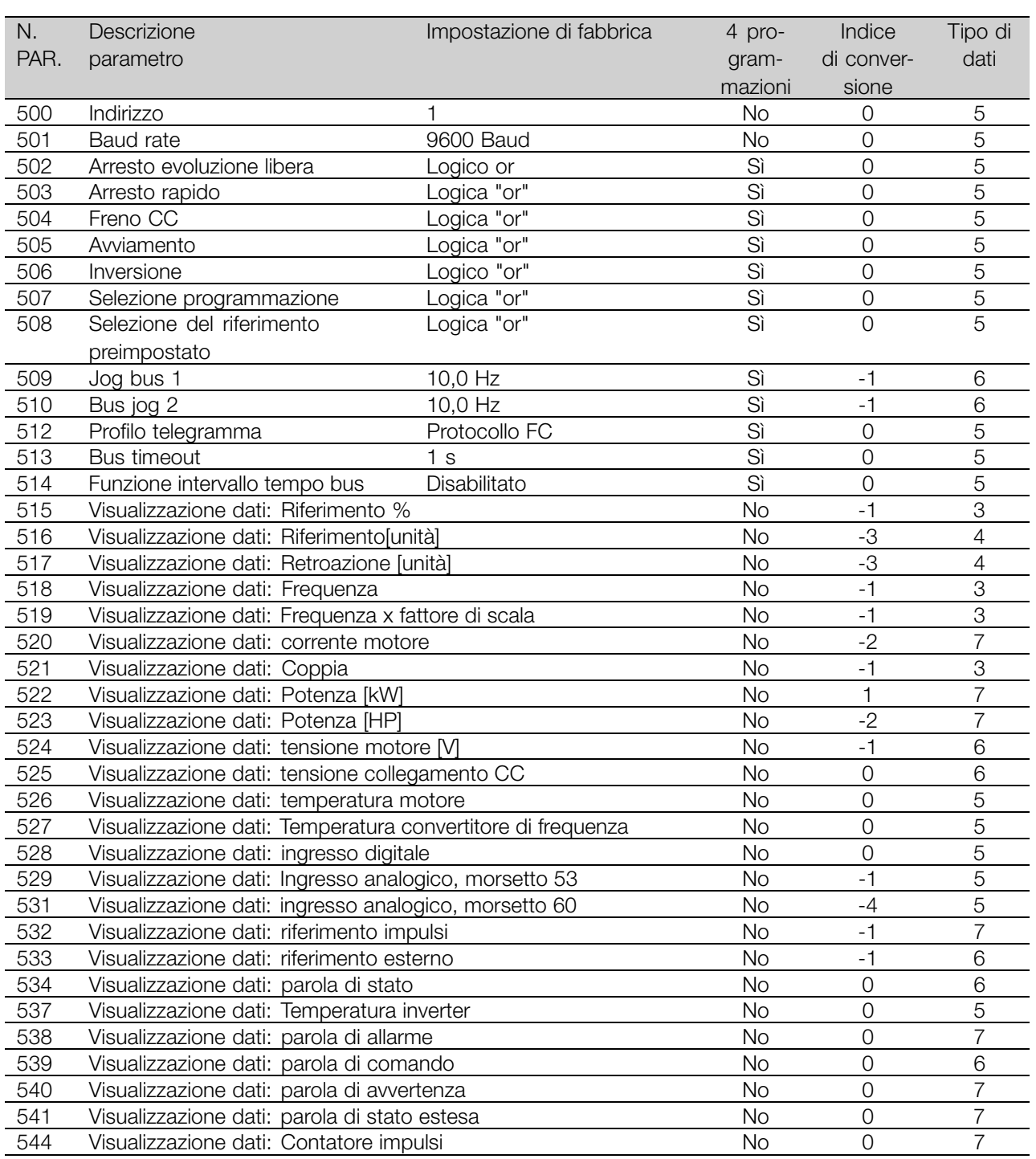

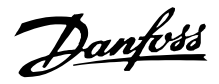

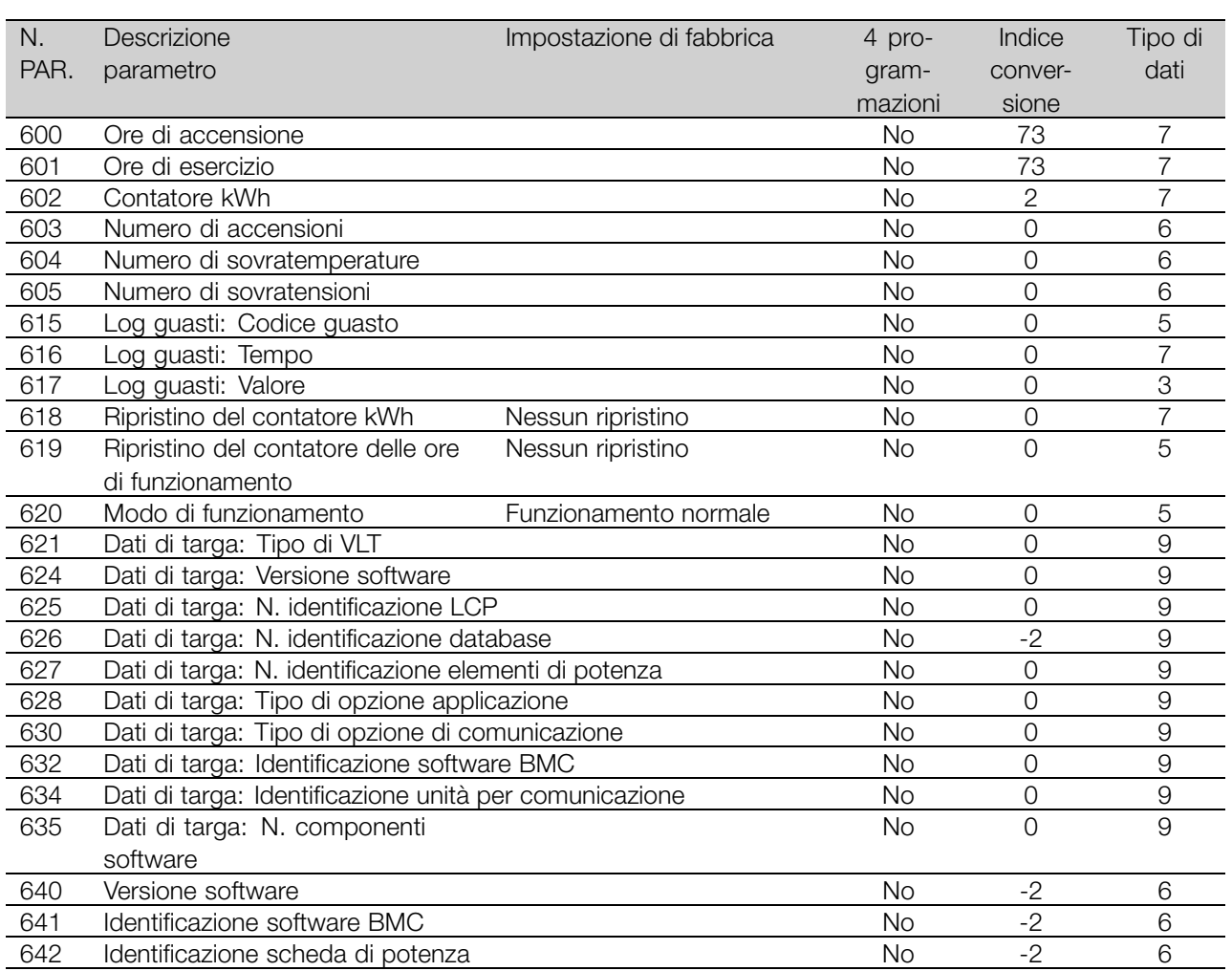

### 4 Programmazioni:

'Sì' significa che il parametro può essere programmato individualmente in ognuna delle quattro programmazioni, vale a dire che lo stesso parametro può avere quattro differenti valori dato. 'No' significa che il valore dato sarà lo stesso in tutte le programmazioni.

#### Indice di conversione:

Indica un numero di conversione da usare per la scrittura o la lettura mediante comunicazione seriale con un convertitore di frequenza.

Vedere *Caratteri dati* in *Comunicazione seriale* nella *Guida alla progettazione.*

Tipo di dati:

Il tipo di dati mostra il tipo e la lunghezza del telegramma.

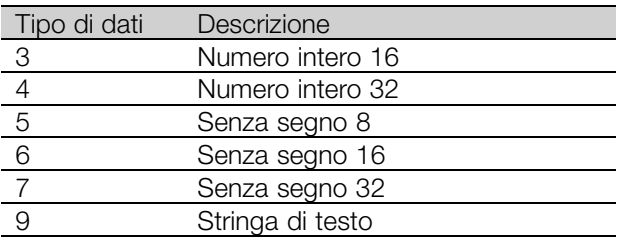

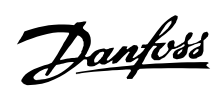

# ■ **Indice**

# **A**

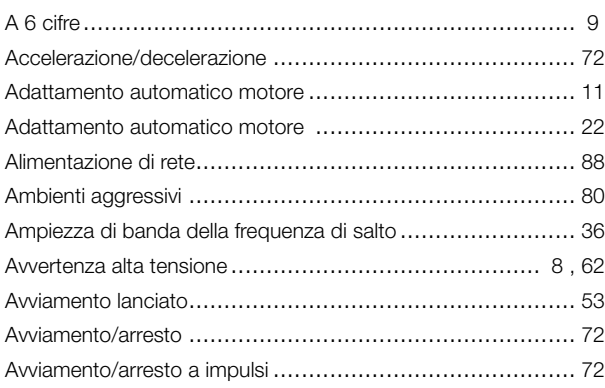

# **B**

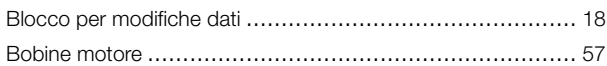

# **C**

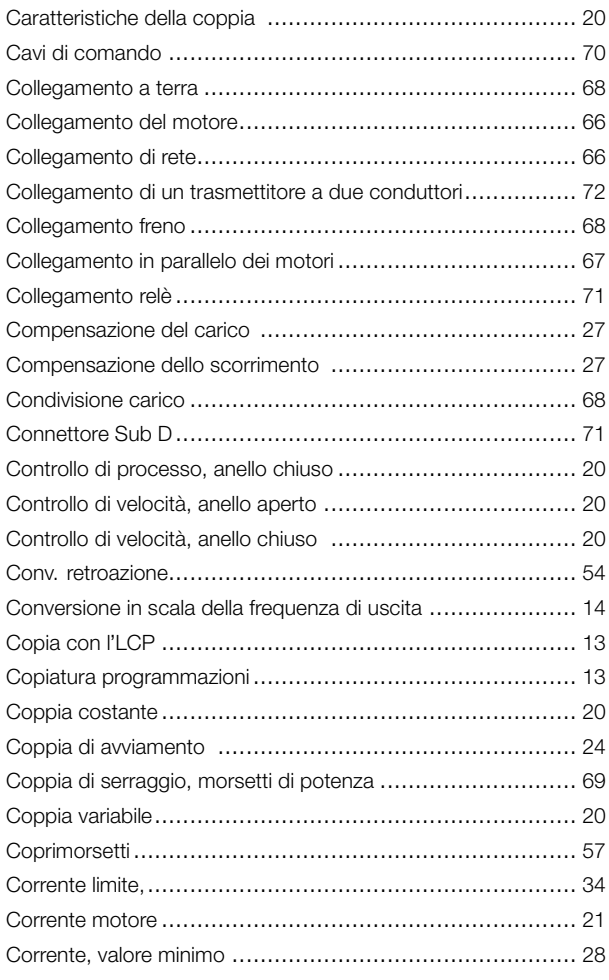

# **D**

Declassamento in base alla temperatura ambiente ............... [80](#page-79-0)

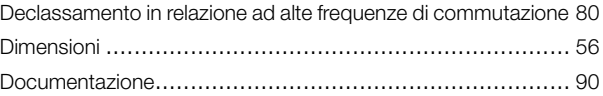

# **E**

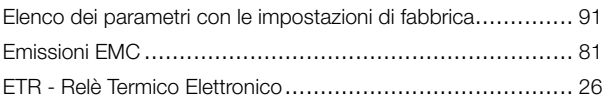

# **F**

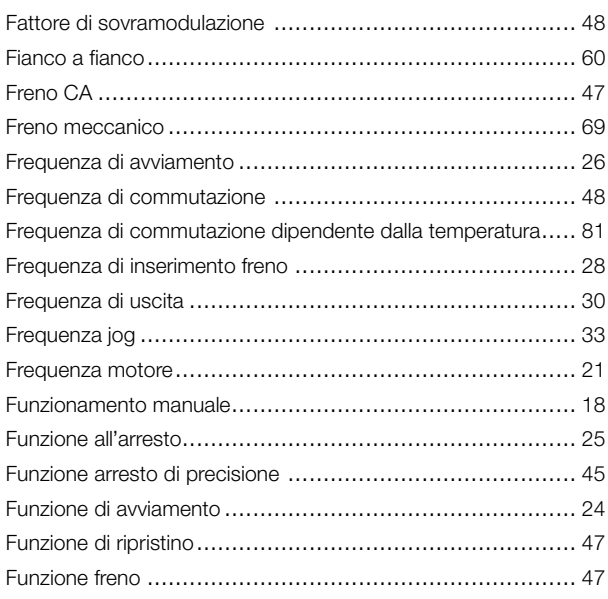

# **G**

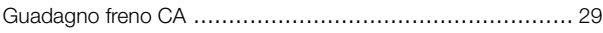

# **I**

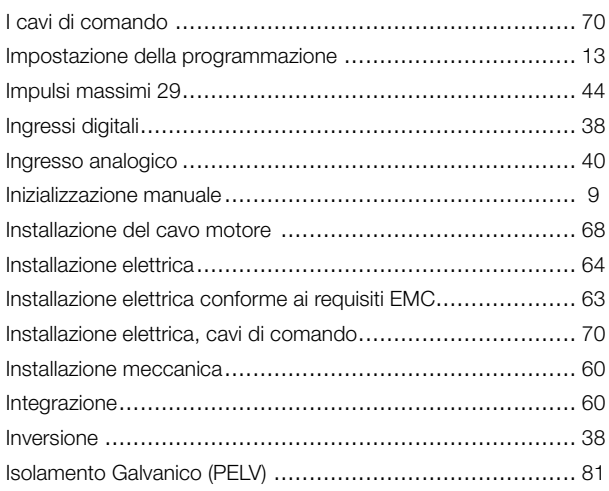

# **L**

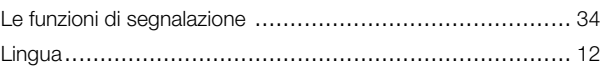

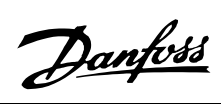

# $\mathsf{M}$

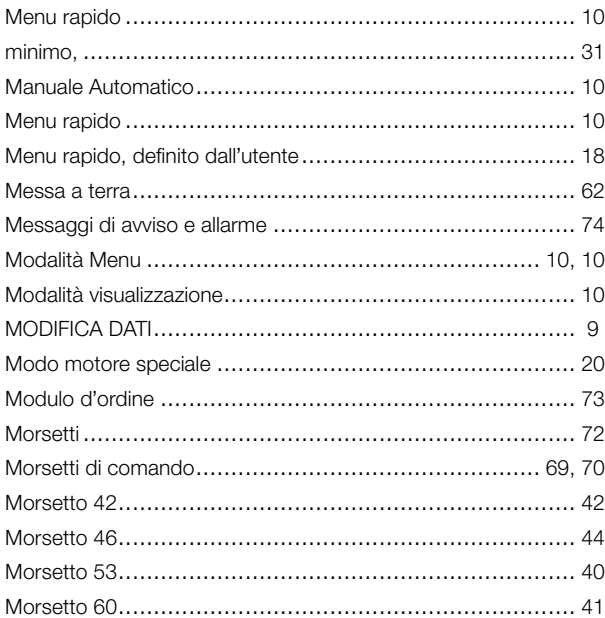

# $\mathsf{P}$

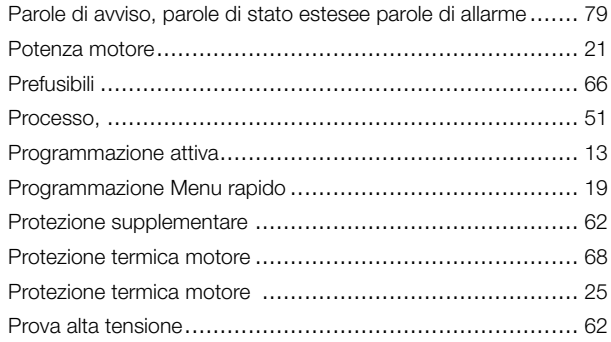

# $\mathbf Q$

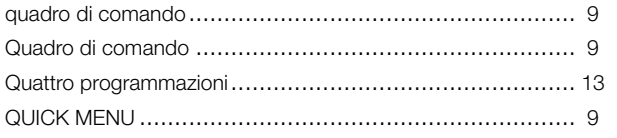

# $\overline{\mathsf{R}}$

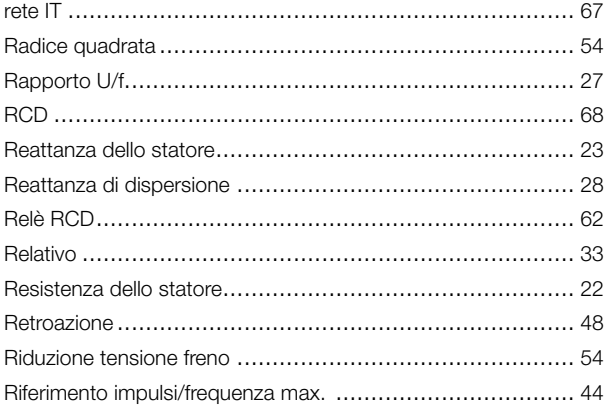

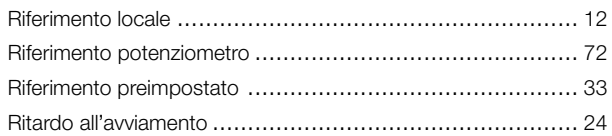

# $\mathbf{s}$

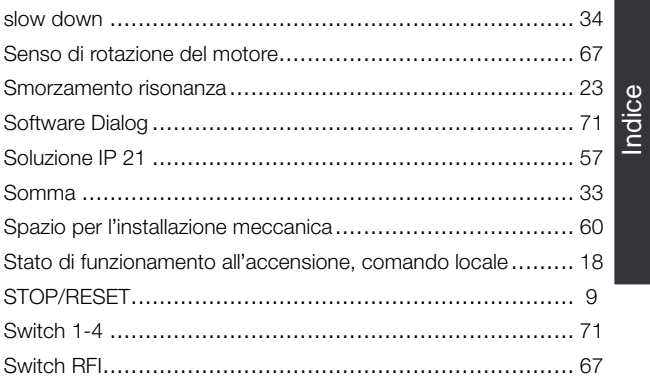

# $\mathbf T$

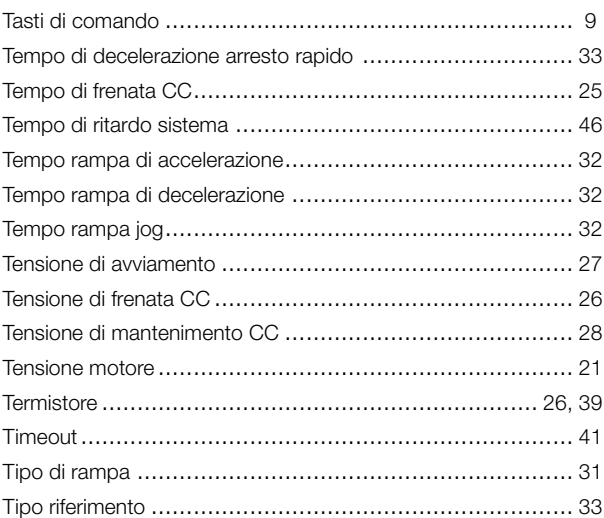

# $\overline{U}$

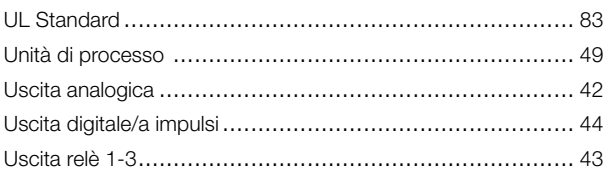

# $\mathbf V$

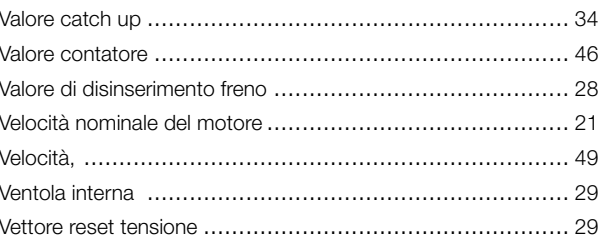

Danfoss

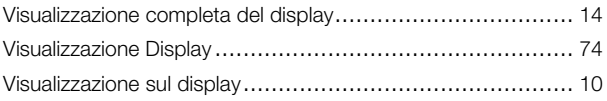